MODEL 3567

ディジタルMΩテスタ

取扱説明書

鶴賀電機株式会社

 $\Box$ 次

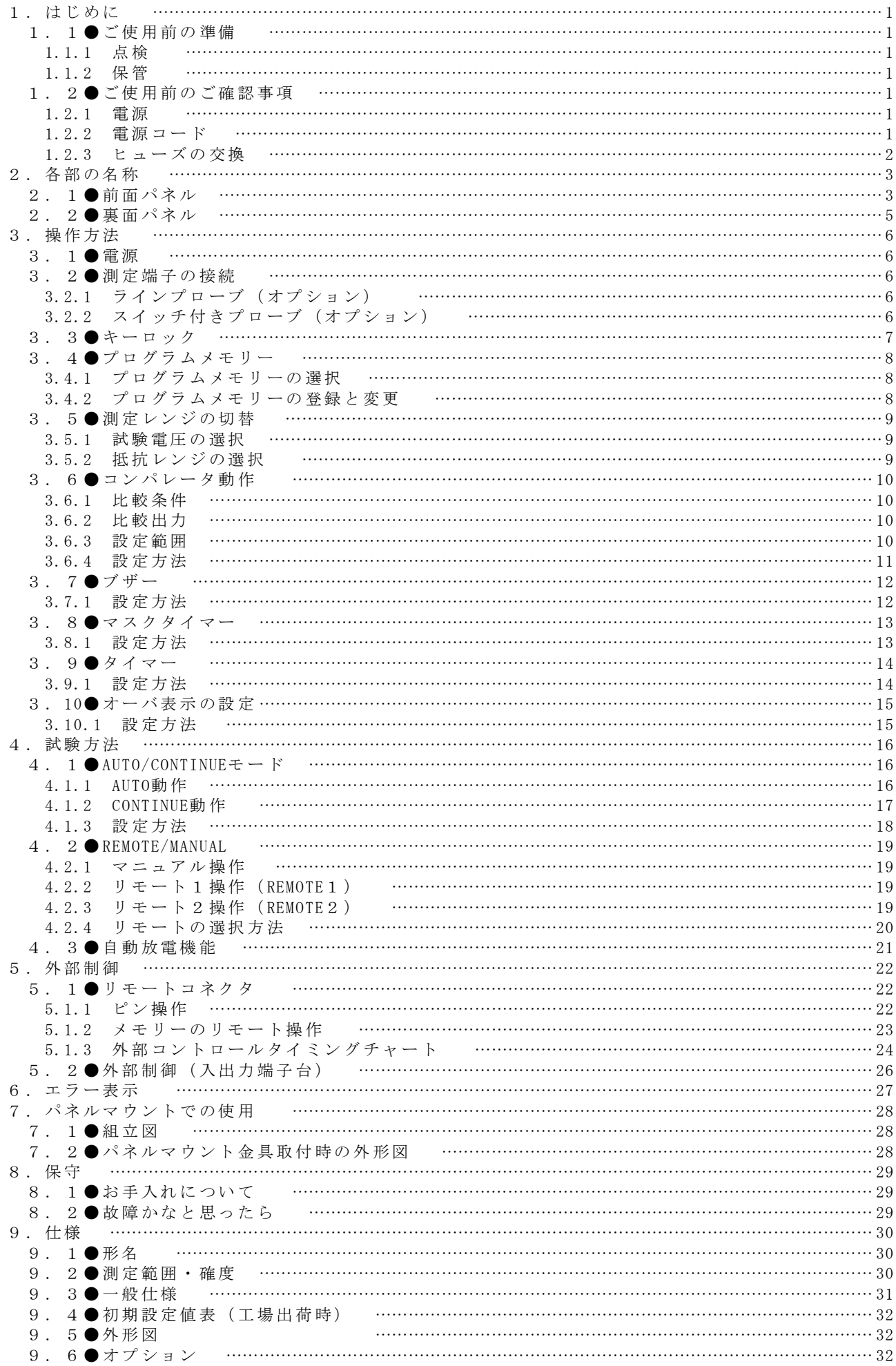

# 1.はじめに

この取扱説明書は、本製品をお使いになる担当者のお手元に確実に届くようお取 り計らいください。

本製品を正しくお使いいただくために、ご使用前にこの取扱説明書をよくお読み ください。

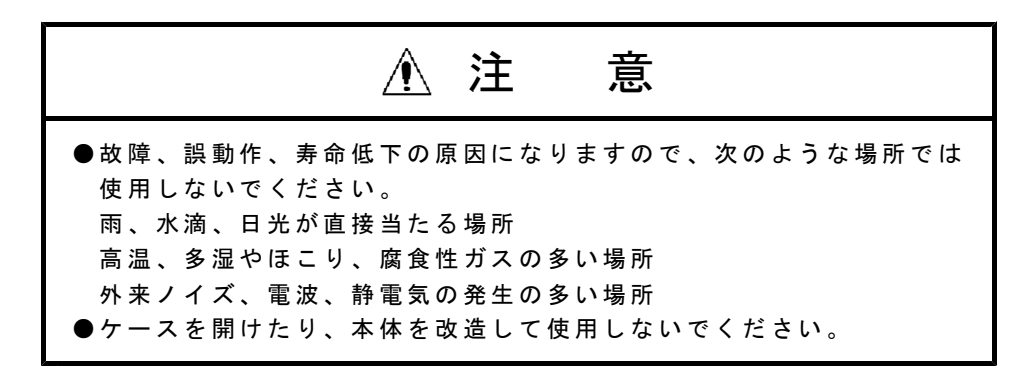

### 1.1●ご使用前の準備

1.1.1 点検

本器がお手元に届きましたら仕様との違いがないか、あるいは輸送上での破損 がないか点検してください。 もし破損したり、仕様どおり作動しない場合は、形名・製品番号をお知らせく ださい。

#### 1.1.2 保管

本器を長時間にわたって保管する場合は、湿度が低く直射日光の当たらない場 所に保管してください。

## 1.2●ご使用前のご確認事項

#### 1.2.1 電源

電源電圧は、 AC90~ AC250V以内、電源周波数 50/60Hzで使用してください。また、 電源コードを接続するときは、電源スイッチがOFFになっていることを確認してく ださい。

#### 1.2.2 電源コード

本器に付属している電源コードのプラグは AC100V用です。 AC200Vでご使用の場合 は、専用のプラグに取り替えてください。 電源コードは本器裏面パネルの電源コネクタに接続してください。電源コードの プラグは3ピンになっており、中央の丸形のピンがアースになっています。 プラグに付属のアダプタを使用してコンセントに接続するときは、アダプタから 出ているアース線を必ず外部のアースと接続して大地に接地してください。

### 1.2.3 ヒューズの交換

出荷時は250V/2Aの電源ヒューズを挿入しています。

本器のヒューズソケットは電源ライン入力用コネクタと共通になっています。 電源コードを接続する前に、下図のようにヒューズソケットのキャップを外して ヒューズを取り出し定格を確認してください。ヒューズは予備を含めてキャップ 内に2本収納されています。

手前のヒューズ(予備ヒューズ)は左右方向に、奥のヒューズは下方に押し出す と取り外せます。

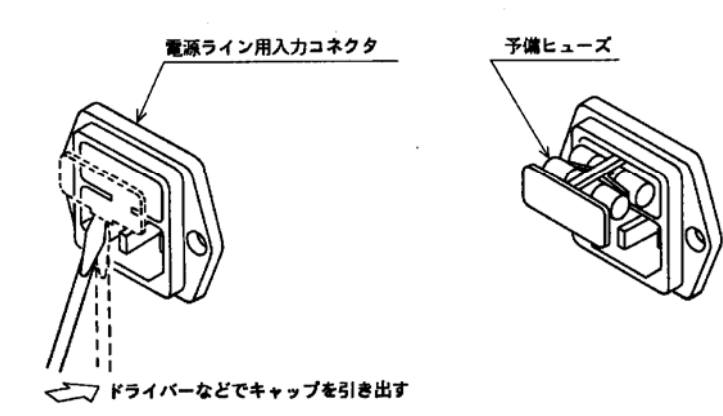

## 2. 1●前面パネル

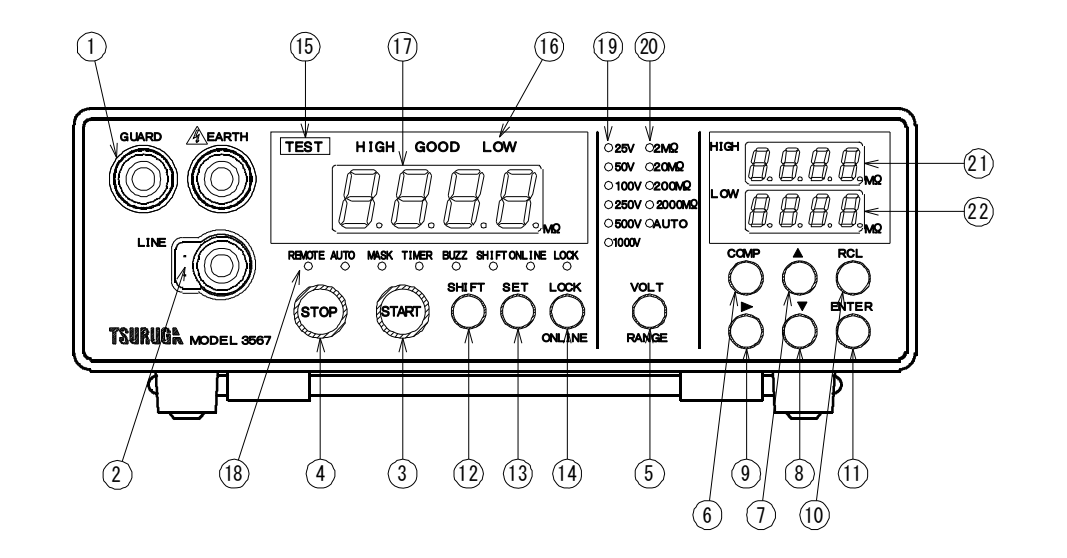

①測定端子 :+測定端子 測定物が接地されている場合、測定物の接地側に 接続します。 LINE :- 測定端子 測定物の非接地側に接続します。 GUARD : LINEのリーク電流をガードする端子です。 ② REMOTE2入力 測定電圧の ON/OFFをコントロールする入力です。 スイッチ付きプローブ(オプション)を使用することにより操作可能です。

- 3  $S$  TART キー 試験の開始キーです。
- $\overline{4}$  STOP キー お験の終了キーです。
- **5 VOLT** お験電圧 25V~1000Vを選択します。  $(\overline{\text{RANGE}})$ キー (絶縁抵抗レンジ 2M $\Omega \sim 2000 \text{M} \Omega$ , AUTOレンジを選択するキーです。)
- 6 COMP キー コンパレータの上限·下限値を設定するキーです。
- ⑦ ▲ キー 各種の設定に使用します。
- 8 ▼ キー 各種の設定に使用します。
- ③ → キー 各種の設定に使用します。
- 10 RCL キー メモリーの呼び出しに使用します。
- $\n **①**$  ENTER  $\n *|\cdot \cdot|*\n \quad \n \therefore \quad \n *\mathbb{R}*$  おおお こんじょう アクセス しょう
- ⑫ キー キーを(ONLINE、 RANGE、 REMOTE)変更します。 SHIFT
- $\n **①**$  SET  $\n **+ -**\n$  <br/>  $\n **4**$   $\n **4**$   $\n **5**$   $\n **6**$   $\n **8**$   $\n **6**$   $\n **8**$   $\n **8**$   $\n **6**$   $\n **8**$   $\n **9**$   $\n **9**$   $\n **1**$   $\n **1**$   $\n **1**$

14 LOCK キー 前面パネルのキー操作禁止キーです。3秒以上押すと禁止及び解除ができ ます。

- (  $\overline{ONLINE}$  ) キー (GP-IB、RS-485、RS-232Cのオンラインキーです。)
- **⑮ TEST**ランプ または、武験中に点灯します。ディスチャージ中は点滅します。

60判定ランプ : high:測定値が上限値以上で赤色ランプが点灯します。 GOOD:良判定で緑色ランプが点灯します。 LOW :測定値が下限値以下で赤色ランプが点灯します。

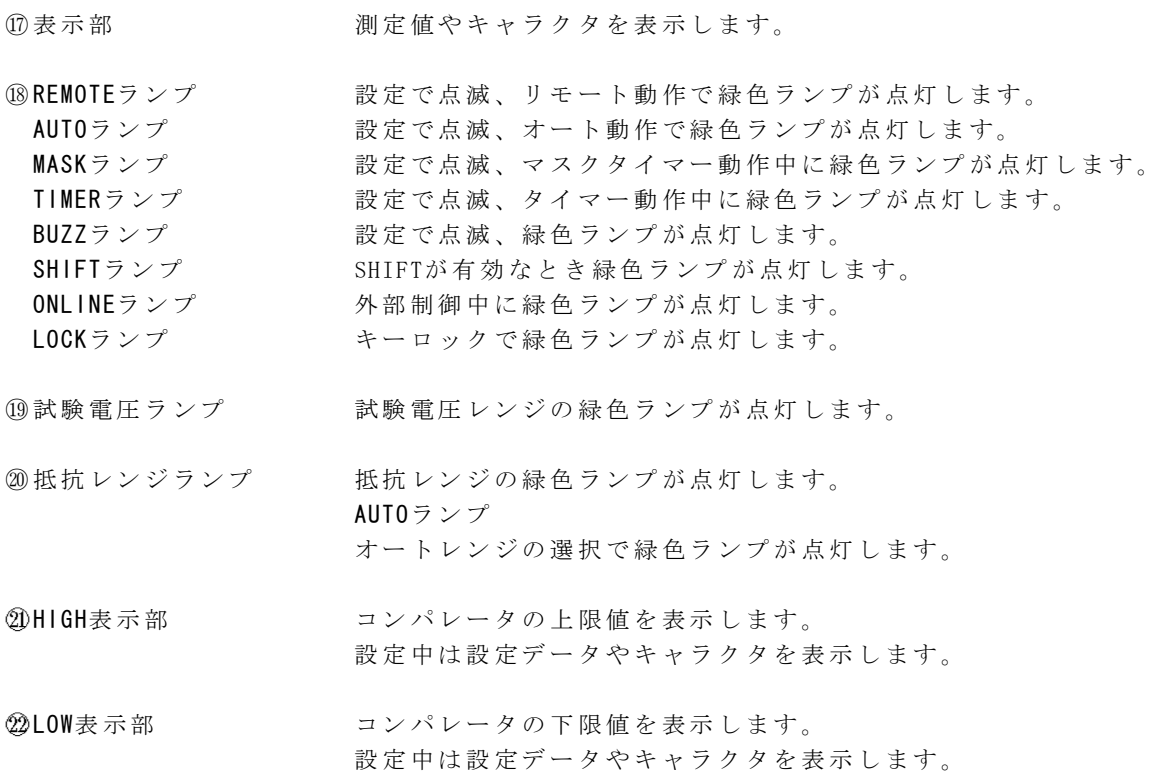

# 2. 2●裏面パネル

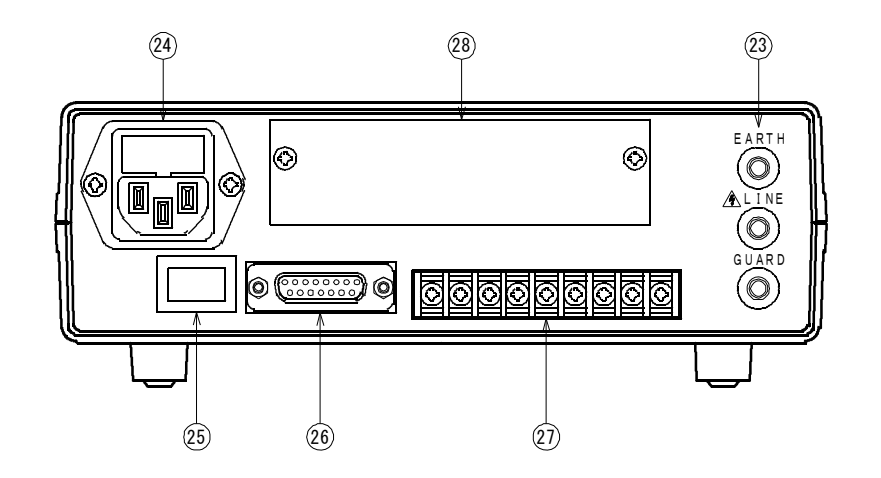

 $\mathfrak{B}$ 裏面測定端子 : EARTH: 前面パネルの測定端子 (EARTH) と共通です。 LINE : 前面パネルの測定端子 (LINE) と共通です GUARD : 前面パネルの測定端子 (GUARD) と共通です。

- 電源コネクタ 付属の電源コードを接続します。電源電圧、周波数を必ず指定の範囲で ご使用ください。 250V 2Aのヒューズを使用します。
- 電源スイッチ 供給電源の ON/OFFスイッチです。
- **@SREMOTEコネクタ**
- 入出力端子台 スタート、リセットの入力及びコンパレータ出力の端子です。
- インタフェースボードの挿入部

オプションのインタフェースボードの装着部です。

# 3.操作方法

### 3.1●電源

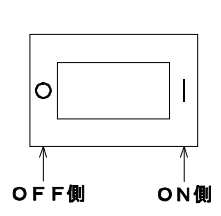

裏面パネルの電源スイッチがOFFになっていることを確認後、電源プラグをコンセ ントに接続し、電源スイッチを ONしてください。 本器は直ちに動作状態になりますが、 30分以上の予熱時間をとってください。 また本器は、パラメータの保持機能を装備していますので、電源をOFFしても下記 の各状態を記憶しています。

(1)10組のプログラムメモリー

・コンパレータや試験条件の設定

詳しくは3.4項を参照してください。

(2)キーロックの状態

(3)REMOTE/MANUAL状態

### 3.2●測定端子の接続

### 3.2.1 ラインプローブ(オプション)

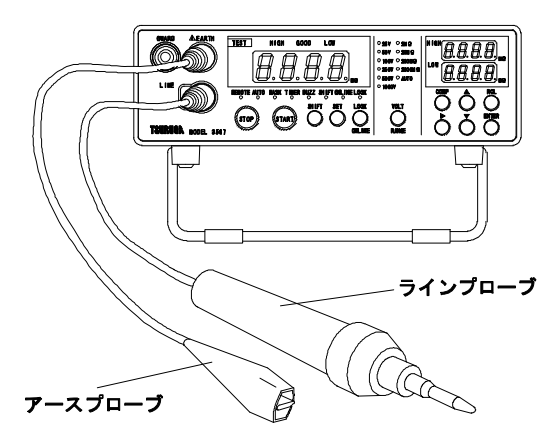

- (1) アースプローブのプラグをEARTH端子 (赤色)に、ラインプローブ のプラグをLINE端子(黒色)にそれぞれ差し込みます。被測定物に プローブを接触すると、絶縁抵抗を表示します。
- (2)接地された被測定物の絶縁抵抗を測定する場合は、接地側を EARTH 端子に接続して測定します。
- (3) GUARD端子(灰色)は、漏れ電流や誘導電流の影響により表示値の 変動が大きい場合に使用します。
- (4)前面の測定端子と、裏面の測定端子は本器内部で接続されています ので、どちらか一方の測定端子をご使用ください。同時に両方の測 定端子を使用することはできません。

### 3.2.2 スイッチ付きプローブ(オプション)

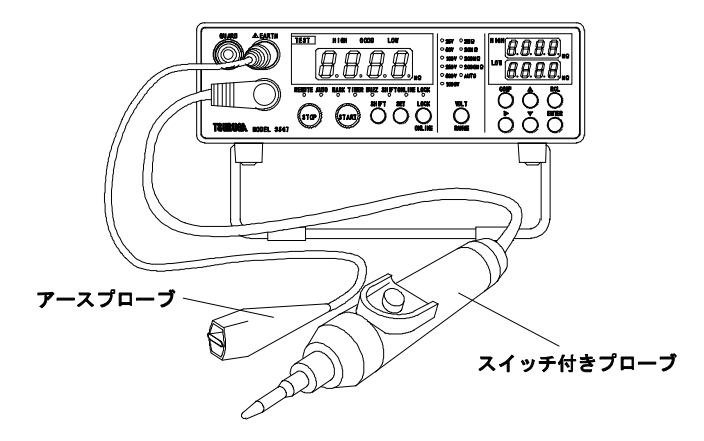

プローブに内蔵しているスイッチで試験のリモート操作を行います。 アースプローブをEARTH端子(赤色)に、スイッチ付きプローブのプラグ をLINE端子(黒色)にそれぞれ差し込みます。

# 3.3●キーロック

前面パネルのキーにより測定状態が不用意に変更されないように、前面キーの操 作を禁止するスイッチです。ただし START キー、 STOP キー及びスイッチ付きプ ローブのスイッチは除きます。

キーロック中はLOCKランプが点灯します。キーロック中に他のスイッチを操作す るときは、キーロックを解除してから行ってください。

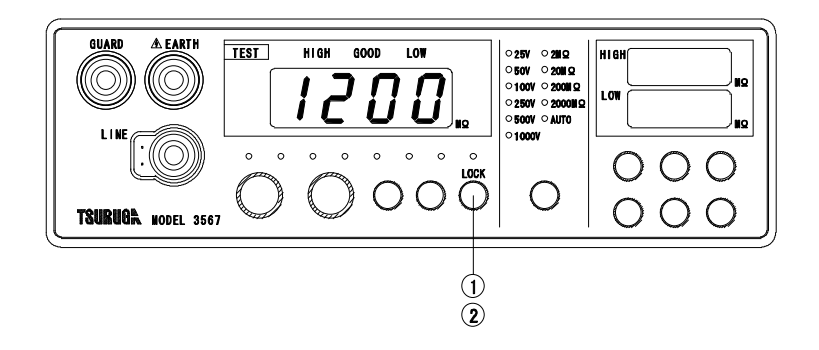

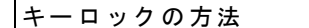

OLOCKランプが消灯中に、LOCK キーを3秒以上押します。 LOCKランプは点滅した後に点灯します。

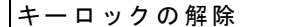

②LOCKランプが点灯中に、LOCK キーを3秒以上押します。 LOCKランプは点滅した後に消灯します。

## 3.4●プログラムメモリー

本器は、コンパレータや試験条件を記憶する10組のプログラムメモリーを装備して います。

メモリーに記憶できるのは下記の3項目8種類です。

- ・ AUTO/CONTINUEモード
- ・コンパレータの設定(上限・下限値、タイマー、マスクタイマー、ブザー)
- ・測定レンジ(試験電圧、抵抗レンジ)
- 注)・ONLINEの状態では設定できません。
	- ・REMOTEコネクタによる MEM信号でメモリーモードの時はメモリーの設定はで きません。
		- ・設定中は比較出力を保持します。
		- ・設定中約5分間キー操作がないと測定モードに戻ります。
		- ・試験動作中、設定はできません。

#### 3.4.1 プログラムメモリーの選択

●前面パネルによる方法

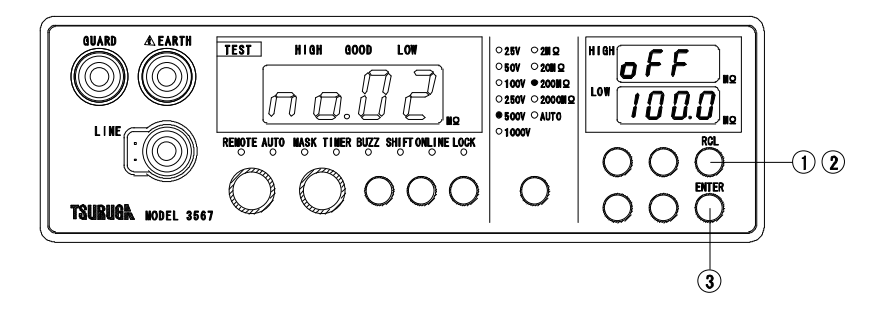

呼び出し  $\bigcirc$  待機状態で RCL キーを押します。 表示部に現在のメモリー番号を点滅表示します。

2続けて RCL キーでメモリー番号を選択してメモリーを呼び出します。

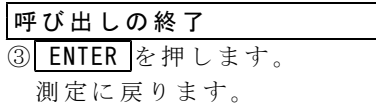

●リモート操作による方法

詳細はリモートコネクタ (5.1項)を参照してください。

### 3.4.2 プログラムメモリーの登録と変更

●登録方法

登録したいメモリー番号を選択(3.4.1項参照)した後に、各種の条件を設定してく ださい。

## 3.5●測定レンジの切替

## 3.5.1 試験電圧の選択

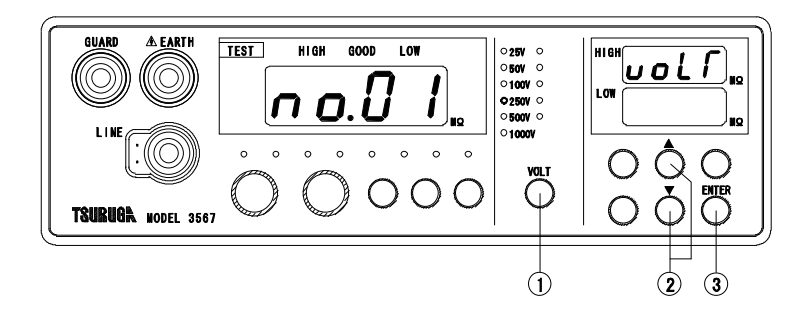

 $\mathbb O$  待機状態で VOLT キーを押します。

表示部に現在のメモリー番号、HIGH表示部に µ □ L 「を表示します。

- 設定している電圧ランプが点滅します。
- $\odot$   $\fbox{A}$ 、 $\fbox{v}$ キーで試験電圧を選択します。
- 3 ENTER キーを押すと記憶して終了します。
- 注)抵抗レンジが測定範囲外の場合は、終了時に測定範囲内に自動でレンジ変更 されます。

## 3.5.2 抵抗レンジの選択

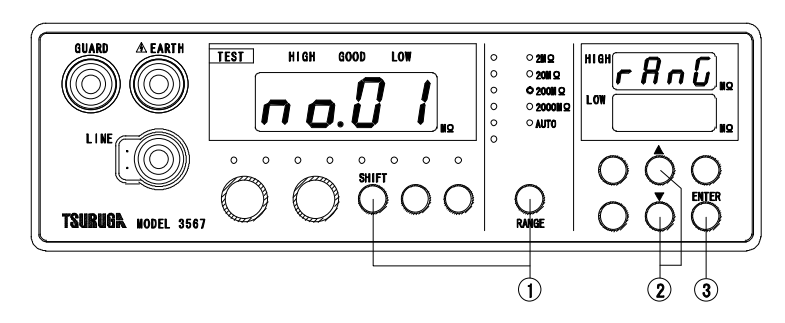

①待機状態で SHIFT キーを押しSHIFTランプが点灯している状態で、(RANGE ) キーを押します。

表示部に現在のメモリー番号、HIGH表示部にrRnLを表示します。

- 設定している抵抗レンジランプが点滅します。
- ② ▲ 、▼ キーで抵抗レンジを選択します。

AUTO選択時はAUTOランプのみ点灯します。

3 ENTER キーを押すと設定を記憶して終了します。

○抵抗レンジの測定範囲

| 試験電圧                                             | 抵抗レンジ                   | 測定範囲               |                 |
|--------------------------------------------------|-------------------------|--------------------|-----------------|
| DC.<br>25V<br>$DC$ 50V<br>100V<br>DC.<br>DC 250V | $2.000M\Omega$          | $0.000 \sim 2.000$ | $\frac{1}{2}$ 1 |
|                                                  | $20.00 \text{M} \Omega$ | $1.79 \sim 20.00$  | $\geq 2$        |
|                                                  | $200.0 \text{M} \Omega$ | $17.9 \sim 999.0$  | $\mathbb{X}3$   |
| DC 500V<br>DC1000V                               | $20.00 \text{M} \Omega$ | $0.00 \sim 20.00$  | $\frac{1}{2}$ 1 |
|                                                  | $200.0 \text{M} \Omega$ | $17.9 \sim 200.0$  | $\times 2$      |
|                                                  | $2000M\Omega$           | $179 - 9990$       | $\times 3$      |

※1 2000カウントを越えると ロロロロを表示

※2,3 179カウント未満のときはnnnnを表示

※3 9990カウントを越えると ロロロロを表示

# 3. 6●コンパレータ動作

表示値と上限・下限値とを比較するディジタルコンパレータです。 上限値、下限値 1組をメモリー( No.1~ No.10番)に 10組記憶できます。 · メモリーはREMOTEコネクタで選択できます。

・ GP-IB、 RS-232C及び RS-485のインタフェースでも選択できます。

#### 3.6.1 比較条件

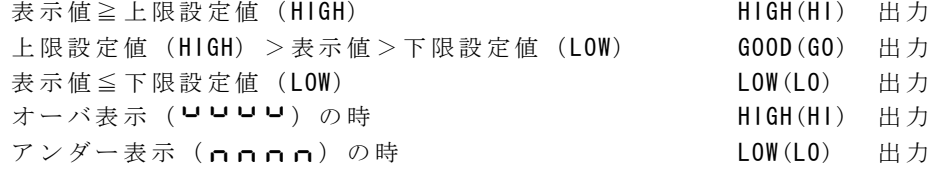

#### 3.6.2 比較出力

オープンコレクタ出力又はリレー接点出力を裏面の入出力端子台に出力します。 ( 5.1項を参照してください。)

表示···HIGH、 LOW : 赤色、 GOOD : 緑色

#### 3.6.3 設定範囲

コンパレータは 9999まで表示しますが、抵抗レンジにより、上限・下限値の設定範 囲が制限されます。

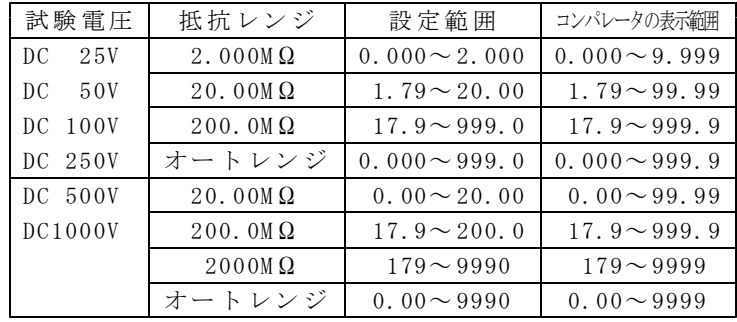

#### 3.6.4 設定方法

ONLINE中、 BCDデータ出力等のインタフェースで外部制御中は設定できません。

- 上限値: 0000~ 9999及び上限動作禁止( OFF)
	- 下限値: 0000~ 9999及び下限動作禁止( OFF)
		- 小数点は抵抗レンジの選択で設定されます。
		- オートレンジの場合は RANGE キーで選択します。
- ・設定中約 5分間キー操作がないと測定モードに戻ります。
- 注)変更した設定内容は、次の試験より有効となります。

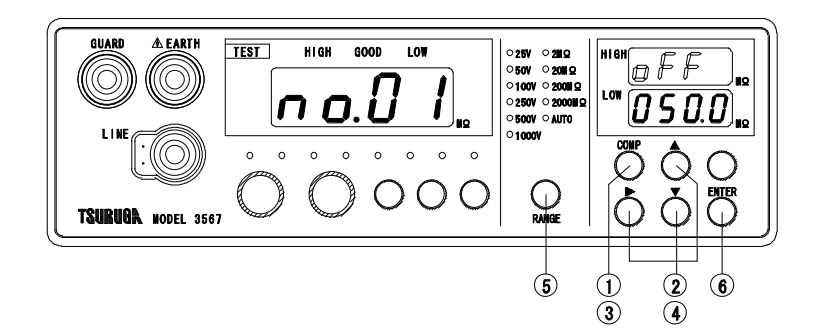

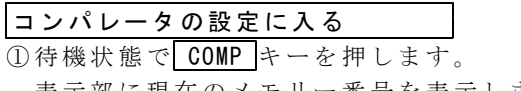

表示部に現在のメモリー番号を表示します。

#### 上限値の設定

② HIGH表示最上位桁が点滅します。

- ▶ キーと ▲ 、 ▼ キーで数値を設定します。
- ▶ キーで選択した桁は点滅します。
- · 上限動作禁止は最上位桁の点滅状態で、 ▲ 、 ▼ キーでOFF表示を選択します。

#### 下限値の設定

③ COMP キーを押します。

- LOW表示最上位桁が点滅します。
- 4 → キーと ▲ 、 ▼ キーで数値を設定します。
	- ▶ キーで選択した桁は点滅します。
- · 下限動作禁止は最上位桁の点滅状態で、■ 、 キーで OFF表示を選択します。

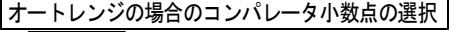

⑤ キーを押すたびに小数点が変わります。 RANGE (小数点は、HIGH、LOW共通となります。)

#### 設定の終了

⑥ キーを押すと設定を記憶して終了します。 ENTER

# 3.7●ブザー

コンパレータの判定結果でブザーを鳴らします。次の3通りから選択できます。 ブザー音量は9段階で調整できます。

GOODブザー ( $\Box$   $\Box$ ) : GOOD出力時にブザーが鳴ります。  $NG$ ブザー (n  $\overline{L}$ ) : HIGH及 びLOW出力時にブザーが鳴ります。 OFF  $(aF) : \vec{J}$  ザーは鳴りません。

- ・ブザーの設定中は、比較出力を保持します。
- ・ ONLINE中は設定できません。
- ・設定中約 5分間キー操作がないと測定モードに戻ります。

注)変更した設定内容は、次の試験結果より有効となります。

### 3.7.1 設定方法

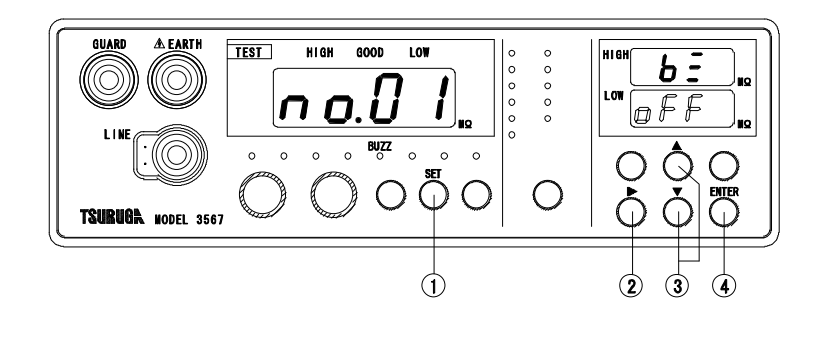

ブザーの設定

 $\bigcirc$  待機状態で SET キーを押して、BUZZランプの点滅を選択します。

表示部に現在のメモリー番号、HIGH表示部にb =、LOW表示部に動作の選択状態 を表示します。

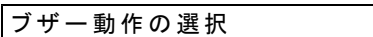

② キーでブザー動作を選択します。

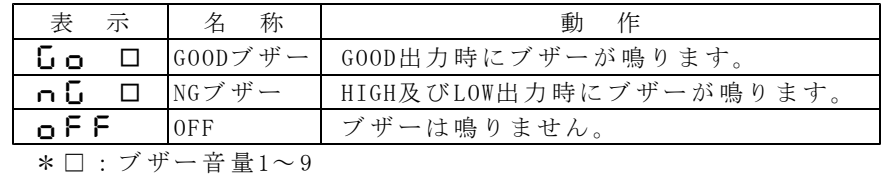

音量の調整 ③ ▲ 、 ▼ キーで適当な音量に調整してください。  $G$ ロ、n $G$ 表示時に調整できます。

終了  $\boxed{4}$  ENTER キーを押すと設定を記憶して終了します。

# 3.8●マスクタイマー

コンパレータの動作を一定時間禁止するタイマーで、 AUTO動作モードで機能します。 マスクタイマー動作中はMASKランプが点灯します。

コンデンサ負荷など遅延のある被試験品の測定で待ち時間が必要な時に使用します。

- ・設定中は、比較出力を保持します。
- ・ ONLINE中は設定できません。
- ・設定中約 5分間キー操作がないと測定モードに戻ります。

## 3.8.1 設定方法

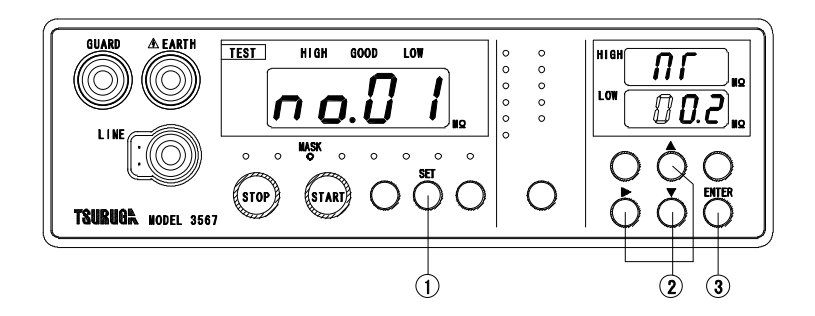

マスクタイマーの設定に入る

 $\bigcirc$  待機状態で SET キーを押して、MASKランプの点滅を選択します。 表示部に現在のメモリー番号、 HIGH表示部に 、 LOW表示部にマスクタイマー 時間を表示します。

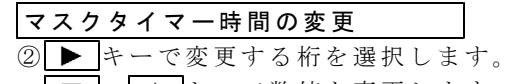

- |▼ |、| ▲ キーで数値を変更します。 • OFF (マスクタイマーの動作を禁止する)は最上位桁の点滅状態で、▲ 、▼
	- キーで表示を選択します。

設定範囲 00.1~99.9秒 及び OFF

終了 3 ENTER キーを押すと設定を記憶して終了します。

注) LOW表示部のErr表示:マスクタイマー時間は、タイマー時間より長く設定 できません。タイマー時間を確認してマスクタイマー時間を設定してください。

## 3.9●タイマー

試験時間を設定するタイマーで、 AUTO動作で機能します。 試験時間中に測定端子に試験電圧を出力し絶縁抵抗の測定をします。 試験時間中にNGが発生すると、測定値及び判定結果を保持し試験を終了します。 ・設定中は、比較出力を保持します。

- ・ ONLINE中は設定できません。
- ・設定中約 5分間キー操作がないと測定モードに戻ります。

### 3.9.1 設定方法

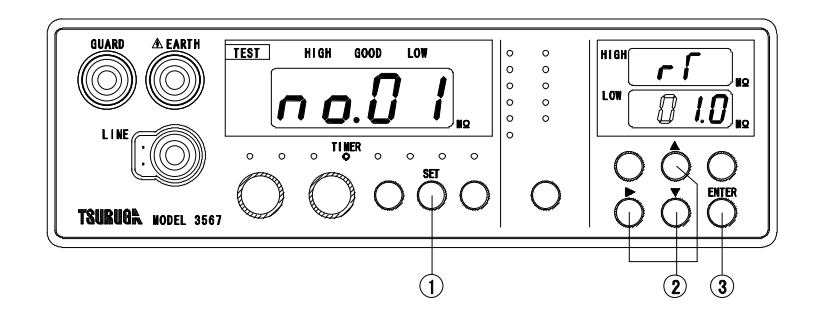

#### タイマーの設定に入る

 $\bigcirc$  待機状態で SET キーを押して、TIMERランプの点滅を選択します。 表示部に現在のメモリー番号、HIGH表示部に  $\mathsf{r} \mathsf{r}$ 、 LOW表示部にタイマー時間を 表示します。

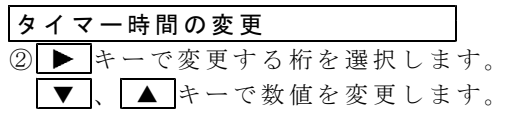

設定範囲 00.2~ 99.9秒

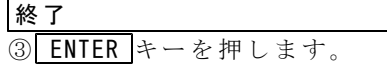

- 注1) LOW表示部の E r r 表示: タイマー時間はマスクタイマー時間より短く設定 できません。マスクタイマーの設定に戻るので、マスクタイマー時間を確認 してタイマー時間を設定してください。
- 注2) AUTOレンジのタイマー設定:最低設定時間を 0.4秒以上としてください。  $0.3$ 秒以下を設定したとき、応答の関係でアンダー表示 $($ nnnn)となる場 合があります。

# 3. 10●オーバ表示の設定

測定オーバ表示の点灯/点滅を設定します。

- □ n : オーバ表示が点滅表示となります。
- $-$  コ ト F : オーバ表示が点灯表示となります。
- ・オーバ表示の設定中は、比較出力を保持します。
- ・ ONLINE中は設定できません。
- ・設定中約 5分間キー操作がないと測定モードに戻ります。
- 注)変更した設定内容は、次の試験結果より有効となります。

### 3.10.1 設定方法

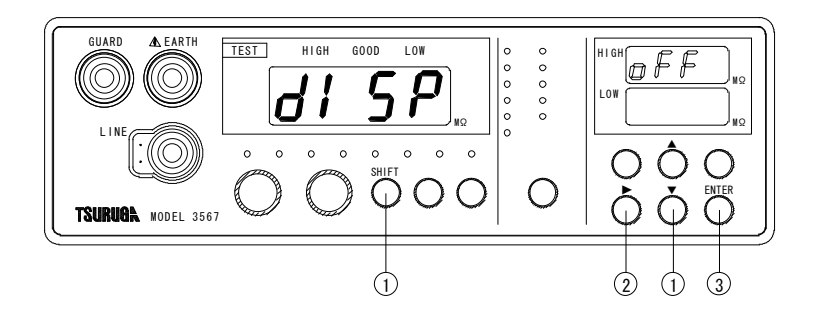

#### オーバ表示の設定

①待機状態で SHIFT キーを押しSHIFTランプが点灯している状態で、▼ キーを押 します。

表示部にdl 5Pを表示、HIGH表示部に設定状態を表示します。

#### 動作の選択

 $\overline{\textcircled{2}}$   $\blacktriangleright$  キーでオーバ表示動作を選択します。

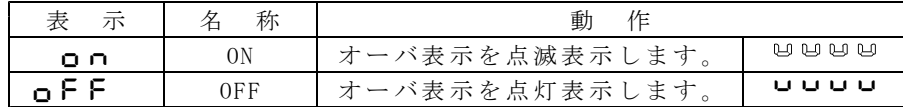

#### 終了

3 ENTER キーを押すと設定を記憶して終了します。

注)アンダー表示はオーバ表示の設定に関係なく点灯表示です。

# 4.試験方法

## 4.1● AUTO/CONTINUEモード

### 4.1.1 AUTO動作

試験中にNG判定が出ると判定結果及び表示値を保持し試験電圧を遮断、試験を終 了するモードです。MANUAL操作、REMOTE1操作、 REMOTE2操作( 4.2項参照)で動 作します。

 $\Omega$ 試験の開始は、 MANUAL操作のとき START キーを押します。

②測定端子に測定電圧を印加し、測定及びコンパレータ動作を開始します。

- ③コンパレータは、マスクタイマーを設定している場合はマスク時間の間は判定 しません。
- ④タイマー時間経過後に測定値、判定表示及び判定結果を出力し、測定電圧を遮 断します。

ただし、タイマー時間内に判定結果がNGとなった場合は、NGとなった時点で測 定値、判定表示及び判定出力を保持し、測定電圧を遮断します。

 $\odot$ 判定出力及び判定表示のリセットは、 $\overline{\phantom{0}}$ STOP キーを押します。

測定値は、次のスタート信号まで表示を保持します。

⑥試験の再スタートは、①項より始めます。リセットする必要はありません。

- 注) 1. MANUAL、 REMOTE1操作では、タイマー動作中に STOP を押すと、タイマ ー動作を中止し、測定電圧を遮断、コンパレータ動作は行いません。
	- 2.REMOTE2操作では、タイマー動作中にスイッチを OFFすると、タイマー動 作を中止し、測定電圧を遮断、コンパレータ動作は行いません。

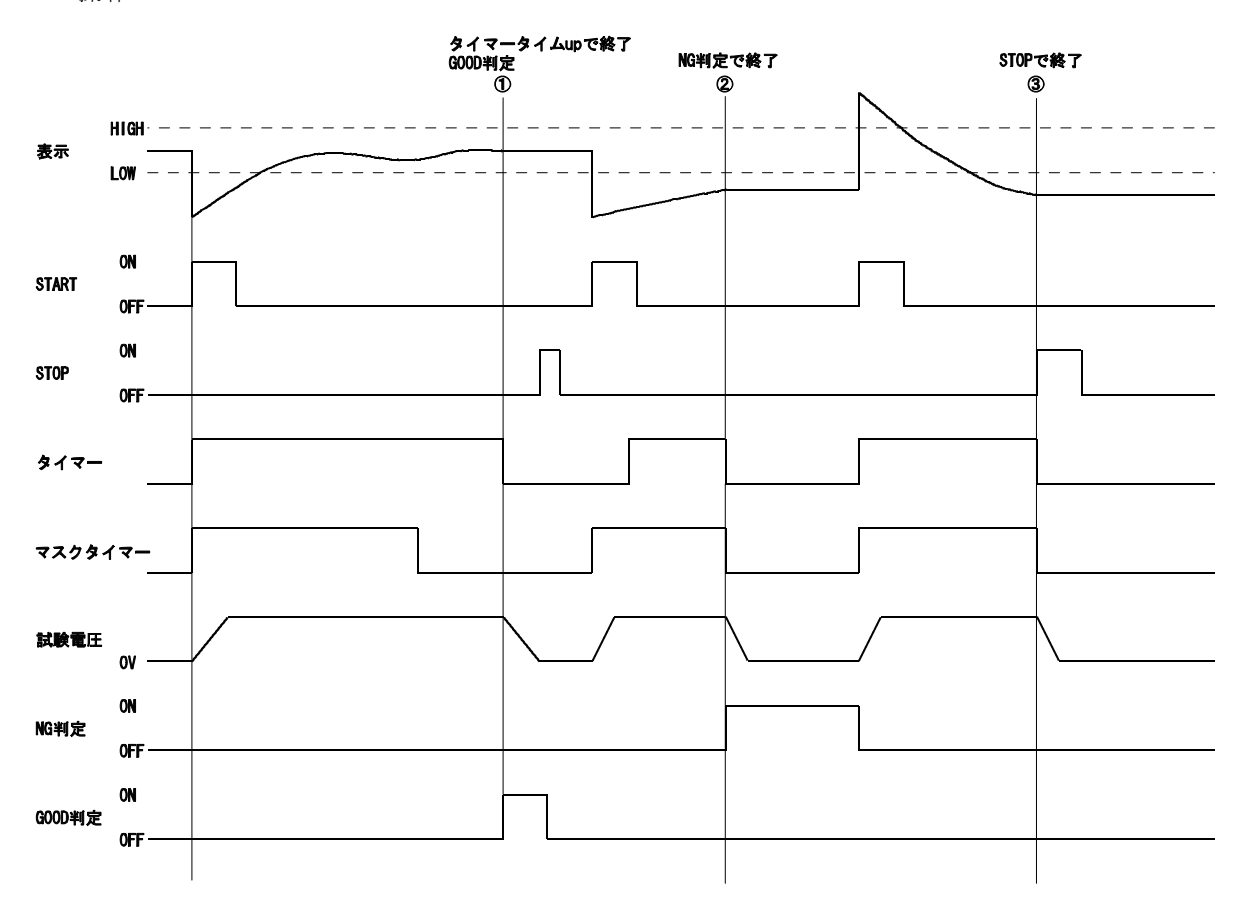

MANUAL操作

## 4.1.2 CONTINUE動作

測定中にNG判定が出ても測定電圧は遮断されず、連続して測定するモードです。

①試験の開始は、MANUAL操作のとき START キーを押します。 ②測定端子に測定電圧を印加し、測定及びコンパレータ動作を開始します。 ③コンパレータは、測定開始直後から判定結果を出力します。  $\bigoplus$ 試験の終了は $\overline{\hspace{-.15cm}[\mathcal{S}]}$ エンを押します。試験電圧を遮断します。 ⑤再び キーを押すと、判定結果をリセットします。 STOP

- 注) 1. REMOTE2操作では、スイッチをOFFすると試験動作を遮断し、判定結果を 保持します。
	- 2.CONTINUE動作では、タイマー及びマスクタイマーは動作しません。
	- 3.RST端子で試験を終了させた場合、判定結果も同時にリセットします。

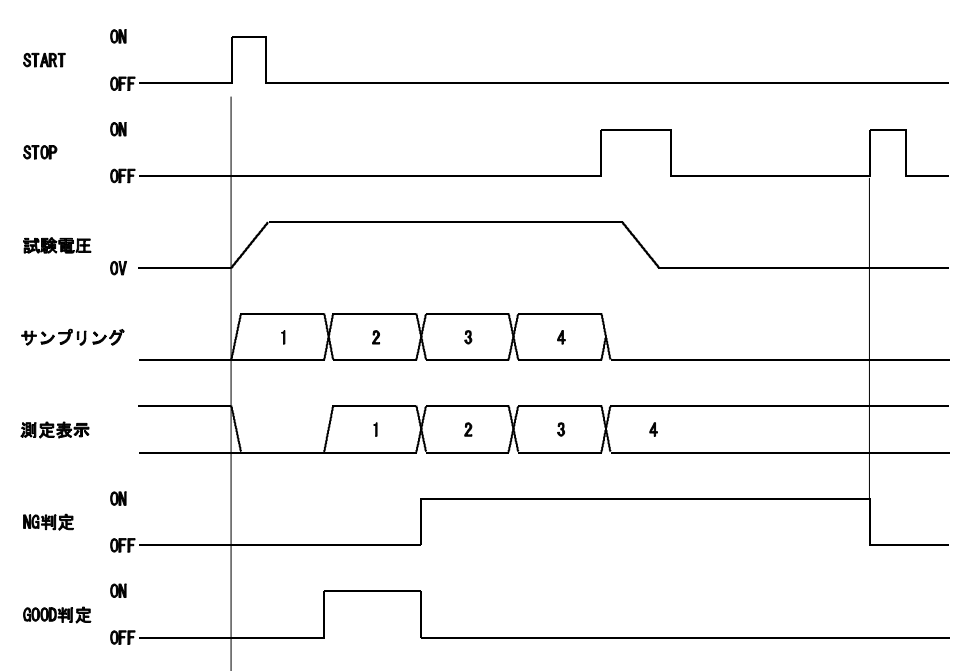

MANUAL操作

### 4.1.3 設定方法

- ・設定中は、比較出力を保持します。
- ・ ONLINE中は設定できません。
- ・設定中約5分間キー操作がないと測定モードに戻ります。

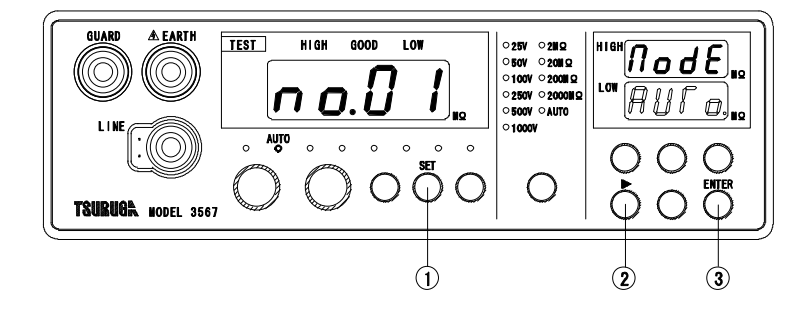

### AUTO/CONTINUEの切替に入る

 $\bigcirc$  待機状態で $\overline{\text{SET}}$ キーを押して、AUTOランプの点滅を選択します。

表示部に現在のメモリー番号、HIGH表示部に100dE、LOW表示部に動作の選 択状態を点滅表示します。

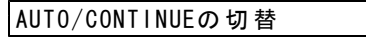

2 → キーで動作を選択します。

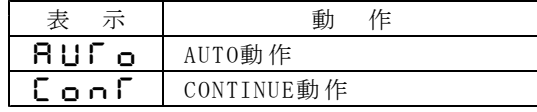

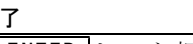

終了

3 ENTER キーを押すと設定を記憶して終了します。

### 4.2● REMOTE/MANUAL

## 4.2.1 マニュアル操作

マニュアル操作時は前面パネルの START キー、 STOP キーで試験の開始、終了 をします。

 $\overline{O}$ 試験の開始は、 $\overline{S}$  START キーを押します。

②測定を開始します。測定端子に測定電圧を印加し、TESTランプが点灯します。 ③試験の終了は、 STOP キーを押します。又はRST端子(リセット信号)をONし ます。 試験モードがAUTO動作の場合タイマーのタイムアップ又はNG判定で自動終了し ます。

#### 4.2.2 リモート1操作(REMOTE1)

リモート1操作時は裏面の端子台のST、RST端子で試験の開始、終了をします。

 $\overline{0}$ 試験の開始は、ST (スタート信号) をON (最小幅10ms) します。 ②測定を開始します。測定端子に測定電圧を印加し、TESTランプが点灯します。 ③試験の終了は、RST端子(リセット信号)をON (最小幅 10ms) します。又は  $STOP$  キーを押します。

試験モードがAUTO動作の場合タイマーのタイムアップ又はNG判定で自動終了し ます。

#### 4.2.3 リモート2操作(REMOTE2)

リモート2操作時はスイッチ付きプローブ(オプション)のスイッチのON、 OFF で試験の開始、終了をします。

①試験の開始は、スイッチを押し続けます。

②測定を開始します。測定端子に測定電圧を印加し、TESTランプが点灯します。 ③試験の終了は、スイッチを離します。

試験モードがAUTO動作の場合タイマーのタイムアップ又は NG判定で自動終了し ます。

また、 STOP キー又はRST端子でも試験を終了します。

# 4.2.4 リモートの選択方法

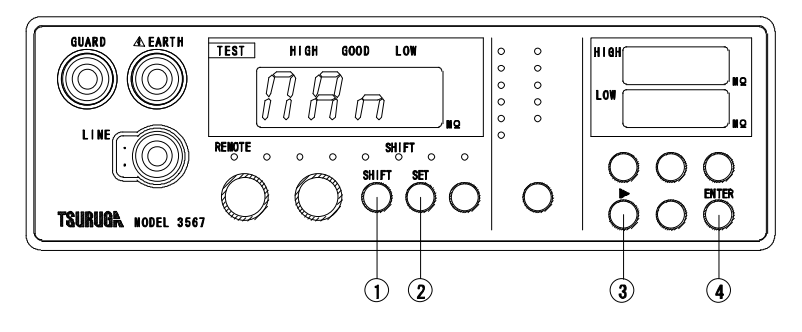

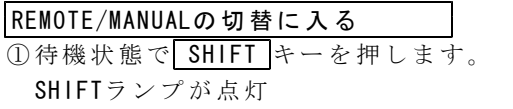

②  $SET$  キーを押します。 REMOTEランプが点滅します。 表示部に動作の選択状態を点滅表示します。

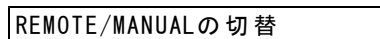

3 ▶ キーで切替ます。

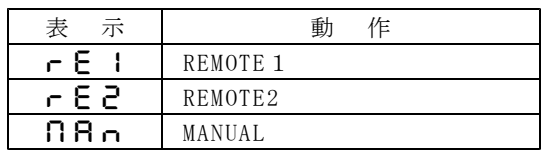

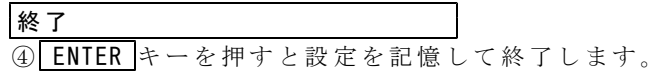

# 4.3●自動放電機能

被試験品に容量成分がある場合は、試験電圧で容量成分に充電され、残留電圧 として感電事故の可能性があります。

本器は、残留電圧を放電する放電回路(放電抵抗約2MΩ)を内蔵しています。

- 1)被試験品との接続を外さずに試験を終了します。 接続状態で本器内部の放電回路で被試験器の残留電圧を放電します。
- $2$ ) 放電中は、 TESTランプが点滅し、約10V以下で消灯します。 容量成分が大きくなると放電時間は長くなります。

# 5.1●リモートコネクタ

# 5.1.1 ピン操作

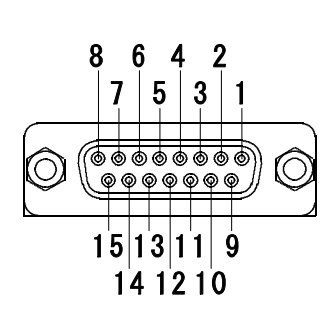

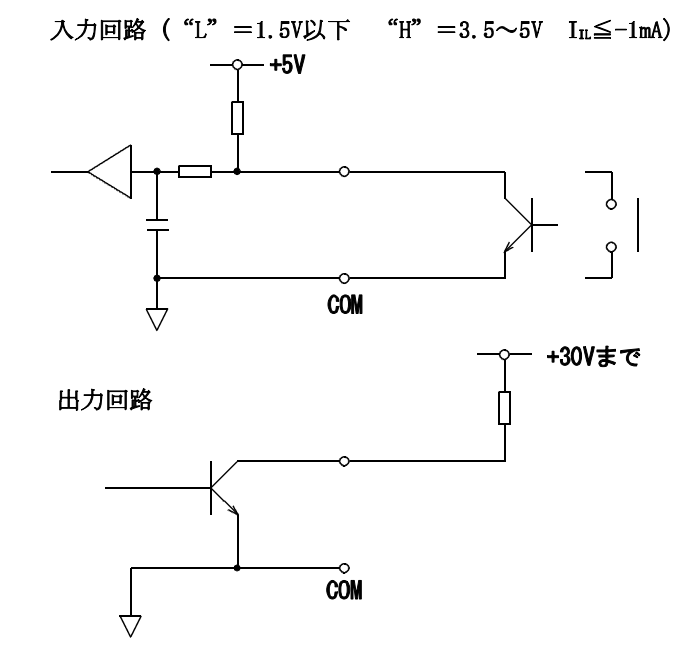

### (Dsub15pin)

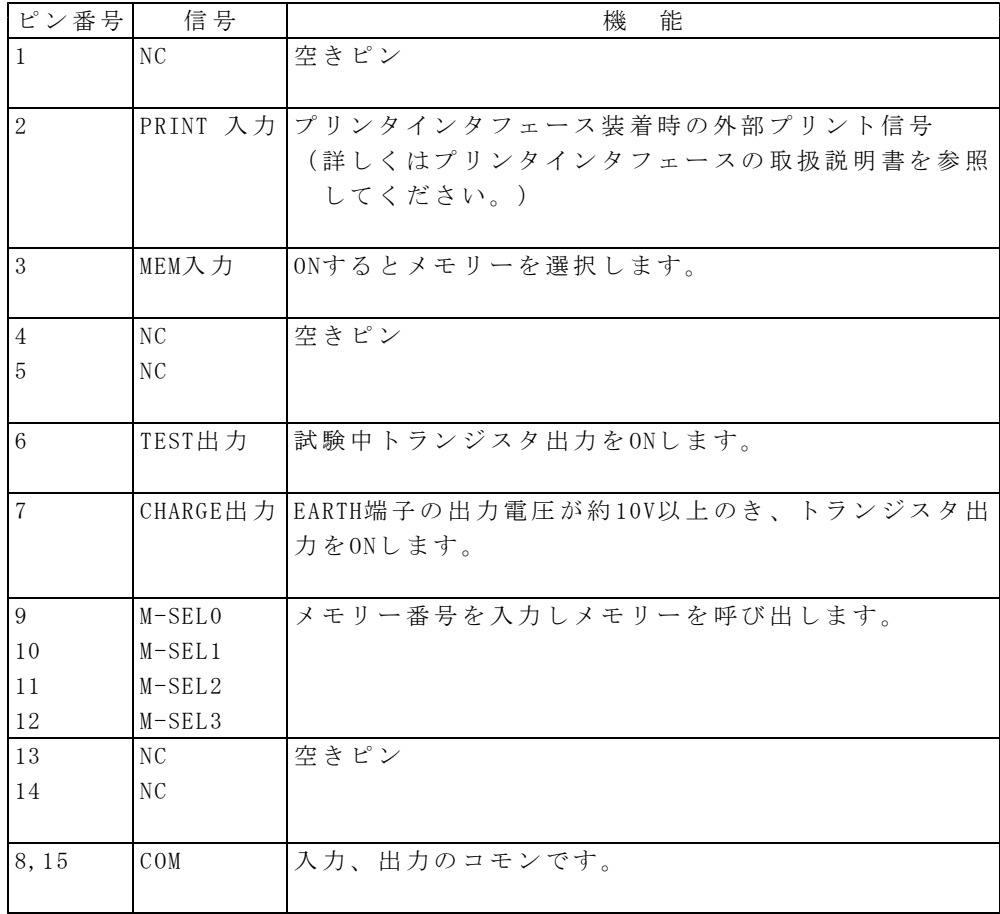

#### 5.1.2 メモリーのリモート操作

① MEM信号を ONします。

- · M-SEL0~3に入力しているメモリー番号に表示が切り替わり、ONLINEランプが 点灯します。
- 注) ONLINEランプはメモリー番号が1~10のコードの時に MEM信号 ONで点灯、1~ 10のコード以外では点灯しません。1~10のコードを入力してください。
- ②メモリー番号のコードを入力します。
- ・呼び出したメモリー番号のコードを M-SEL0~ 3に入力します。
- ・呼び出したメモリー番号に表示が切り替わります。
- 注)メモリー番号が1~10のコード以外では、メモリーの呼び出しはできません。 1~ 10のコードを入力してください。

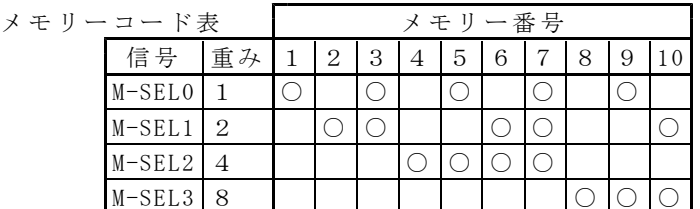

○:ONします。 ブランク: OFFします。

③ MEM信号を OFFします。

·メモリーのリモート操作を終了して、ONLINEランプが消灯します。 ・メモリーのリモート操作モードに入る前のメモリー番号になります。

■ メモリー切替のタイミングチャート

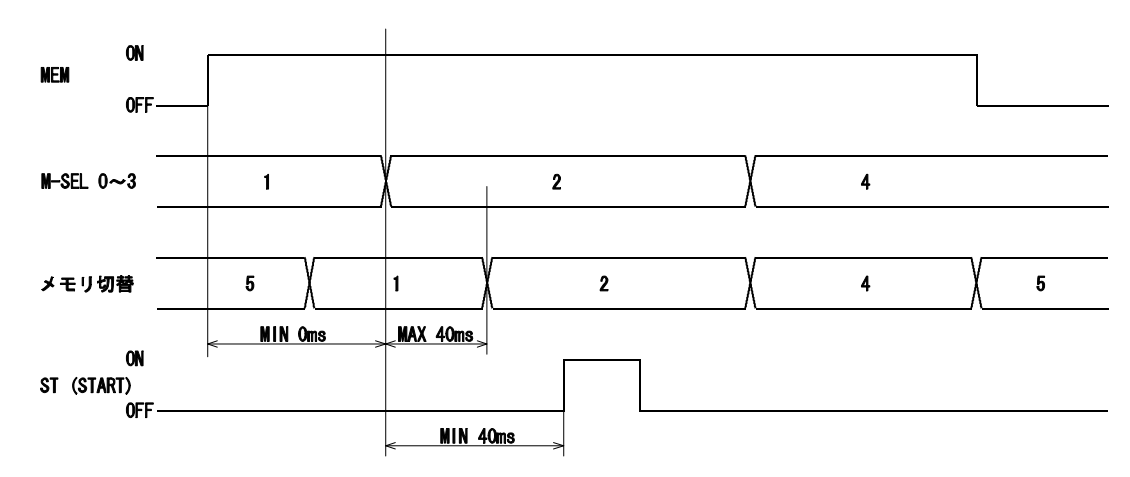

# 5.1.3 外部コントロールタイミングチャート

■ CONTINUEモードの時 REMOTE1操作

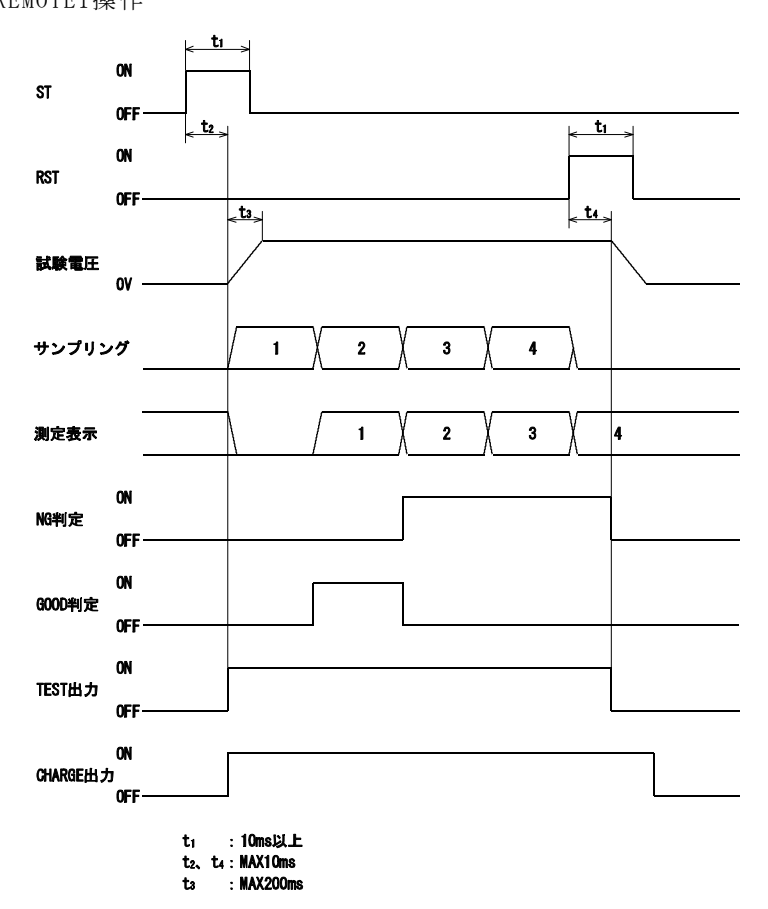

REMOTE2操作

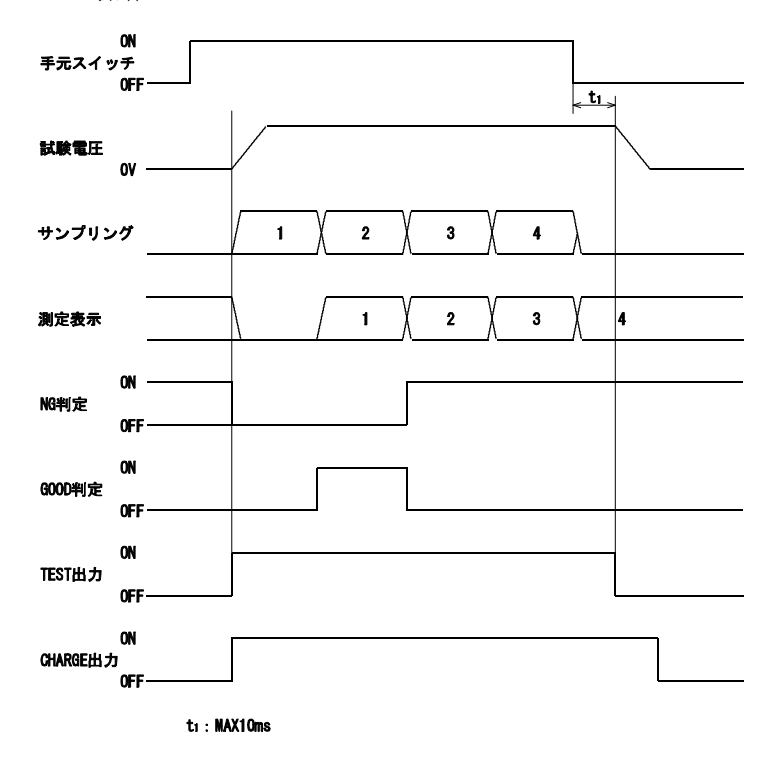

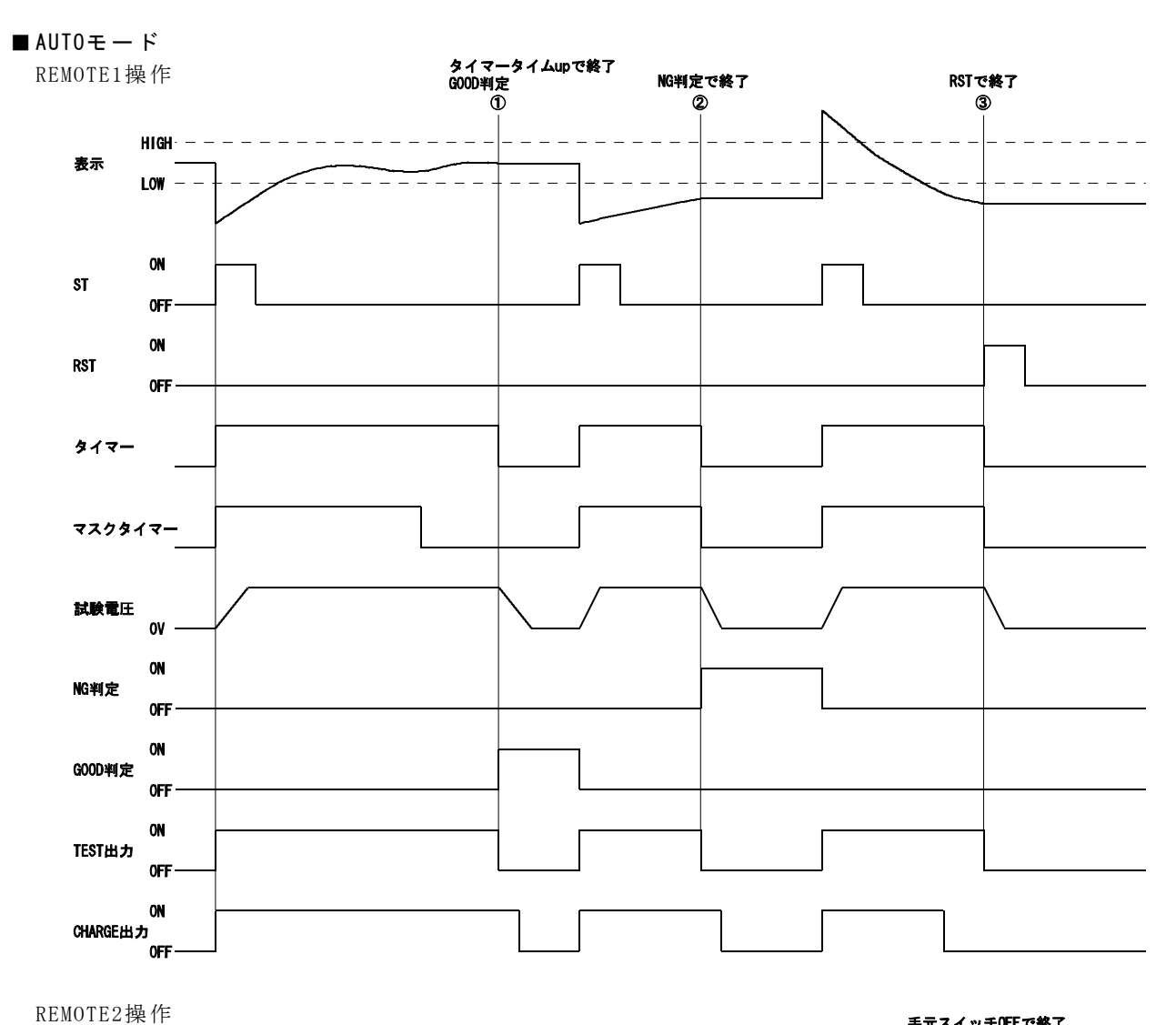

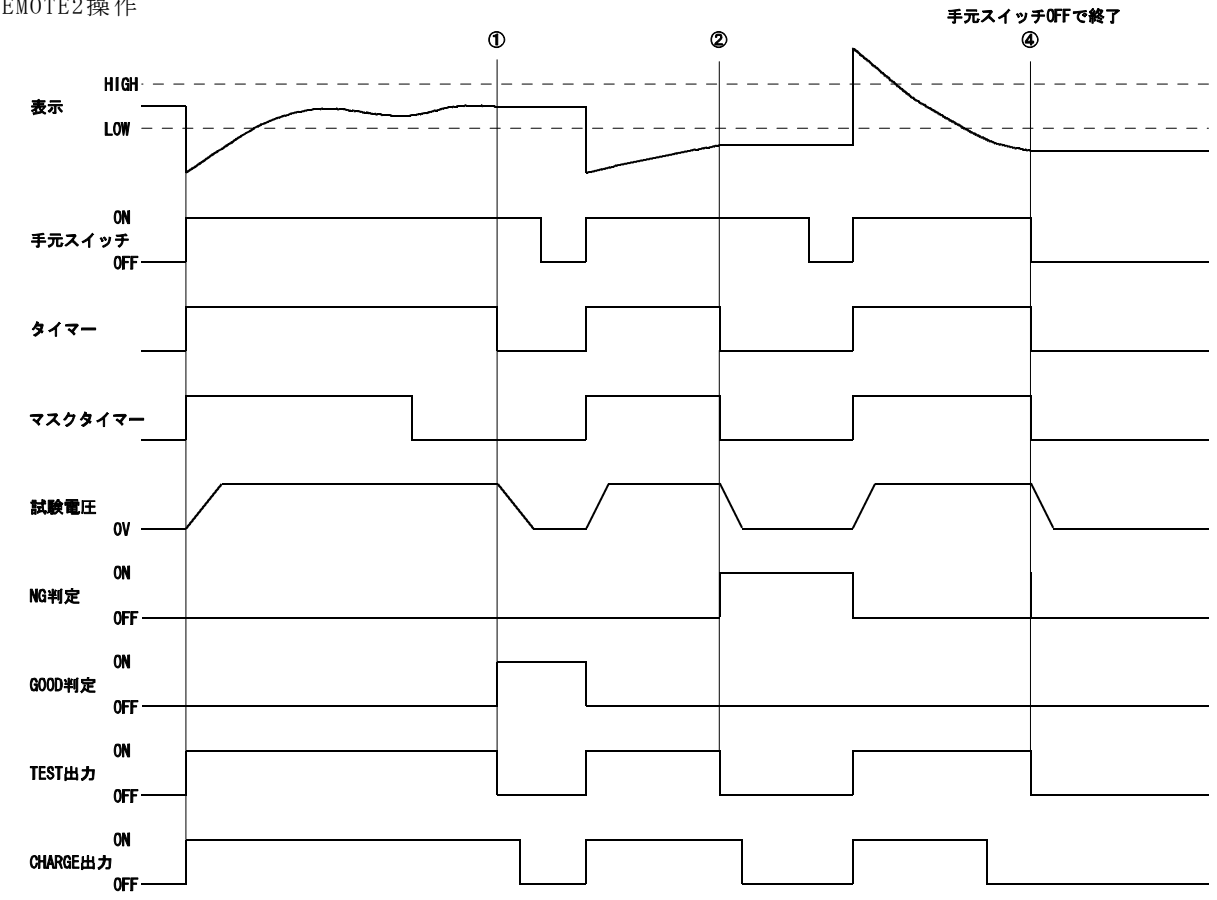

# 5.2●外部制御(入出力端子台)

端子配列図

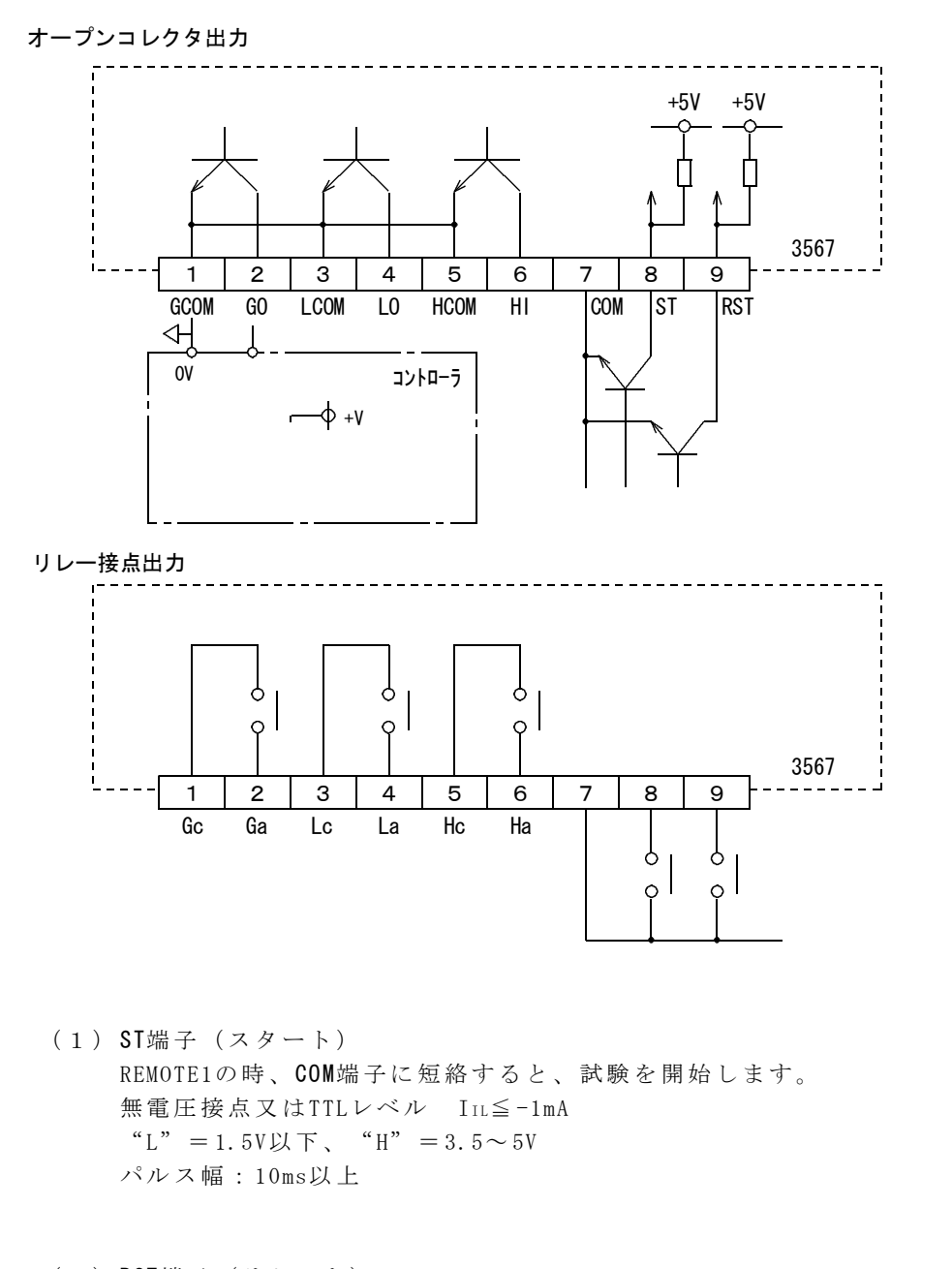

(2) RST端子 (リセット) 試験中コモン(COM)端子に短絡すると試験を中止し、判定をリセット(オフ) します。 待機中コモン(COM)端子に短絡すると判定をリセット(オフ)します。 無電圧接点又はTTLレベル IIL≦-1mA "L" = 1.5V以下、 "H" = 3.5~ 5V パルス幅: 10ms以上

(3)比較出力 オープンコレクタ出力:HI、GO、LO各シンクタイプ 30V 30mAmax リレー接点出力 : HI、GO、LO各 1a接点 AC250V 1A抵抗負荷

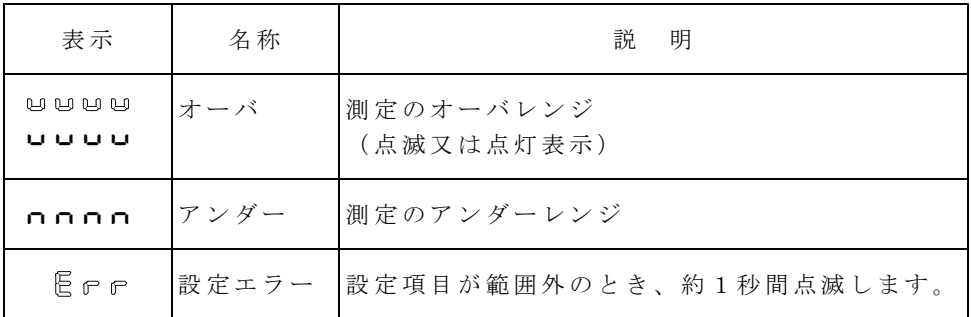

# 7.1●組立図

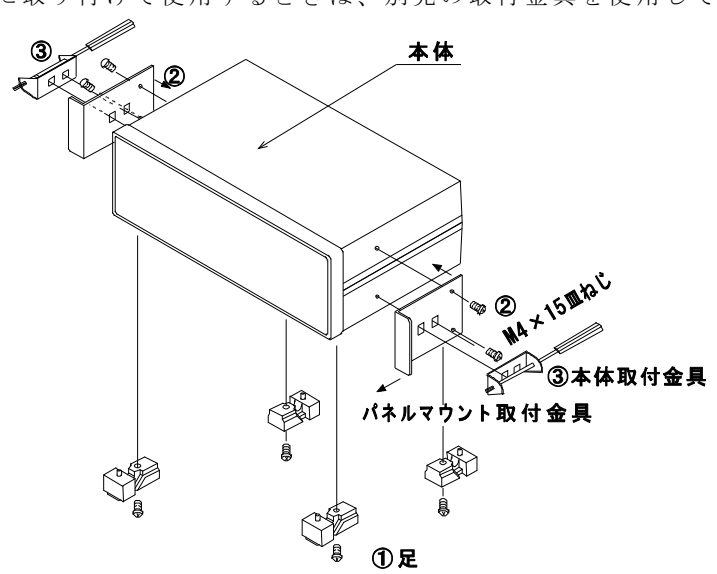

パネルに取り付けて使用するときは、別売の取付金具を使用してください。

①本体底部の足(4箇所)を取ります。

②パネルマウント金具を本体両サイドに固定します。(M4×15皿ねじ)

- ③パネル前面より本体を挿入し、本体取付金具にて本体をパネルに固定します。
- 注)底部の足取付け用タップを利用してシャーシなどに取り付ける場合、ねじの 長さは6+シャーシ厚 (mm) としてください。

# 7. 2●パネルマウント金具取付時の外形図

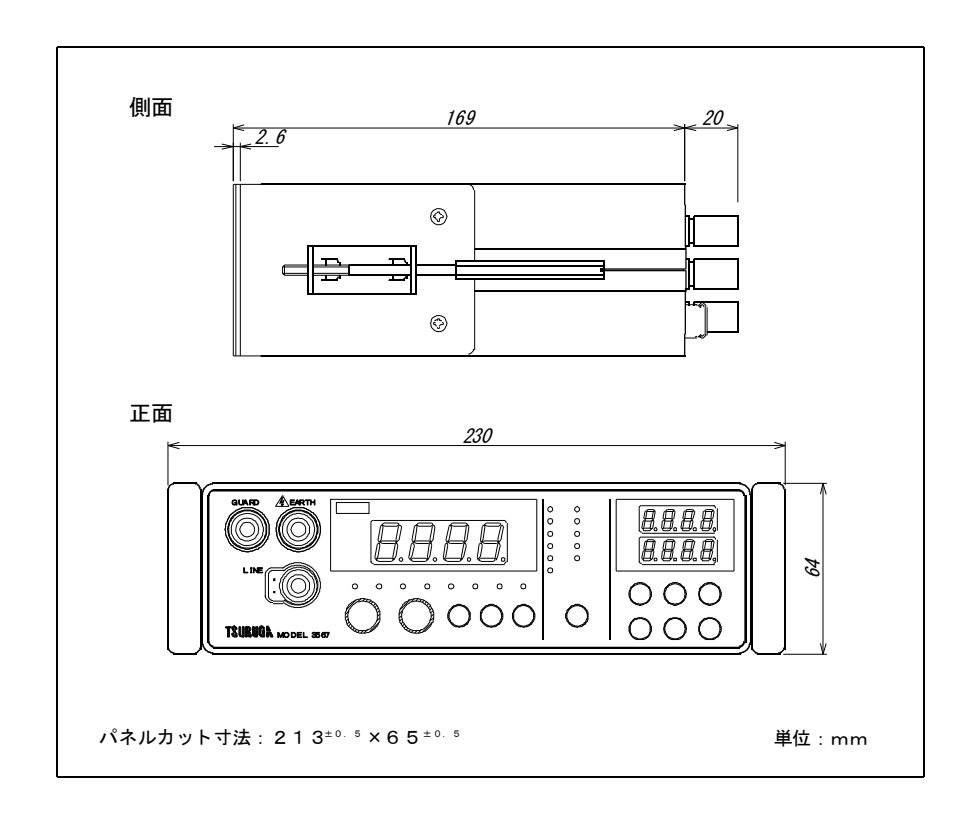

# 8.保守

# 8. 1●お手入れについて

前面パネルやケースが汚れたときは柔らかい布でふいてください。 汚れがひどい場合は柔らかい布を中性洗剤で薄めた水に浸し、良く絞ってから軽 くふいてください。シンナー、ベンジン等の有機溶剤でふくと、表面が変形、変 色することがありますので、ご使用にならないでください。

# 8. 2●故障かなと思ったら

故障かな?と思ったら修理に出される前に、次の点をお調べください。

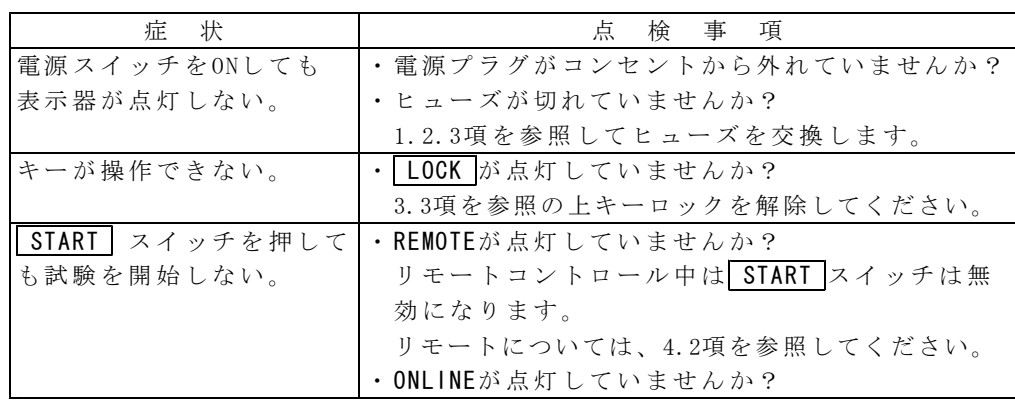

# 9.仕様

# 9.1●形名

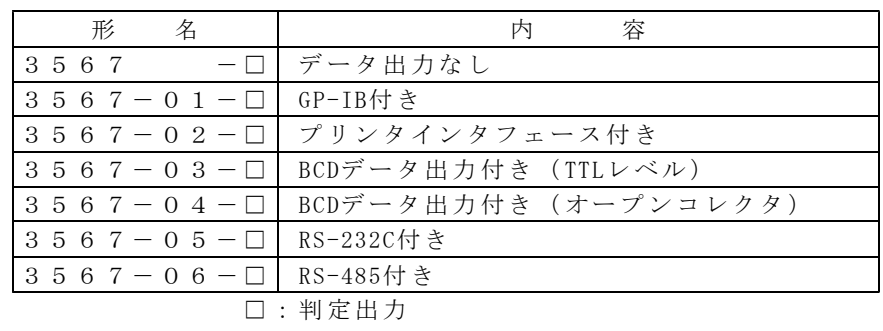

なし:オープンコレクタNPN RY:リレー出力

# 9.2●測定範囲・確度

■測定範囲・確度

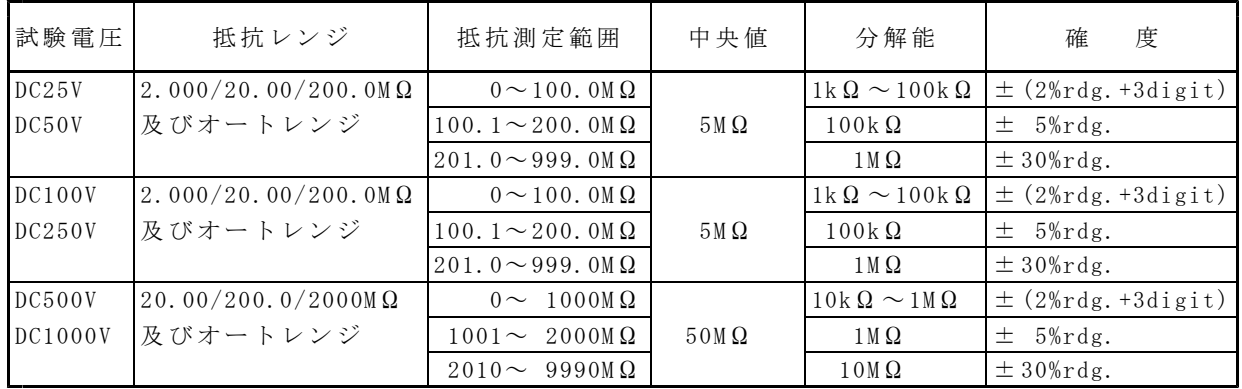

確度: 23℃± 5℃、45~ 75% RHの状態で規定

# 9.3●一般仕様

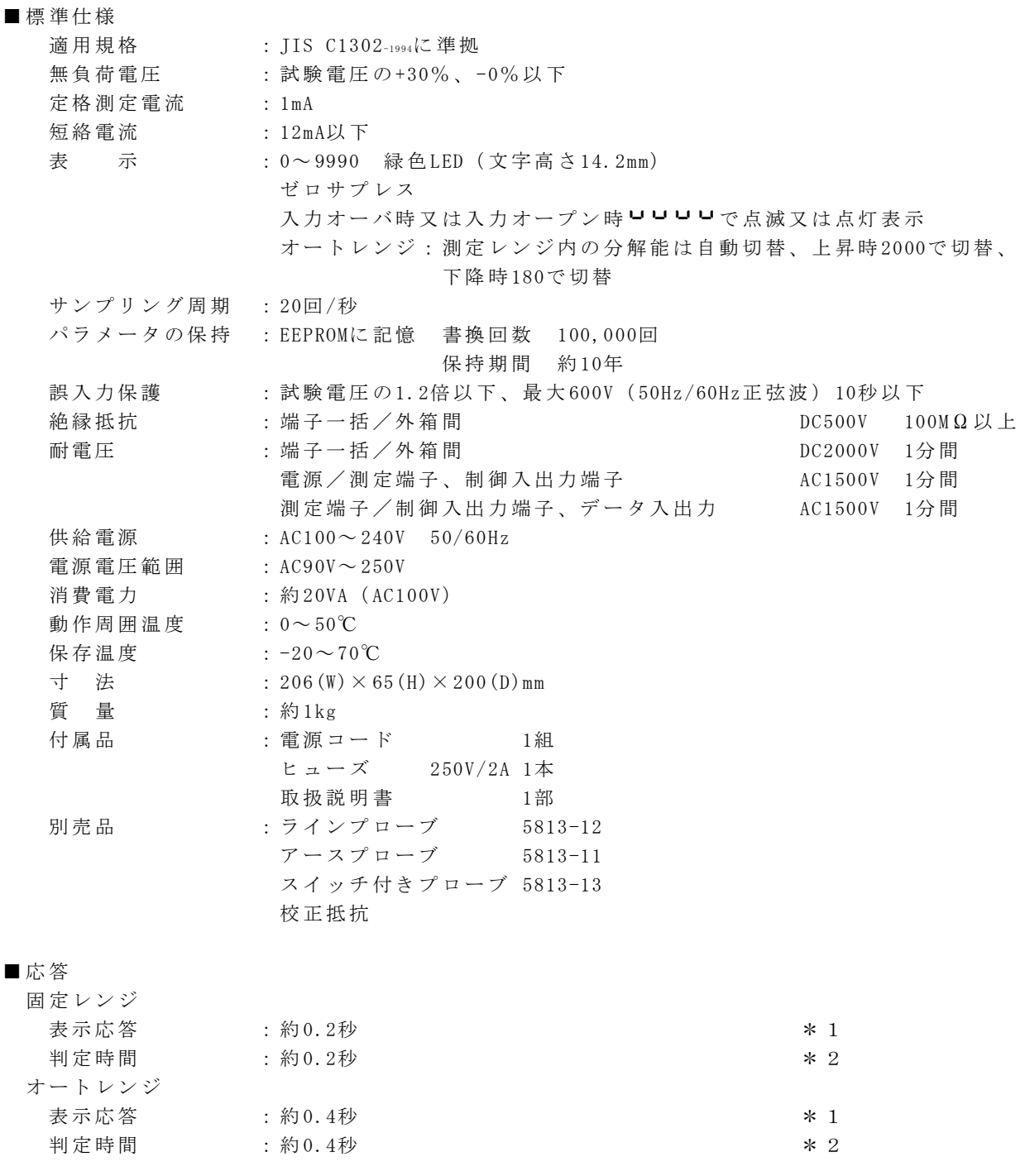

注1) \*1:測定端子を開放から中央値の抵抗を急に接続した時に確度内に達する時間。 ・固定レンジでは、中央値 5MΩで 20MΩレンジ、中央値 50MΩで 200MΩレンジの時。 \*2:判定値を中央値に設定し、測定端子を開放から急に短絡接続した時に判定動作を行う時間。

・固定レンジでは、中央値 5MΩで 20MΩレンジ、中央値 50MΩで 200MΩレンジの時。

注2)応答は純抵抗での測定で、測定リードの配線の状態や、被試験器の容量性負荷により応答スピ ードは変わります。

# 9.4●初期設定値表(工場出荷時)

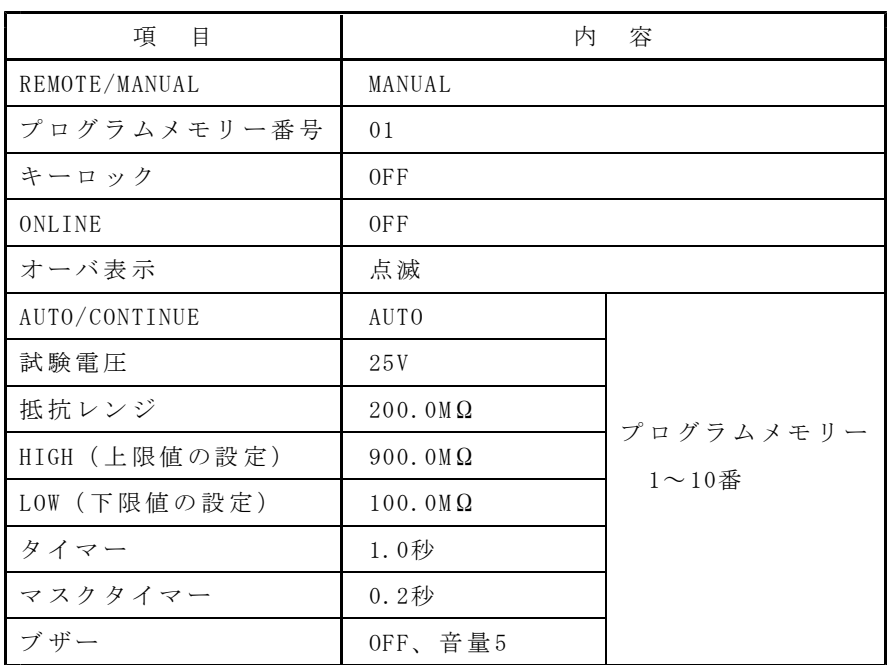

### 9.5●外形図

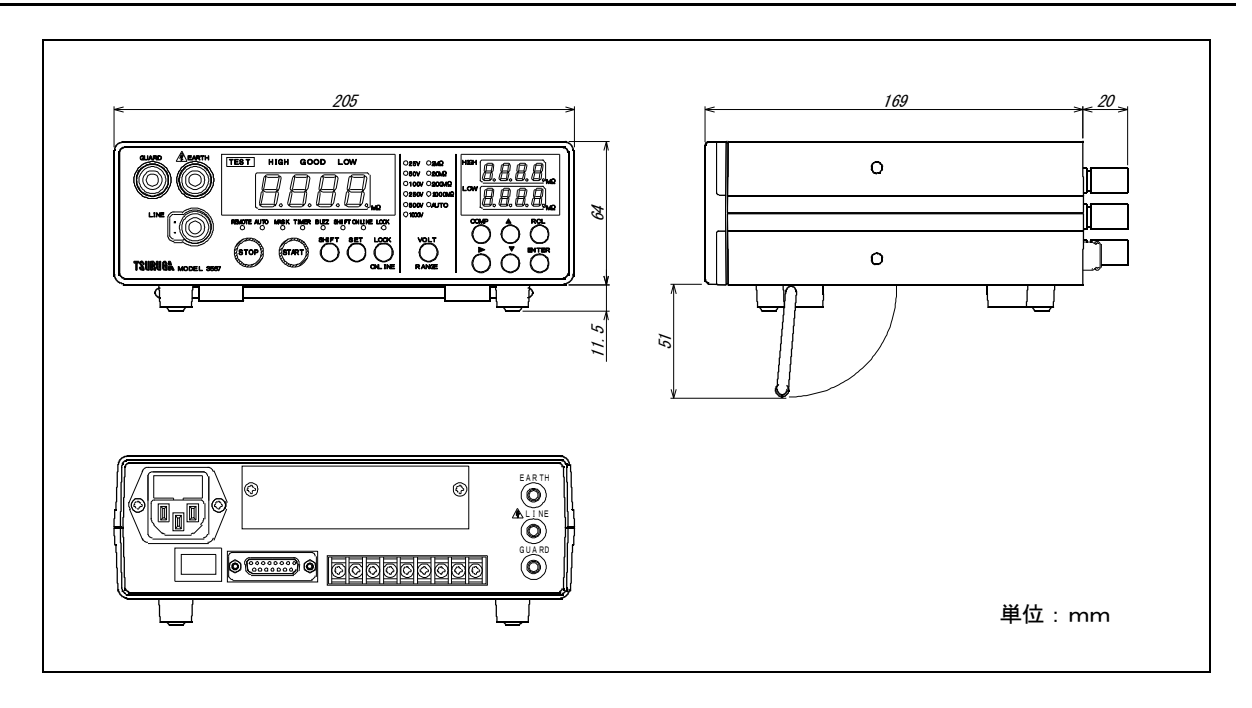

## 9.6●オプション

○ MODEL3567には下記のインタフェースを用意しています。

各インタフェースの取扱については、個別のインタフェース取扱説明書をご参照ください。

- (1) GP-IBインタフェースボード : 5811-01B
- (2)プリンタインタフェースボード : 5811-02B
- (3) BCDデータ出力ボード (TTL) : 5811-03B
- (4) BCDデータ出力ボード (オープ ンコレクタ): 5811-04B
- (5) RS-232Cインタフェースボード : 5811-05B
- (6) RS-485インタフェースボード : 5811-06B

### ○その他

(1)パネルマウント取付金具 : 5811-31

#### 保証について

- 
- 

#### 上記保証期間中に当社側の責任と明らかに認められる原因により当社製品 される用途に使用される場合は、冗長設計による必要な安全性の確保や当 に故障を生じた場合は、故障品の交換又は無償修理を当社の責任において 社製品に万一故障があっても危険を回避する安全対策を講じてください。 行います。 4)サービスの範囲

①カタログ、取扱説明書、クイックマニュアル、仕様書などに記載されて 5)仕様の変更

②故障の原因が当社製品以外による場合 インスティング インスティング く変更する事があります。

③当社以外による改造・修理による場合

⑤天災・災害など当社側の責任ではない原因による場合

なお、ここでいう保証は、当社製品単体の保証を意味し、当社製品の故障

により誘発された損害についてはご容赦いただきます。

1)保証期間 3) および インター 3) 製品の適用範囲

製品のご購入後又はご指定の場所に納入後1年間と致します。 インジャング 当社製品は一般工業向けの汎用品として設計・製造されておりますので、 2)保証範囲 まちには、おかし、おかし、おかし、おかし、おかし、おかし、おかし、おかし、おもいろなどの人命や財産に多大な影響が予想

- 
- ただし、次項に該当する場合は保証の範囲外と致します。 おんない かいかい 製品価格には、技術派遣などのサービス費用は含まれておりません。

いる環境条件の範囲外での使用 システィング アイディスク かんじょう かんじょう かんじょう かんじょう かんこうしょう お断りな

42製品本来の使い方以外の使用による場合 インストリング インストリング リストの内容は、日本国内においてのみ有効です。

●この取扱説明書の仕様は、2007年4月現在のものです。

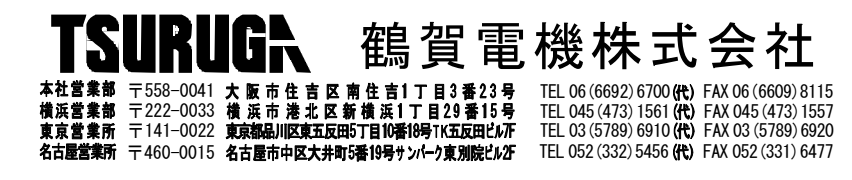

当製品の技術的なご質問、ご相談は下記まで問い合わせ ください。 技術サポートセンター 000 0120-784646 受付時間: 土日祝日除く 9:00~12:00/13:00~17:00

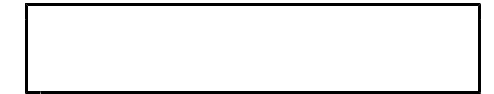
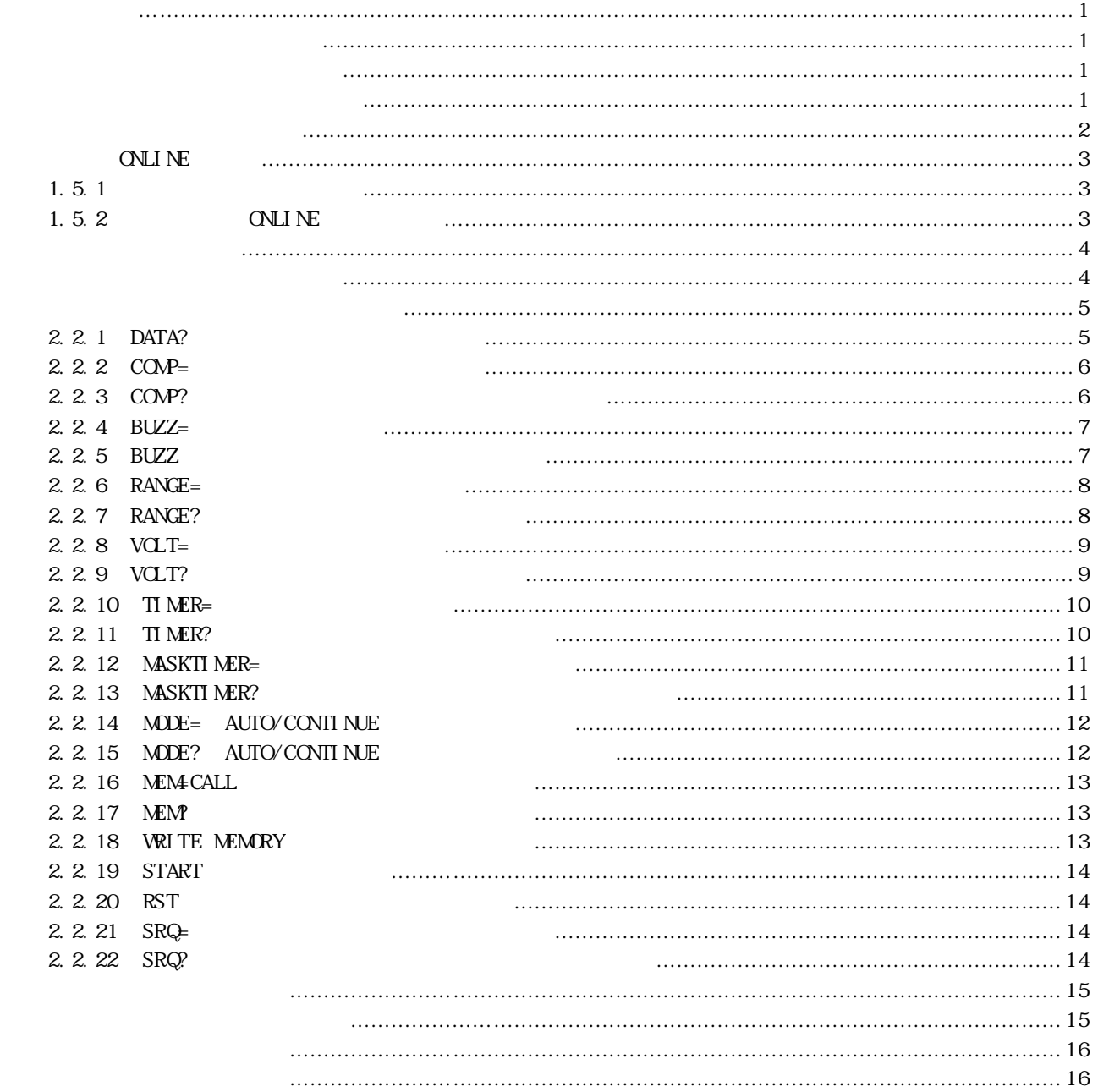

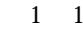

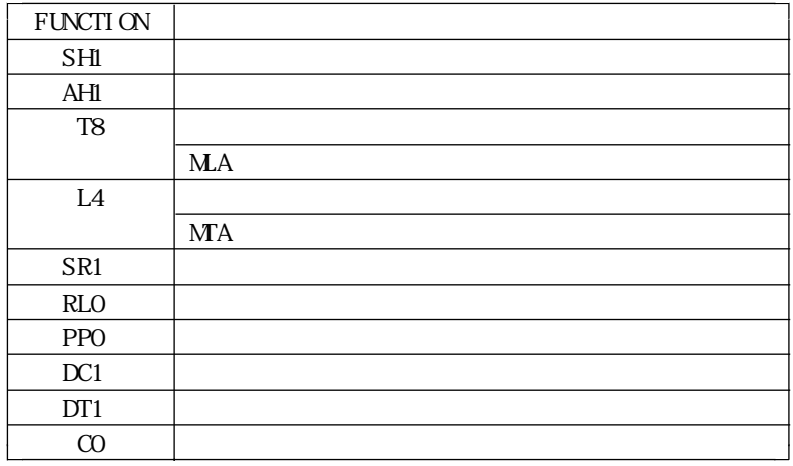

I EEE488 1978

 $\mathbb{E}_{\mathbb{R}}$   $\mathbb{E}_{\mathbb{F}}$   $\mathbb{E}$   $\mathbb{C}$   $\mathbb{C}$   $\$ 

0 30

ON CFF

 $1.2$ 

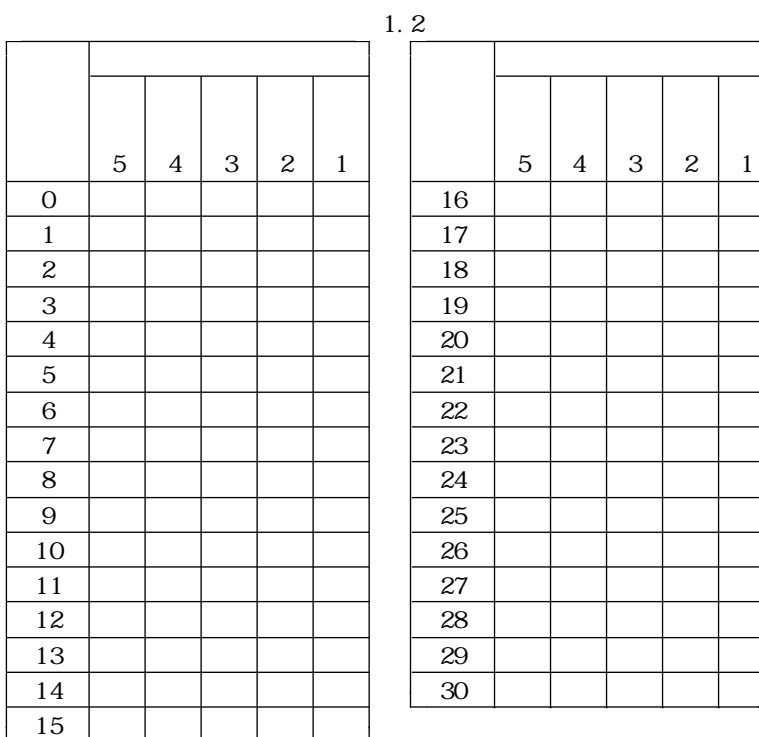

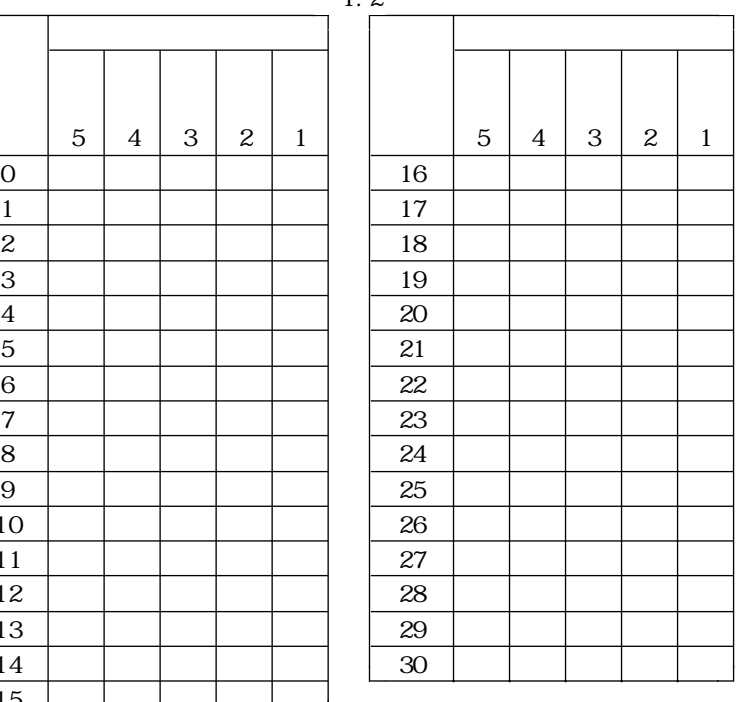

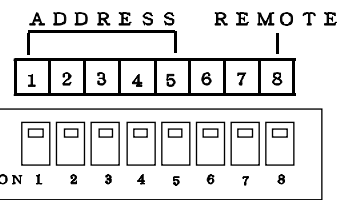

GP-IB  $15$ 

 $31$  31  $30$ 

-2-

# **ONLINE**

# $1.5.1$

 $NQ$ .8  $NQ$  $\rm G\!P\text{-}I\,B$  $\alpha$  $\alpha$ REMOTE GP-IB 1.5.2 **ONLINE ALEARTH AIIARI** 

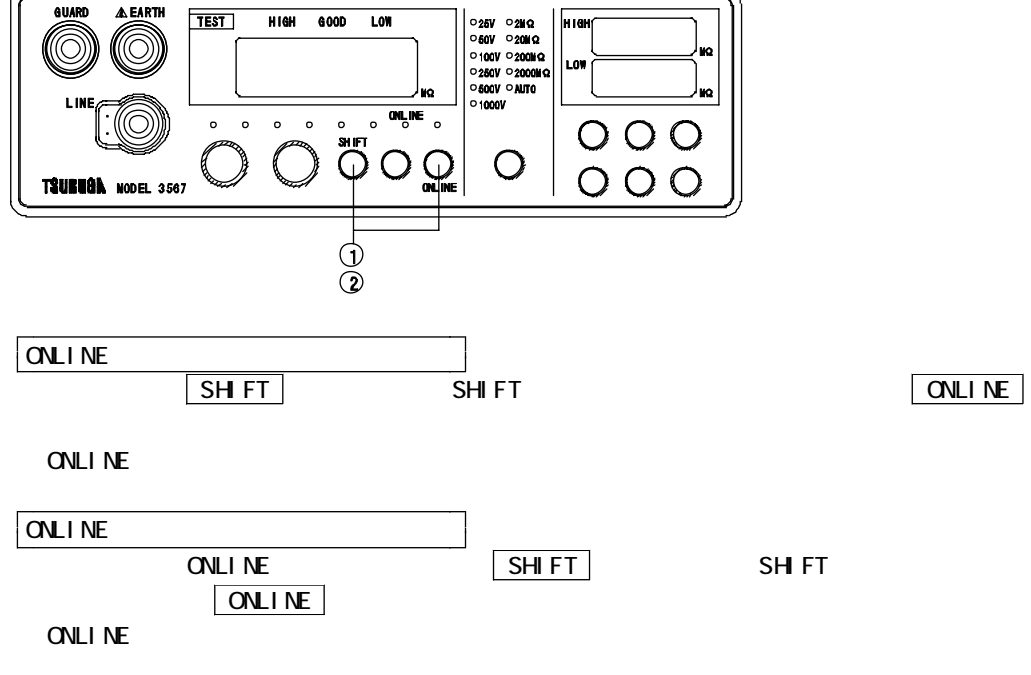

 $\rm ON$ 

 $\begin{picture}(120,14) \put(0,0){\line(1,0){155}} \put(15,0){\line(1,0){155}} \put(15,0){\line(1,0){155}} \put(15,0){\line(1,0){155}} \put(15,0){\line(1,0){155}} \put(15,0){\line(1,0){155}} \put(15,0){\line(1,0){155}} \put(15,0){\line(1,0){155}} \put(15,0){\line(1,0){155}} \put(15,0){\line(1,0){155}} \put(15,0){\line(1,0){155}}$ 

3567

設定コマンド(○○○○ =)は試験の待機中に行ってください。

 $JIS$ 

 $2.567$ 

# 2.2.1 DATA?

機能 試験結果(測定値、判定結果)を読み出します。 DATA? DATA?  $\overline{\phantom{a}}$ 送信

 $DATA?$   $F$ 

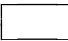

 $DATA=999.$  OMOHM, H GHH  $E$ 

OVER MOHM UNDERMOHM

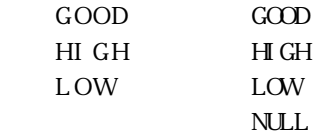

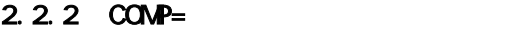

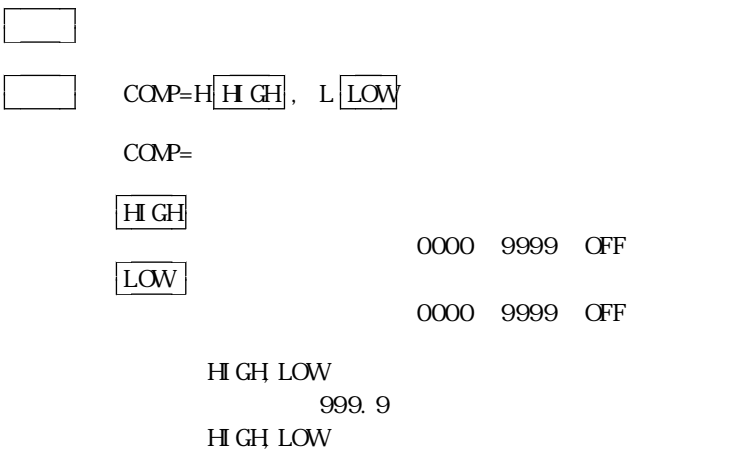

送信

H GH 900.0M LOW 100.0M

COMP=H900.0,  $L100.0$ R

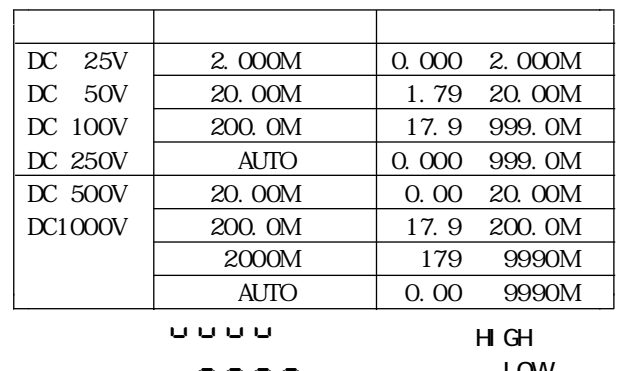

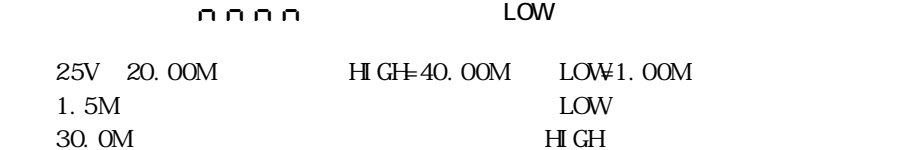

## $2.2.3$  COMP?

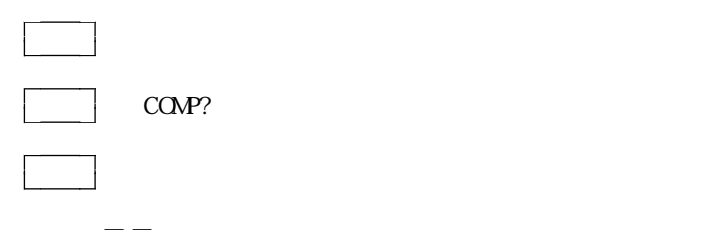

 $\text{COP?} \mathbb{F}$ 

応答

COMP=H900.0, L100. $O_{\mathbb{R}}^{\mathbb{C}}$ 

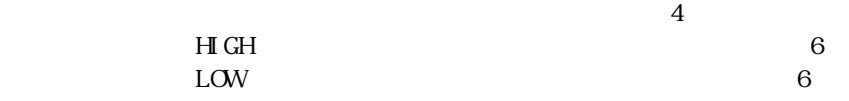

### $2.2.4$  BUZZ=

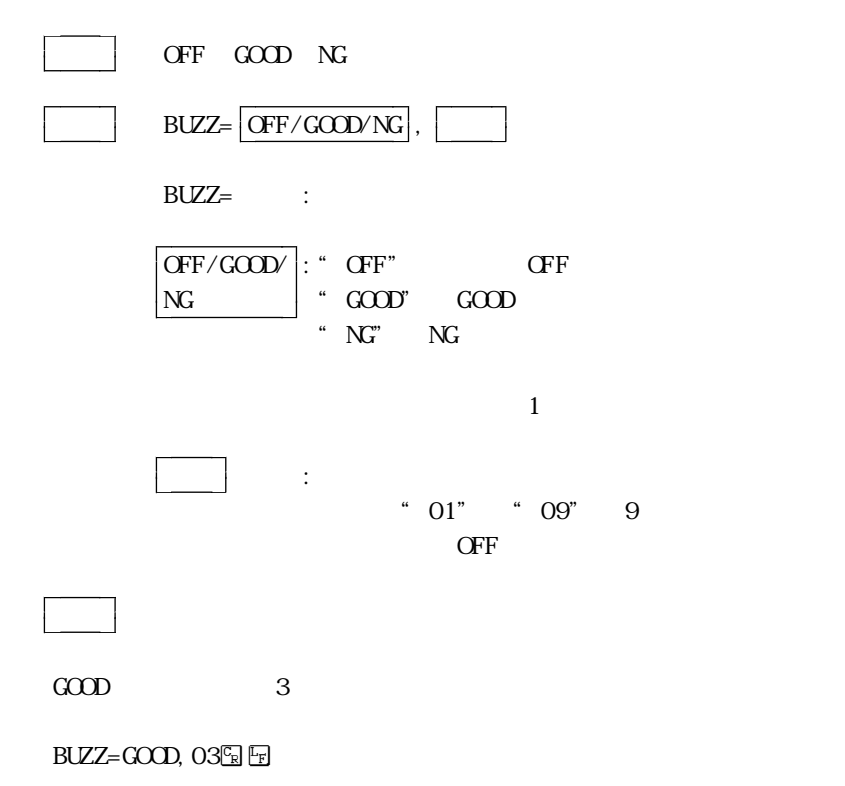

 $2.2.5$  BUZZ

機能 ブザーのモード、音量を読み出します。 BUZZ?

BUZZ? **B** 

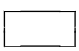

 $BUZ = GOD$ , 03 $B E$ 

01 09 OFF BUZZ=OFF

# 2.2.6 RANGE=

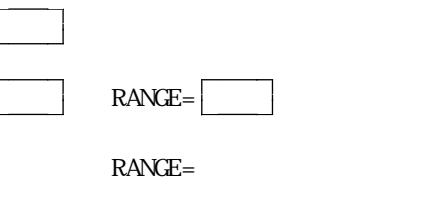

2M 2000M

AUTO

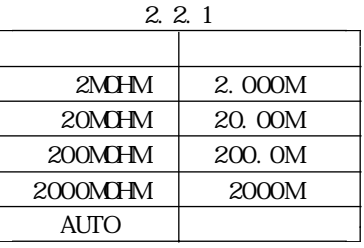

20M

## RANGE=20MOHME

#### 2.2.7 RANGE?

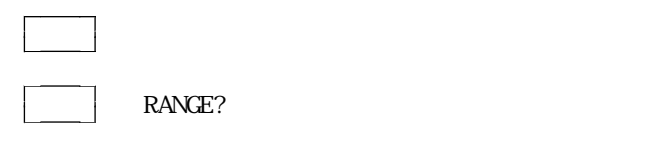

 $\mathbb{R}$ ANGE? $\mathbb{F}_{\mathbb{R}}$   $\mathbb{F}_{\mathbb{F}}$ 

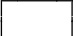

RANGE=20MOHME

 $5\,$ 

# 2.2.8 VOLT=

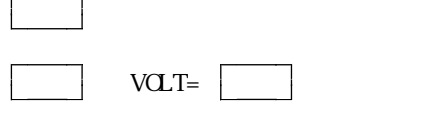

VCLT=

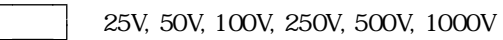

表 2.2.2

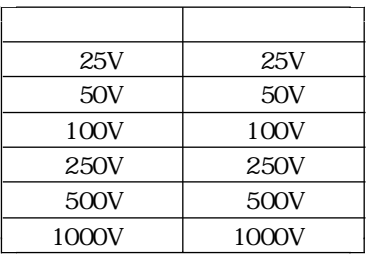

250V

 $VCLT = 250V$ **E** 

 $2.2.9$  VOLT?

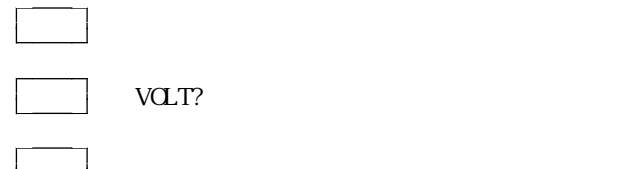

VOLT? **E**F

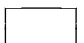

 $VCLT=250V\%$ 

 $\overline{5}$ 

# $2.2.10$  TI MER=

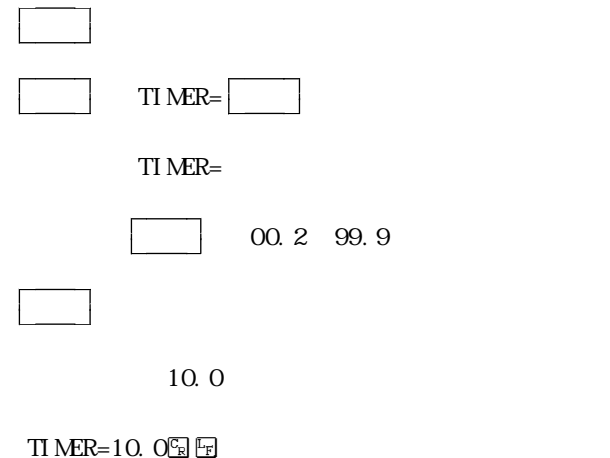

#### 2.2.11 TIMER?

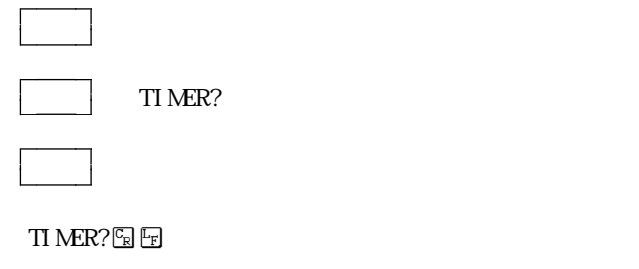

 $T$ IMER=09.9sec $F$ F

 $\overline{5}$ 

# 2.2.12 MASKTI MER=

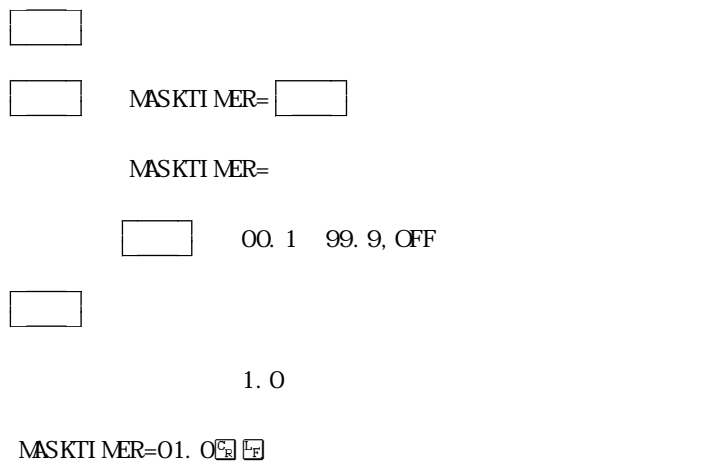

## 2. 2. 13 MASKTI MER?

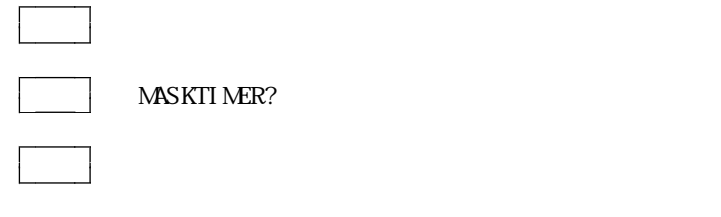

 $M\!\!S$ KTI MER? $\mathbb{F}$ 

応答

MASKTI MER=01. Osec $E$ F

 $9$ 

## 2.2.14 MODE= $AUTO/CONTINUE$

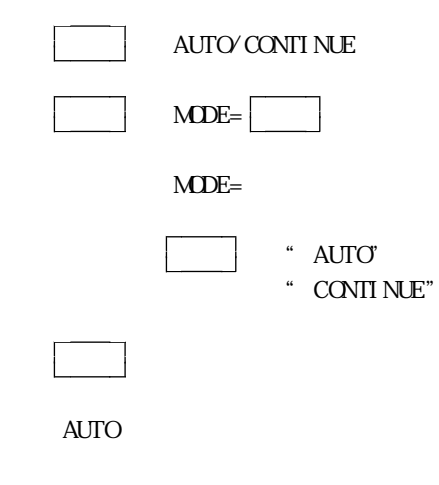

 $MDE = AUTOER$ 

# 2.2.15 MODE? AUTO/CONTINUE

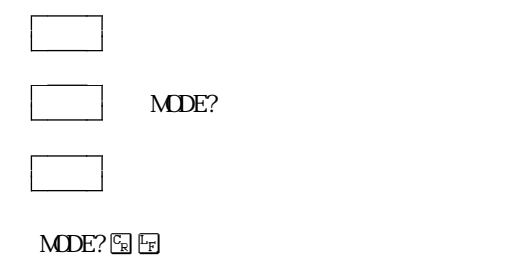

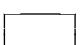

MOE=CONTINUE  $\mathbb{F}$ 

 $\overline{7}$ 

## 2.2.16 MEM+CALL

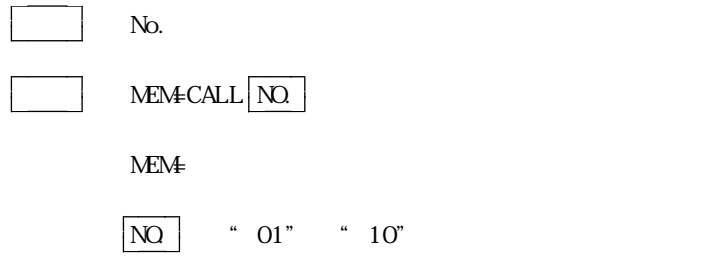

No. 01

## MEM+CALL01ER F

#### 2.2.17 MEM?

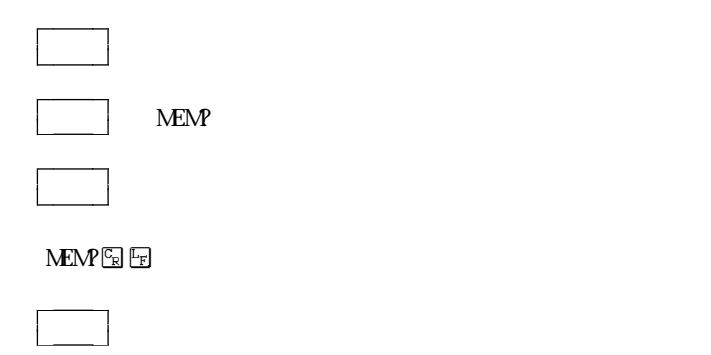

MEM=01 $E$ F

 $\sim$  2

### 2.2.18 WRITE MEMORY

 $(MEMEALLO4R)$ 

 $(WV \times W \times W \times W)$ 

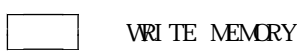

WRITE MEMORY E

機能 現在動作中のメモリー番号に設定値を登録します。

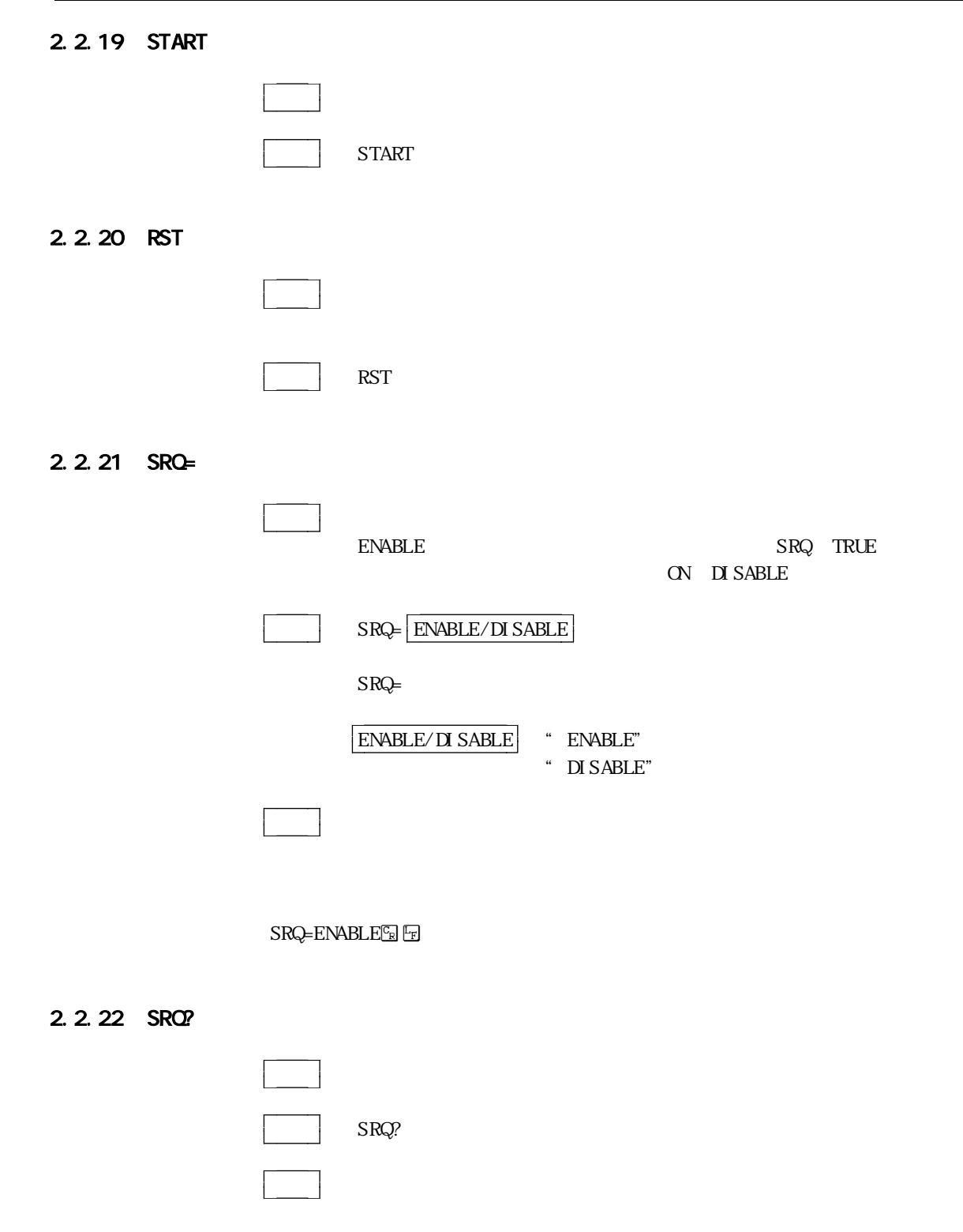

 $SRQ?$   $\Box$ 

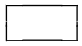

SRQ=ENABLES E

 $\overline{\mathcal{S}}$ 

- " ENABLE"
- " DI SABLE"

 $3567 \quad SRQ \quad ENABLE$   $\qquad \qquad$  SRQ  $\qquad$  True bit $6$  1

SRQ True

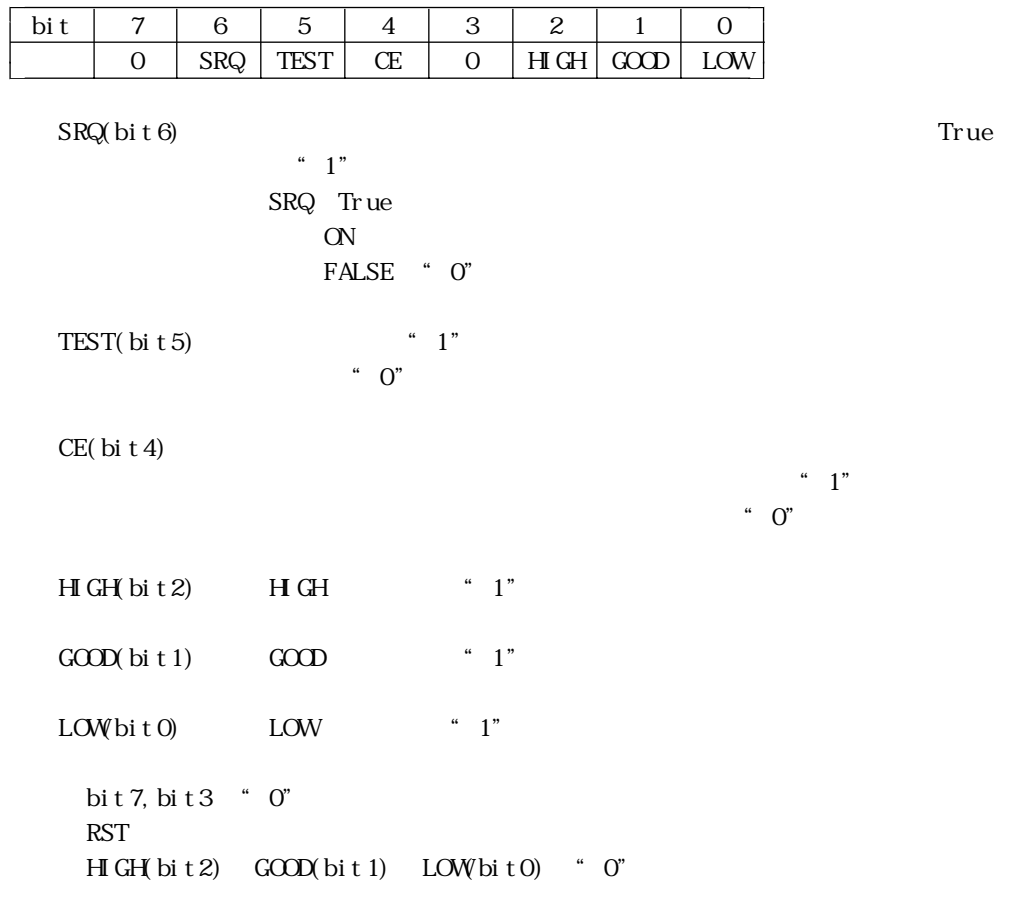

-15-

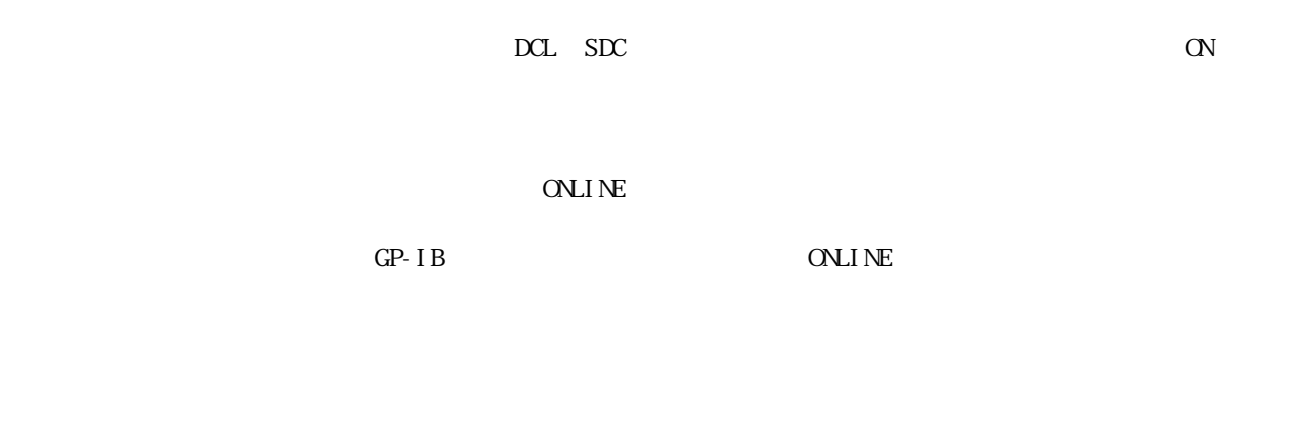

 $GET$ 

**TSURUGA** 鶴賀電機株式会社 **FL 06 (6692) 6700 (11) FAX 06 (6609) 8115<br>TEL 045 (473) 1561 (11) FAX 045 (473) 1557<br>TEL 03 (5789) 6910 (11) FAX 03 (5789) 6920<br>TEL 052 (332) 5456 (11) FAX 052 (331) 6477** 

# |当製品の技術的なご質問、ご相談は下配まで問い合わせ<br>(ください。

技術サポートセンター © © 0120-784646 受付時間:土日祝日除く 9:00~12:00/13:00~17:00

### MODEL 5811-05B

3567用 RS-232Cインタフェース

インタフェース取扱説明書

鶴賀電機株式会社

H17.12.21 I-01402

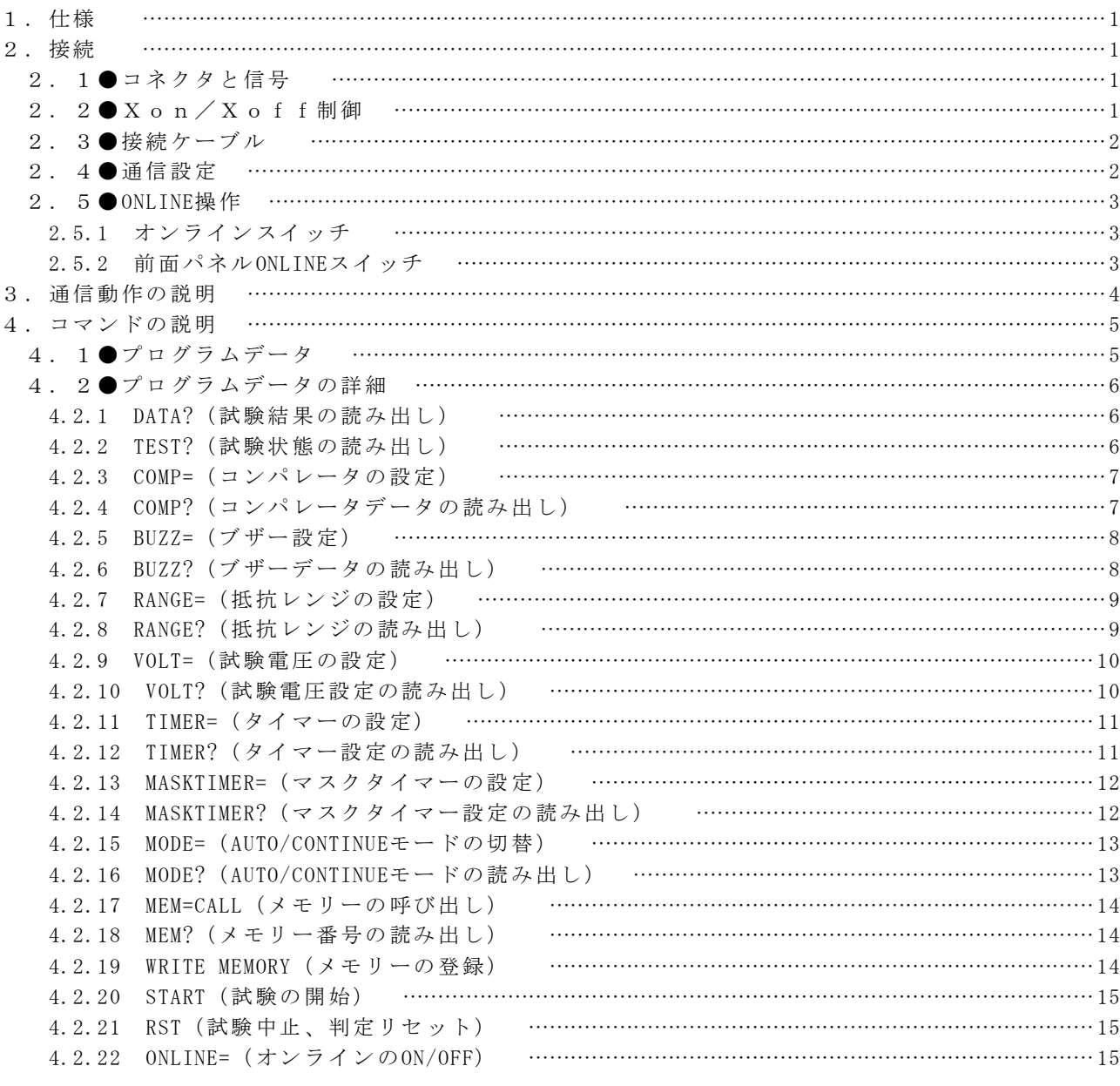

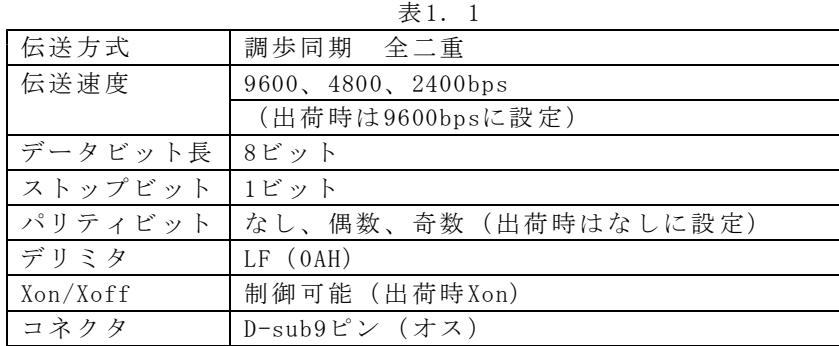

# 2.接続

# 2. 1●コネクタと信号

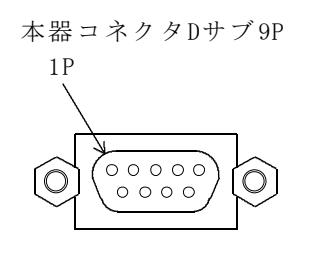

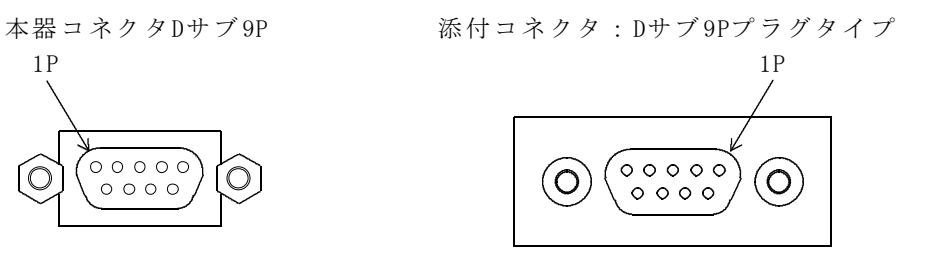

```
XM2D- 0901(オムロン)
```
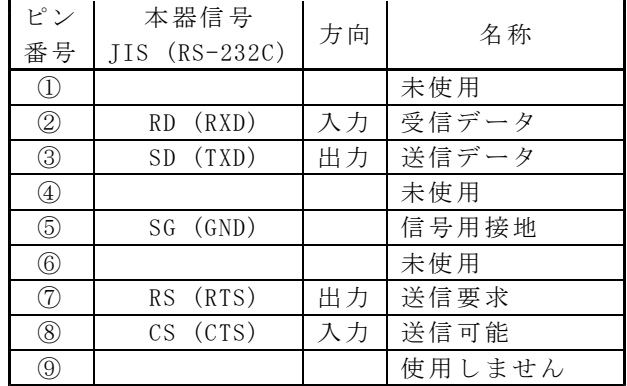

# 2. 2●Xon/Xoff制御

ソフトハンドシエイク:Xoff受信で送信を止め,Xon受信で送信を再開します。 ( Xon: 11H(ASCII)、 Xoff: 13H(ASCII))

# 2.3●接続ケーブル

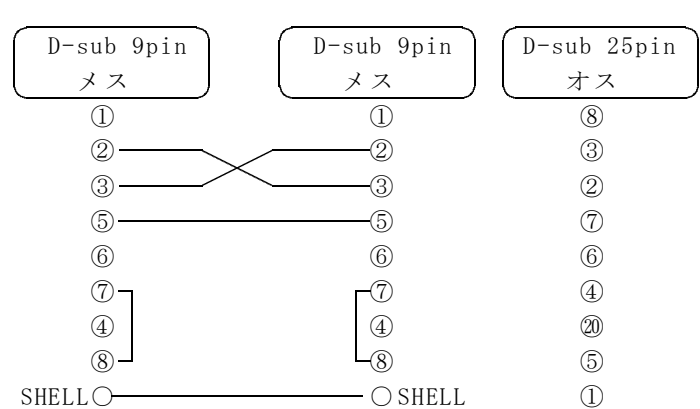

ハードウェアハンドシェイク無し

## 2.4●通信設定

裏面ディップスイッチにより通信速度、パリティビットの設定を行います。

裏面ディップスイッチ図

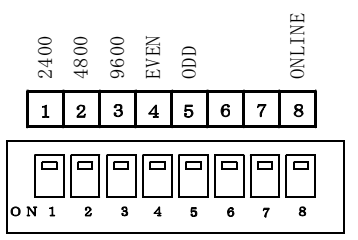

#### 通信速度の設定

ディップスイッチの1, 2, 3で設定します。

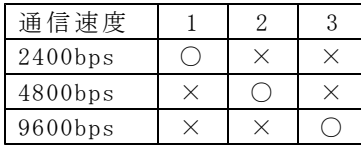

○印をオンに設定します。 ×印をオフに設定します。

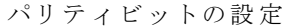

ディップスイッチの4,5で設定します。

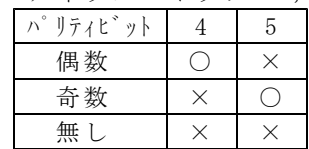

○印をオンに設定します。 ×印をオフに設定します。

注)ディップスイッチの設定は、電源 OFFの状態で行ってください。

#### 2. 5●ONLINE操作

## 2.5.1 オンラインスイッチ

裏面ディップスイッチNO.8をON側にセットすると前面パネルの ONLINE LEDが点灯 し、 RS-232Cによるリモートコントロール及びデータの設定読み出しが可能となり ます。

オンラインの時のコントロール機能は以下の通りです。

・各設定値の設定が可能

- 注)・オンラインの時前面パネルからのキー操作はできません。
	- ・測定データ、動作状態の読み出しはオフライン時、オンライン時に可能で す。

#### 2.5.2 前面パネルONLINEスイッチ

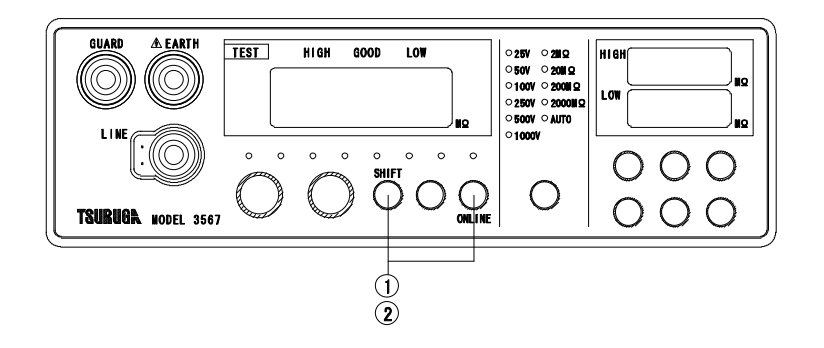

ONLINEにする

①待機状態で SHIFT キーを押し、 SHIFTランプが点灯している状態で ( ONLINE ) キーを押します。 ONLINEランプが点灯します。

#### ONLINEの解除

 $\boxed{\textcircled{2}}$ 待機状態で ONLINEランプが点灯中に SHIFT キーを押し、 SHIFTランプが点灯して いる状態で(ONLINE) キーを押します。

ONLINEランプが消灯します。

注)オンラインスイッチがONの時は、解除できません。

# 3.通信動作の説明

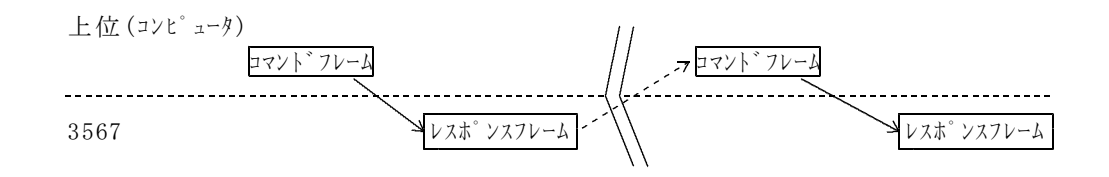

レスポンスフレーム:有効な設定コマンドを受信した場合、受信内容を返信します。 有効な出力コマンドを受信した場合、指定したデータを出力します。 無効なコマンドを受信した場合、" Command Error"を返信します。

> 例 有効コマンド: RANGE=200MOHM国国の場合 レスポンス: RANGE=200MOHM国国 無効コマンド: RANGE=MACHIGAI国国の場合 レスポンス: Command Error国団

# 4.1●プログラムデータ

プログラムデータは JIS句点コードを使用します。

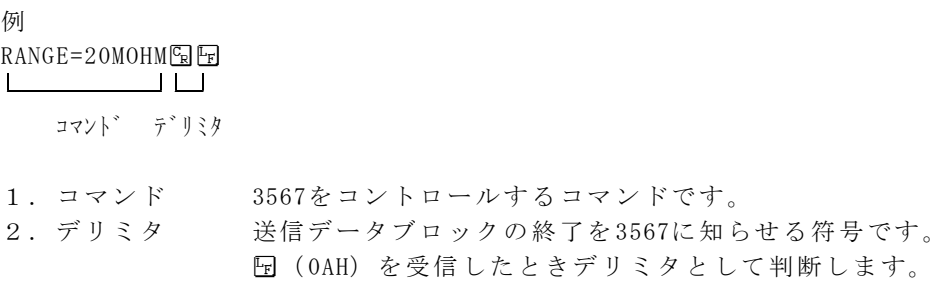

設定の注意

設定コマンド(○○○○=)は試験の待機中に行ってください。 試験中、設定コマンドを送信した場合" Not Control"を返信して設定を受け付 けません。

## 4.2●プログラムデータの詳細

## 4.2.1 DATA?(試験結果の読み出し)

|機能| 試験結果(測定値、判定結果)を読み出します。

構文 DATA?

DATA? :試験データ出力コマンド

送信

DATA? E

応答

DATA=00.90MOHM, LOW SEE DATA=999. OMOHM, HIGHERE ① ②

①表示している絶縁抵抗値

注) 測定値がオーバ表示のとき OVER MOHM 測定値がアンダー表示のとき UNDERMOHM

②判定結果

注) G 0 0 D 判 定 時: G00D H I G H 判 定 時: HIGH L O W 判 定 時: LOW 判定出力なし: NULL

### 4.2.2 TEST?(試験状態の読み出し)

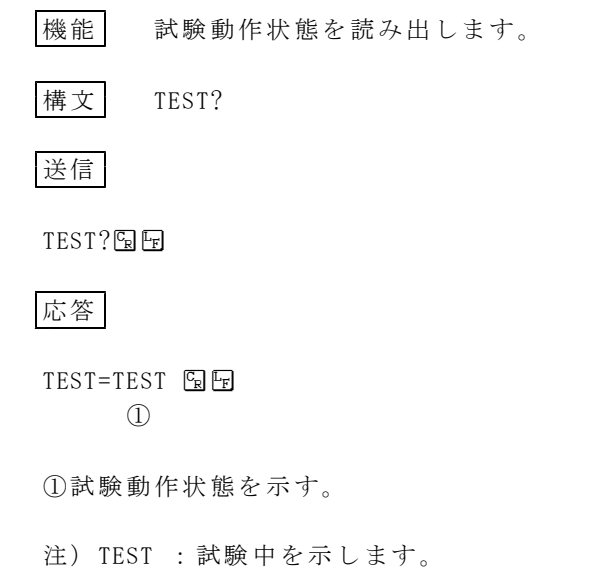

READY:待機中を示します。

#### 4.2.3 COMP=(コンパレータの設定)

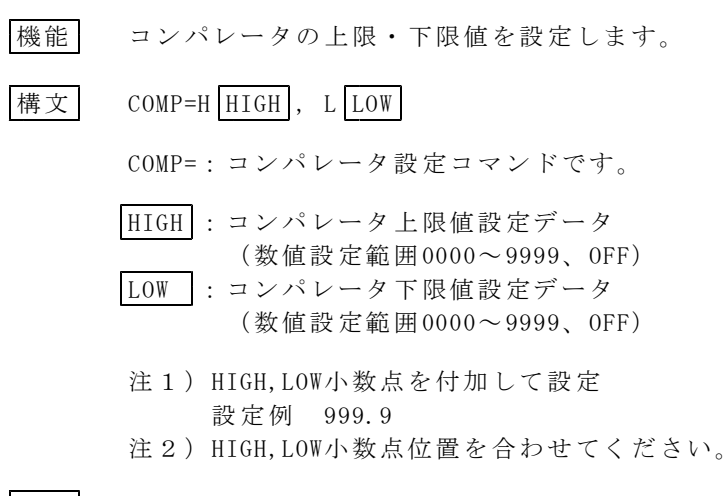

#### 送信

HIGHを 900.0MΩ、LOWを 100.0MΩに設定

 $COMP = H900.0, L100.0$ 

抵抗レンジにより、上限・下限値の設定範囲が制限されます。 下表の設定範囲内で設定を行うようお願いします。

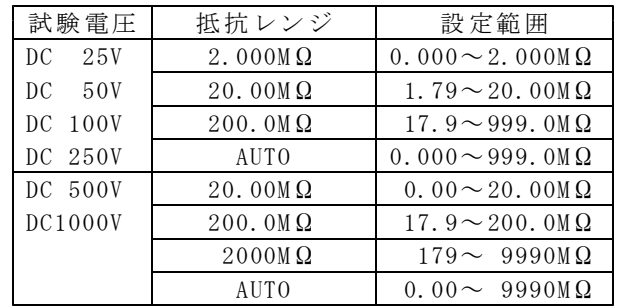

オーバ表示(ロロロロ)の時、判定はHIGHとなります。 アンダー表示(nnnn)の時、判定はLOWとなります。

例) 25V、20.00MΩレンジでHIGH=20.00MΩ、 LOW=2.00MΩと設定した場合 1.5MΩを測定するとアンダー表示となり LOW判定となります。 30.0MΩを測定するとオーバ表示となり HIGH判定となります。

### 4.2.4 COMP?(コンパレータデータの読み出し)

|機能| コンパレータの上限・下限値を読み出します。

構文 COMP?

送信

COMP? ERET

#### 応答

 $COMP = H900.0, L100.0F_R|F_F$ ①② ③

①コンパレータデータ出力を示します。(データ長=4) ②コンパレータHIGH(上限値)データを示します。(データ長= 6) ③コンパレータLOW(下限値)データを示します。(データ長=6)

## 4.2.5 BUZZ=(ブザー設定)

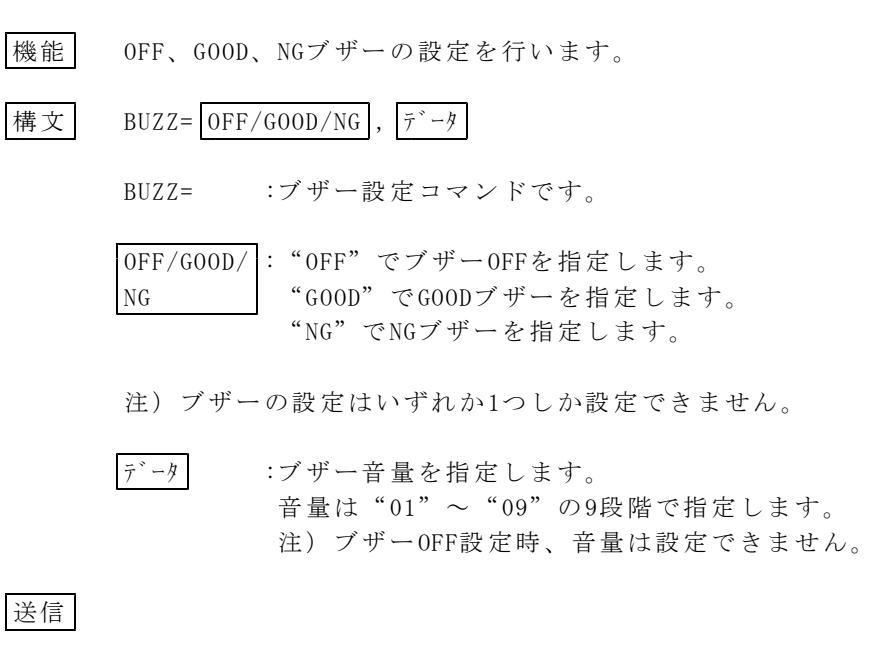

GOODブザー音量を 3に設定

BUZZ=GOOD,03图图

#### 4.2.6 BUZZ? (ブザーデータの読み出し)

機能 ブザーのモード、音量を読み出します。 構文 BUZZ? 送信 **BUZZ?** 图图 応答  $BUZZ = GOOD, 03$  $F_R$  $F_R$ ① ② ①ブザーモードの設定を示します。

②音量データ 01~ 09を示します。 ブザーOFF設定は **BUZZ=OFF图图** 

#### 4.2.7 RANGE=(抵抗レンジの設定)

機能 抵抗レンジを設定します。

構文 RANGE= レンジ

RANGE=:抵抗レンジ設定コマンドです。

 $\boxed{\nu\nu$  : 2M $\Omega \sim 2000$ M $\Omega$ のレンジを設定します。

オートレンジにする時は、 AUTOと設定します。

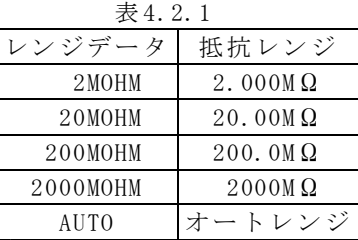

送信

抵抗レンジを 20MΩに設定

RANGE=20MOHM

### 4.2.8 RANGE? (抵抗レンジの読み出し)

機能 設定している抵抗レンジを読み出します。

構文 RANGE?

送信

RANGE?

#### 応答

RANGE=20MOHM ① ②

①レンジデータ出力を示します。 (データ長=5) ②抵抗レンジデータを示します。

#### 4.2.9 VOLT=(試験電圧の設定)

機能 試験電圧を設定します。 構文 VOLT= 電圧

VOLT=:試験電圧設定コマンドです。

電圧 : 25V,50V,100V,250V,500V,1000Vを設定します。

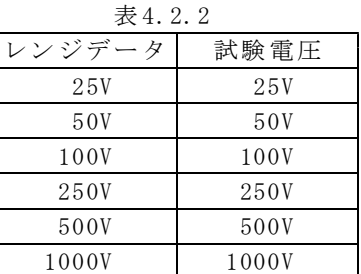

#### 送信

試験電圧を 250Vに設定

 $VOLT=250V$  $F$  $F$ 

#### 4.2.10 VOLT?(試験電圧設定の読み出し)

|機能| 設定している試験電圧を読み出します。

構文 VOLT?

送信

VOLT? **E** 

#### 応答

 $VOLT=250V$  $F$ ① ②

①試験電圧データ出力を示します。 (データ長=5) ②試験電圧データを示します。

## 4.2.11 TIMER= (タイマーの設定)

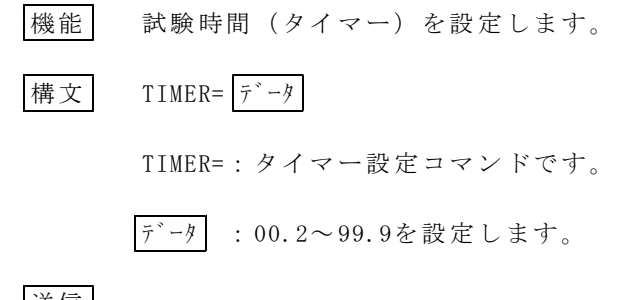

送信

試験時間10.0秒に設定

 $TIMER=10.0RF$ 

### 4.2.12 TIMER?(タイマー設定の読み出し)

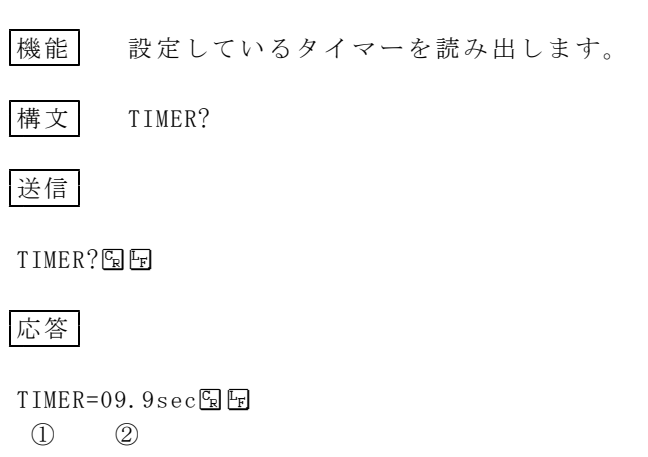

①タイマーデータ出力を示します。 (データ長=5) ②タイマー設定データを示します。

### 4.2.13 MASKTIMER=(マスクタイマーの設定)

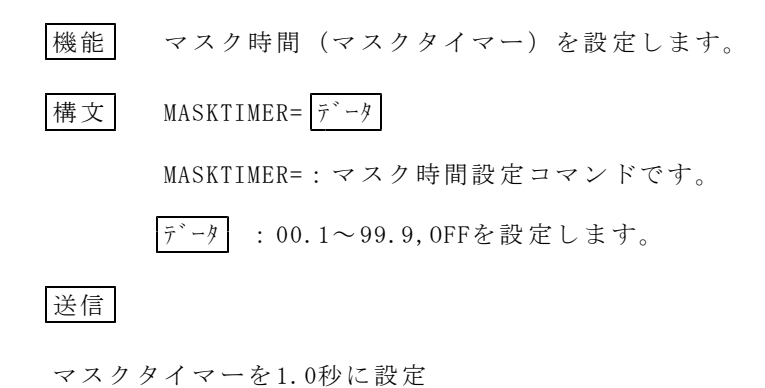

MASKTIMER=01.0<sup>c</sup><sub>R</sub>F

# 4.2.14 MASKTIMER? (マスクタイマー設定の読み出し)

機能 設定しているマスクタイマーを読み出します。

構文 MASKTIMER?

送信

MASKTIMER? ER

応答

 $MASKTIMER=01.0sec$  $F_R$  $F_I$ ① ②

①マスクタイマーデータ出力を示します。 (データ長=9) ②マスクタイマー設定データを示します。

#### 4.2.15 MODE= (AUTO/CONTINUEモードの切替)

機能 AUTO/CONTINUEの動作を選択します。

構文 MODE= モード

MODE= :モード切替コマンドです。

モード :" AUTO"オートモードに指定します。 " CONTINUE"コンティニューモードに指定します。

送信

AUTOモードに指定します。

MODE=AUTO**SE** 

## 4.2.16 MODE? (AUTO/CONTINUEモードの読み出し)

機能 モード設定を読み出します。

構文 MODE?

送信

MODE? ER ER

応答

MODE=CONTINUE<sup>C</sup><sub>E</sub>  $\mathcal{L}$ 

①モード設定を示します。(データ長=7)

#### 4.2.17 MEM=CALL (メモリーの呼び出し)

機能 No.で指定したメモリーを呼び出します。

構文 MEM=CALL NO.

MEM= :メモリー番号設定コマンドです。

NO. : "01"~ "10" メモリーを指定します。

#### 送信

メモリーNo.01の設定を呼び出します。

MEM=CALL01 $F_R$  $F_T$ 

#### 4.2.18 MEM?(メモリー番号の読み出し)

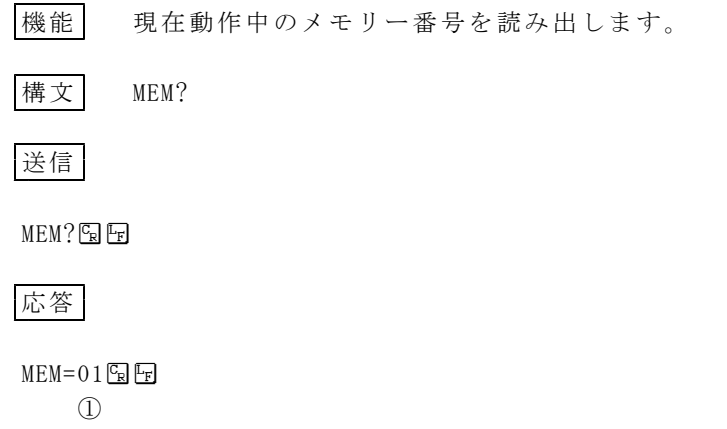

①現在のメモリー番号を示す。(データ長= 2)

## 4.2.19 WRITE MEMORY(メモリーの登録)

機能 現在動作中のメモリー番号に設定値を登録します。

メモリー登録方法

 $($ 1) 登録するメモリー番号を呼び出します。(MEM=CALL04 $[$ 

- ②試験電圧、抵抗レンジ、コンパレータ、ブザー、タイマー、マスク タイマー、モードを設定します。
- 3メモリーに登録します。 (WRITE MEMORY国国)
	- 登録内容:メモリー番号、試験電圧、抵抗レンジ、コンパレータ、 ブザー、タイマー、マスクタイマー、モード

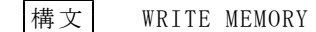

送信

WRITE MEMORY SE

#### 4.2.20 START(試験の開始)

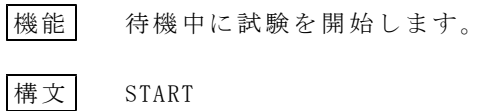

#### 4.2.21 RST(試験中止、判定リセット)

機能 試験動作中タイマーを停止し試験を中止します。 待機中比較出力をオフします。

構文 RST

#### 4.2.22 ONLINE=(オンラインのON/OFF)

機能 ディップスイッチでオンライン状態でない時、オンラインのオン/オフ を行います。

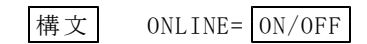

送信

オンラインをオンします。 ONLINE=ON**E** 

オンラインをオフします。 ONLINE=OFFERE

●この取扱説明書の仕様は、2001年12月現在のものです。

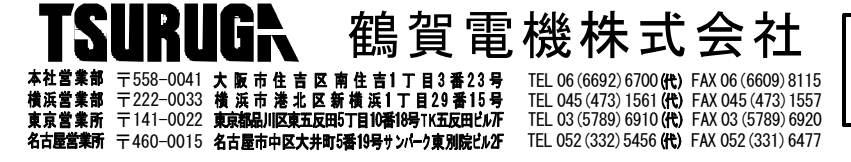

当製品の技術的なご質問、ご相談は下記まで問い合わせ<br>ください。<br>技術サポートセンター【OTO】0120ー784646 受付時間: 土日祝日除く 9:00~12:00/13:00~17:00

ホームページURL http://www.tsuruga.co.jp/
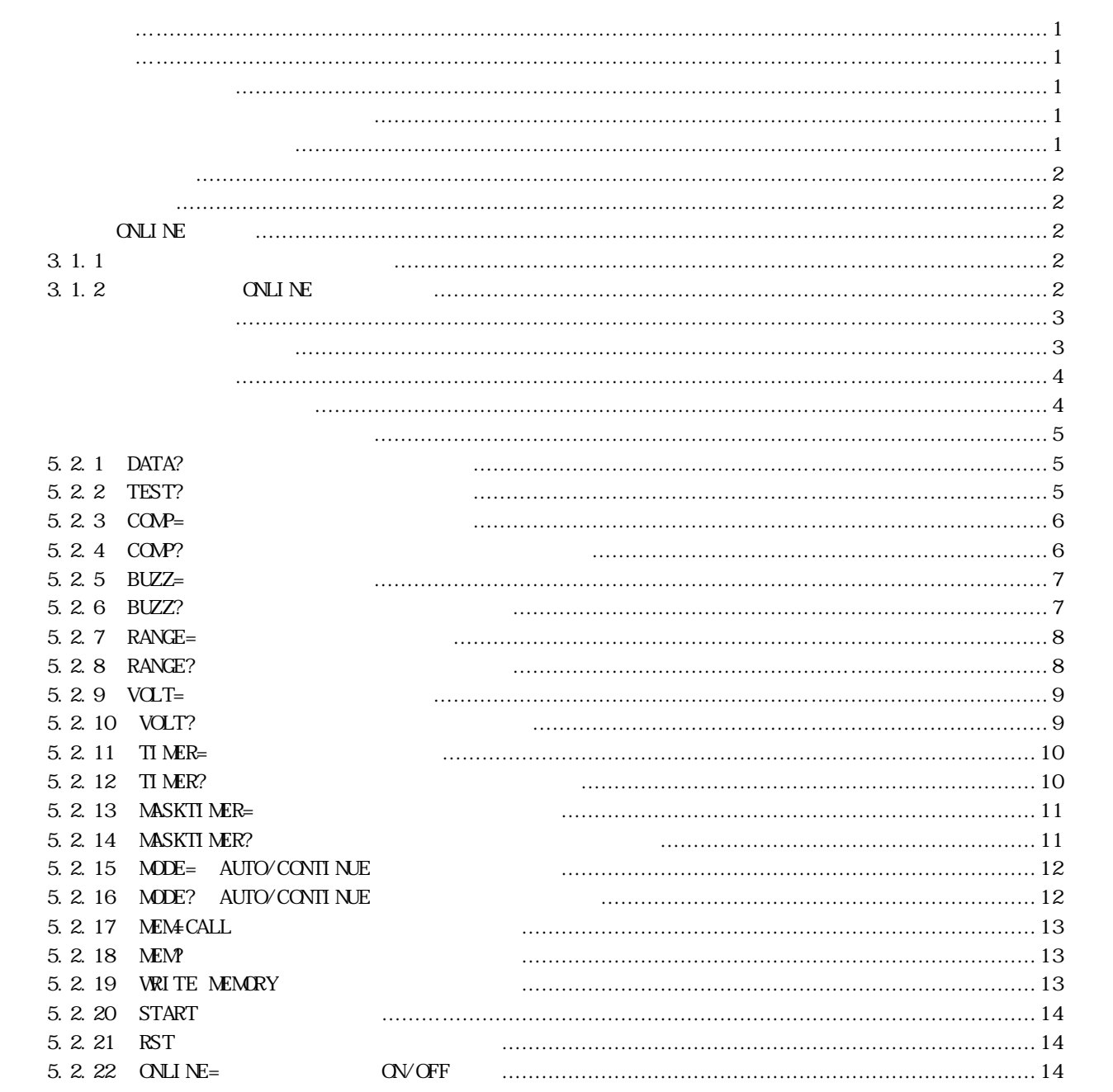

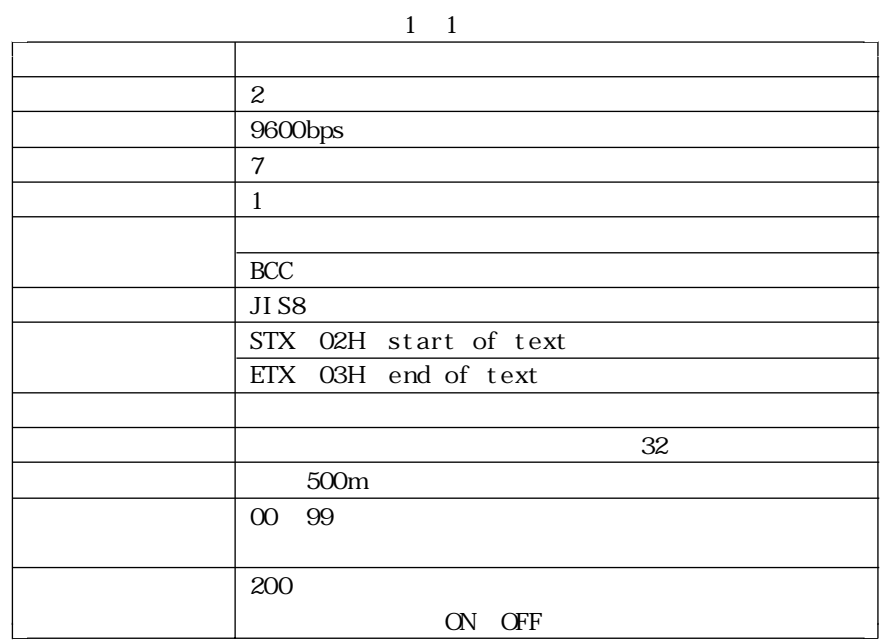

端子番号 1 2 + - 信号名 (A) (B)

$$
\frac{10^1}{\left|\frac{\sqrt{\hat{Q}}_c^2}{\hat{Q}_c^2}\right| \left|\frac{\sqrt{\hat{Q}}_c^2}{\hat{Q}_c^2}\right|}
$$

 $ON$  200

$$
\begin{array}{c}\n\text{OFF } \text{O} \\
\hline\n\end{array}
$$

RS-485 32

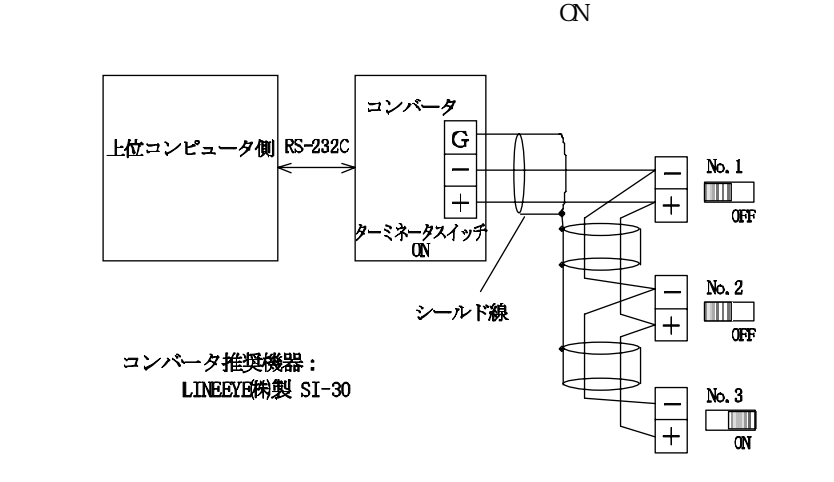

# **ONLINE**

 $3.1.1$ 

ONLINE RS-485

3.1.2 ONLINE

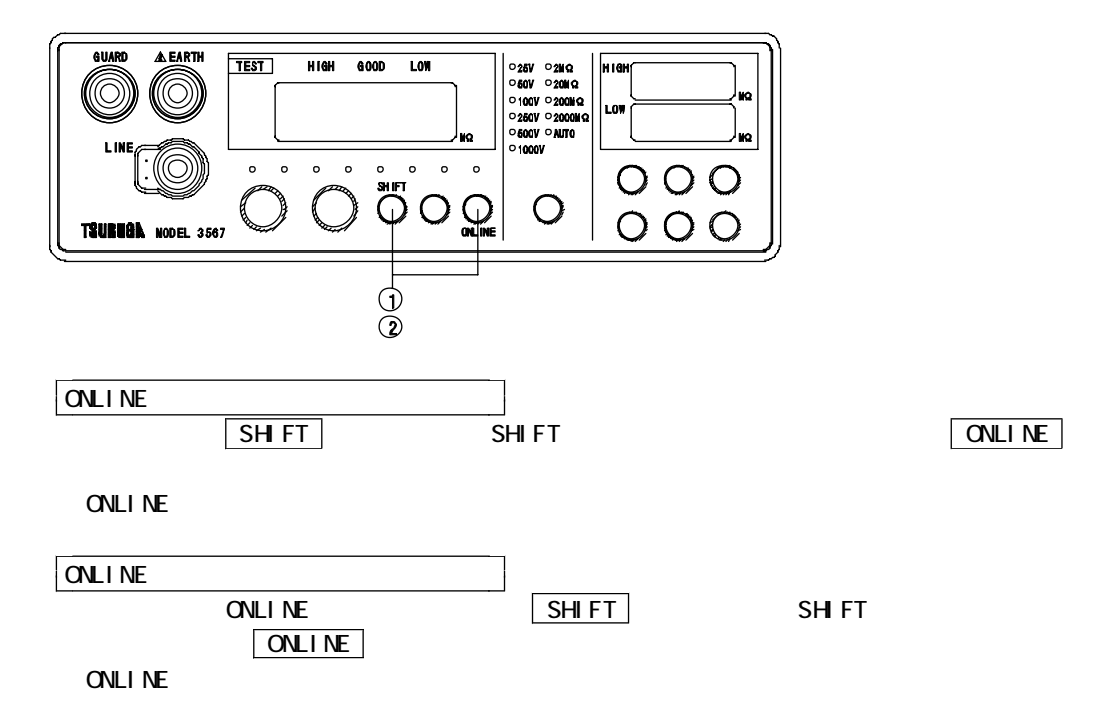

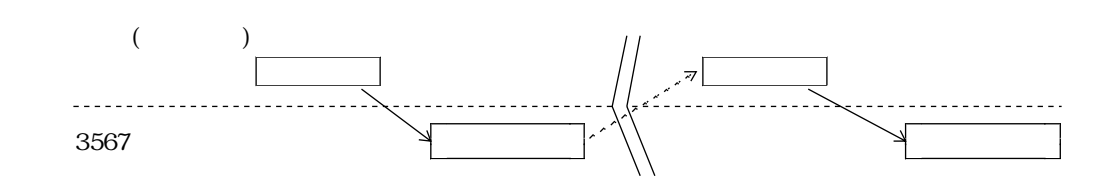

" Command Error"

RANGE=200MOHM RANGE=200MOHM RANGE=MACH GAI Command Error

 $\begin{array}{cccccccccccccccccc} \text{STX} & 1 & 0 & \text{R} & \text{A} & \text{N} & \text{G} & \text{E} & ? & \text{ETX} \text{BCC} \end{array}$ 02H 31H 30H 52H 41H 4EH 47H 45H 3FH 03H 62F  $\times$  10<sup>t</sup> $\times$  10<sup>c</sup>

STX<sup>I</sup> 1 O R A N G E 2 M O H M ETX BCC 02H 31H 30H 52H 41H 4EH 47H 45H 3DH 32H 4DH 4FH 48H 4DH 03H 55F  $x = 10^{1}x + 10^{0}$ 

 $\begin{array}{lll} \text{BCC} & \text{STX} & \text{ETX} & \text{ETX} \end{array}$  $BCC$   $JIS$ 

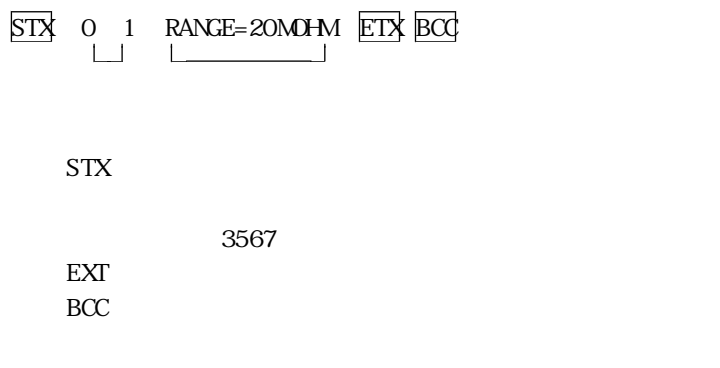

\* Not Control"

設定コマンド(○○○○ =)は試験の待機中に行ってください。

# 5.2.1 DATA?

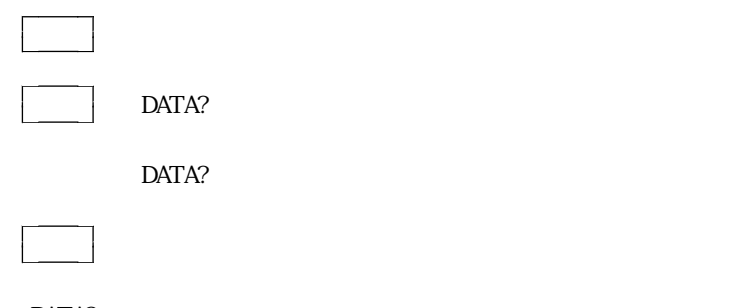

DATA?

DATA=00.90MOHM,LOW DATA=999. OMDHM, H GH

> OVER MOHM UNDERMOHM

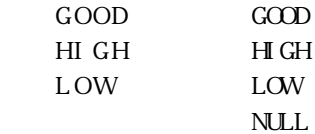

# 5.2.2 TEST?

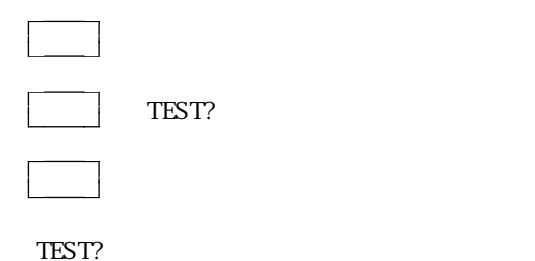

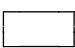

TEST=TEST

TEST : READY

# 5.2.3  $COM =$

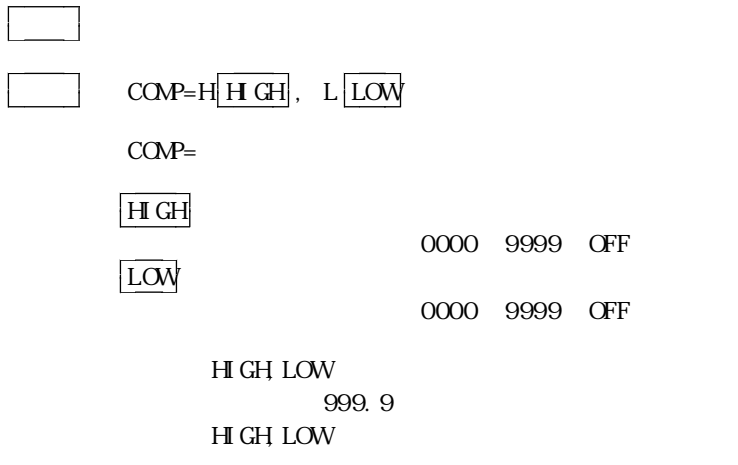

送信

H GH 900.0M LOW 100.0M

COMP=H900.0, L100.0

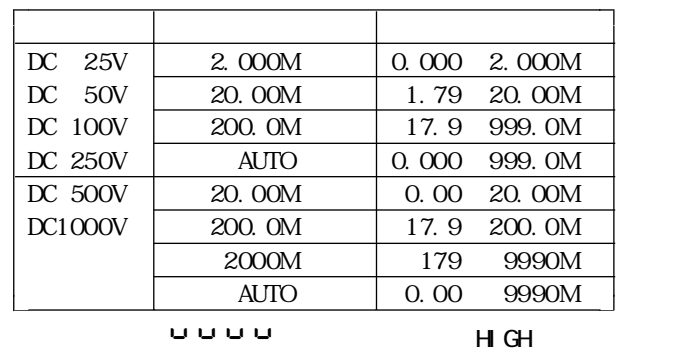

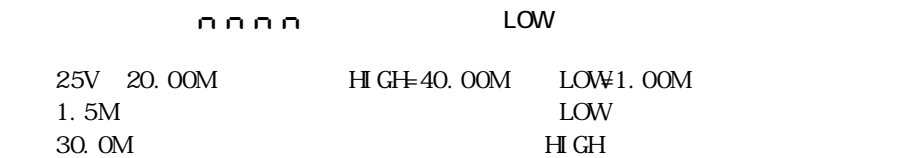

# 5.2.4 COMP?

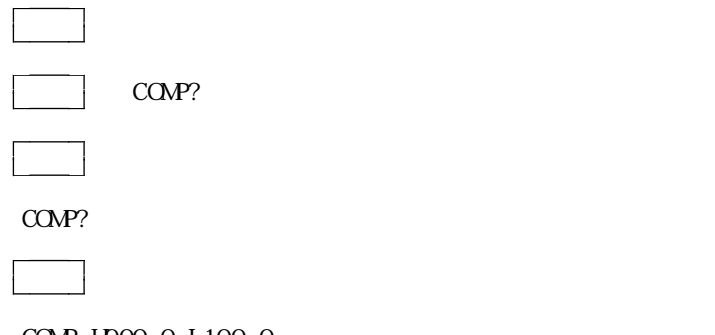

COMP=H900.0, L100.0

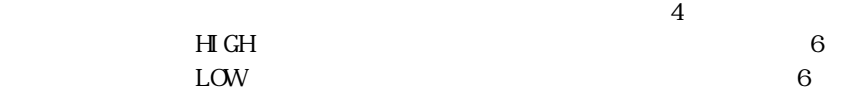

#### 5.2.5 BUZZ=

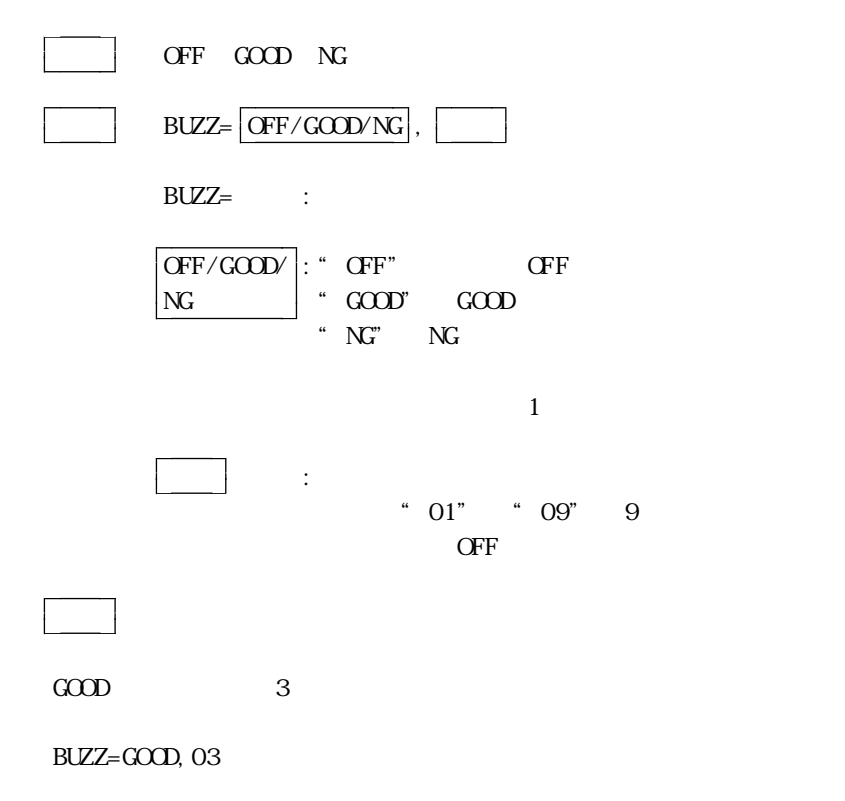

5.2.6 BUZZ?

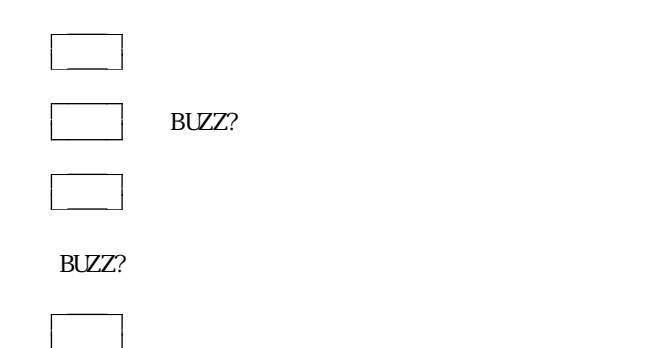

BUZZ=GOOD,03

01 09 OFF BUZZ=OFF

# 5.2.7 RANGE=

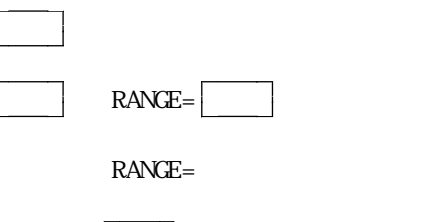

 $2M$  2000M

AUTO

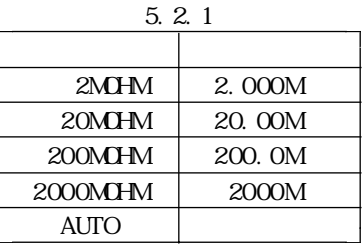

20M

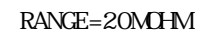

5.2.8 RANGE?

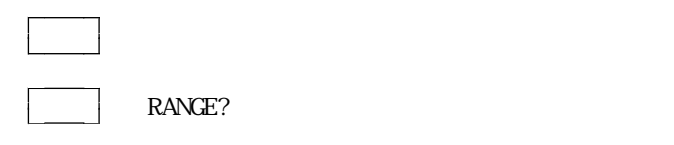

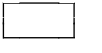

RANGE?

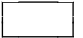

RANGE=20MOHM

 $5\,$ 

# 5.2.9 VOLT=

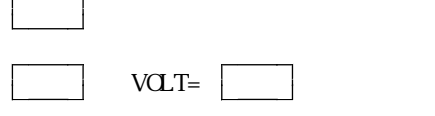

 $\overline{\phantom{0}}$ 

VCLT=

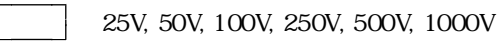

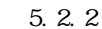

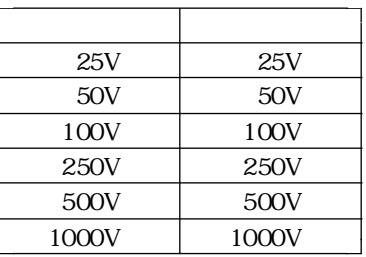

250V

VOLT=250V

# $5.2.10$  VOLT?

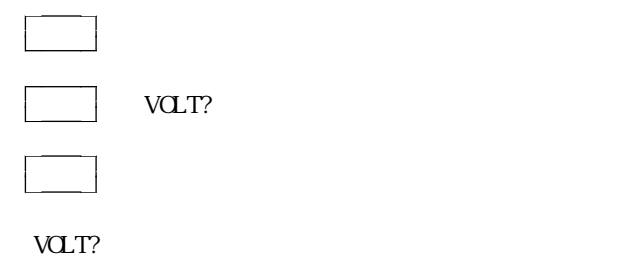

VOLT=250V

 $\overline{5}$ 

# $5.2.11$  TIMER=

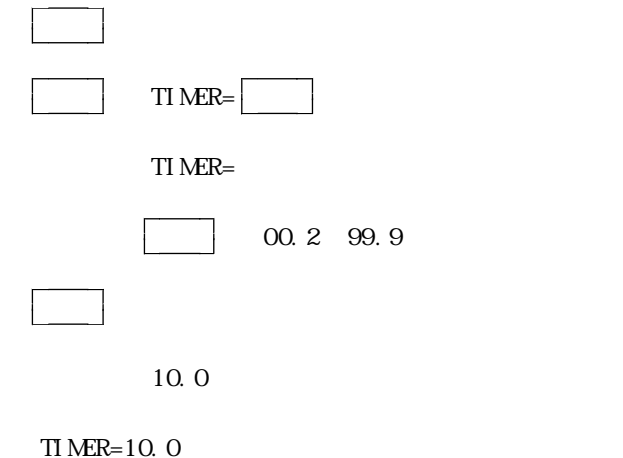

#### 5.2.12 TIMER?

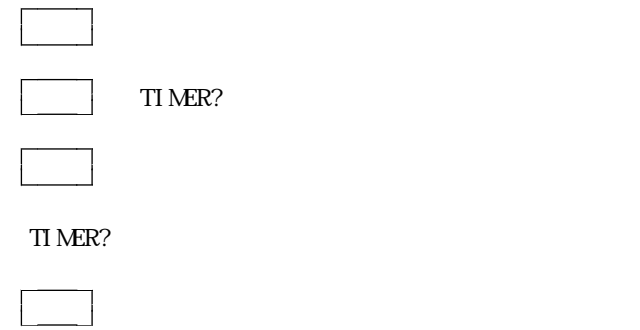

TIMER=09.9sec

 $\overline{5}$ 

# 5. 2.13 MASKTI MER=

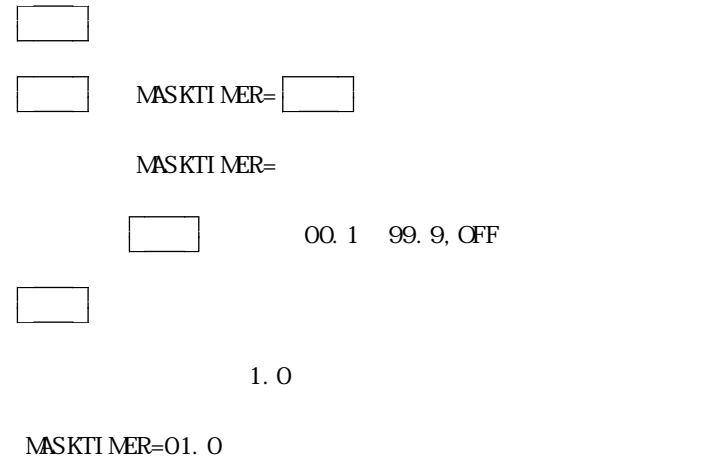

# 5.2.14 MASKTI MER?

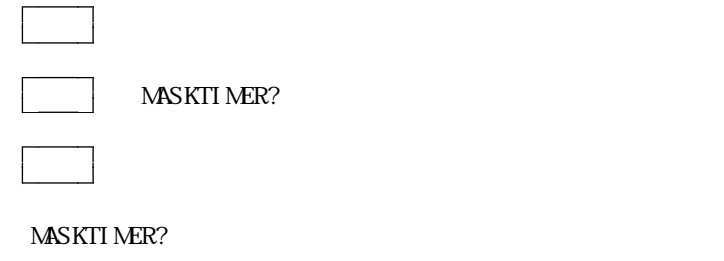

MASKTIMER=01.0sec

 $9$ 

### 5.2.15 MODE= AUTO/CONTINUE

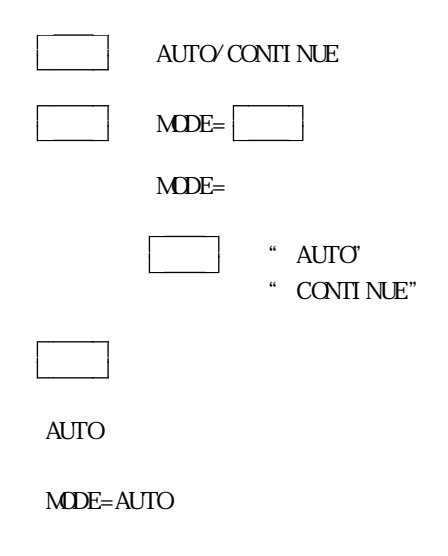

# 5.2.16 MODE? AUTO/CONTINUE

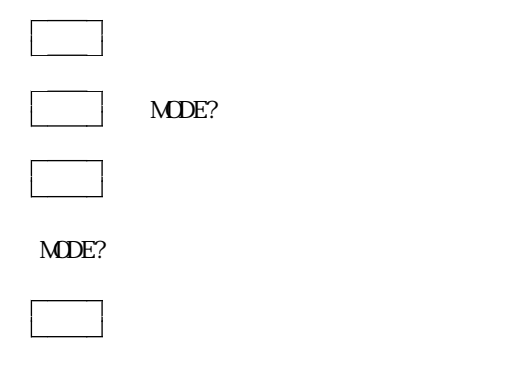

MODE=CONTINUE

 $\overline{7}$ 

# 5.2.17 MEM+CALL

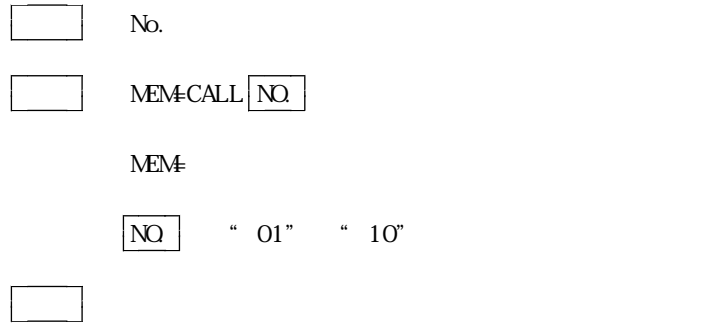

No. 01

#### MEM=CALL01

#### 5.2.18 MEM?

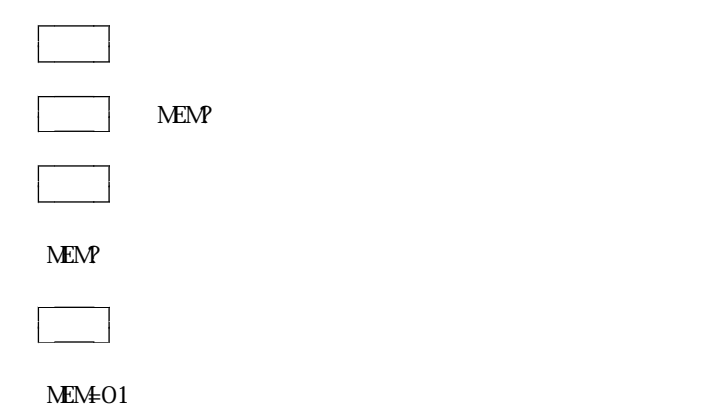

 $\sim$  2)

### 5.2.19 WRITE MEMORY

(MEM=CALL04)

### (WRITE MEMORY)

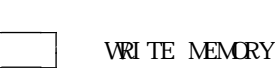

**WRITE MEMORY** 

機能 現在動作中のメモリー番号に設定値を登録します。

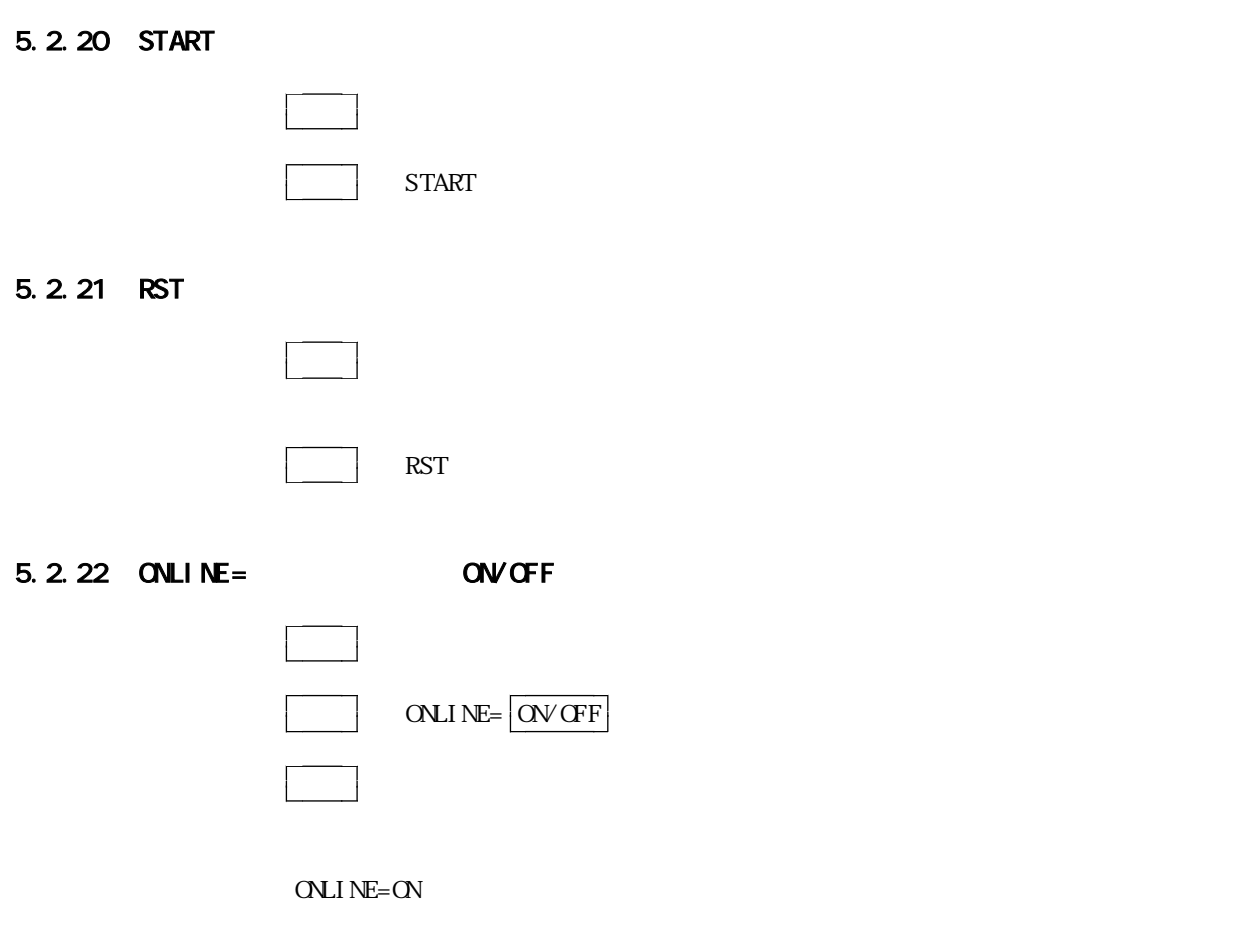

ONLINE=OFF

# **TSURUGA** 鶴賀電機株式会社 本社営業部 〒1598-0041 大 飯市 市長 区内内 ラーマー 一二<br>春社営業部 〒5258-0041 大 飯市 港北区 新横浜I T 目3 番23号<br>東京営業所 〒141-0022 東京都品川区東五反田5 T目824番18号18号<br>名古室営業所 〒460-0015 名古屋市中区大井町番19号サンパウ東別院ビAF THE 06 (6692) 6700 (FC) FAX 06 (6609) 8115<br>TEL 045 (473) 1561 (FC) FAX 045 (473) 1557<br>TEL 03 (5789) 6910 (FC) FAX 03 (5789) 6920<br>TEL 052 (332) 5456 (FC) FAX 052 (331) 6477

# 当製品の技術的なご質問、ご相談は下記まで問い合わせ<br>ください。

技術サポートセンター COO 0120-784646 受付時間:土日祝日除く 9:00~12:00/13:00~17:00

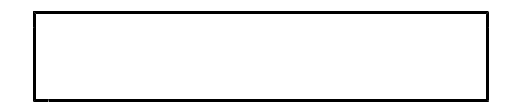

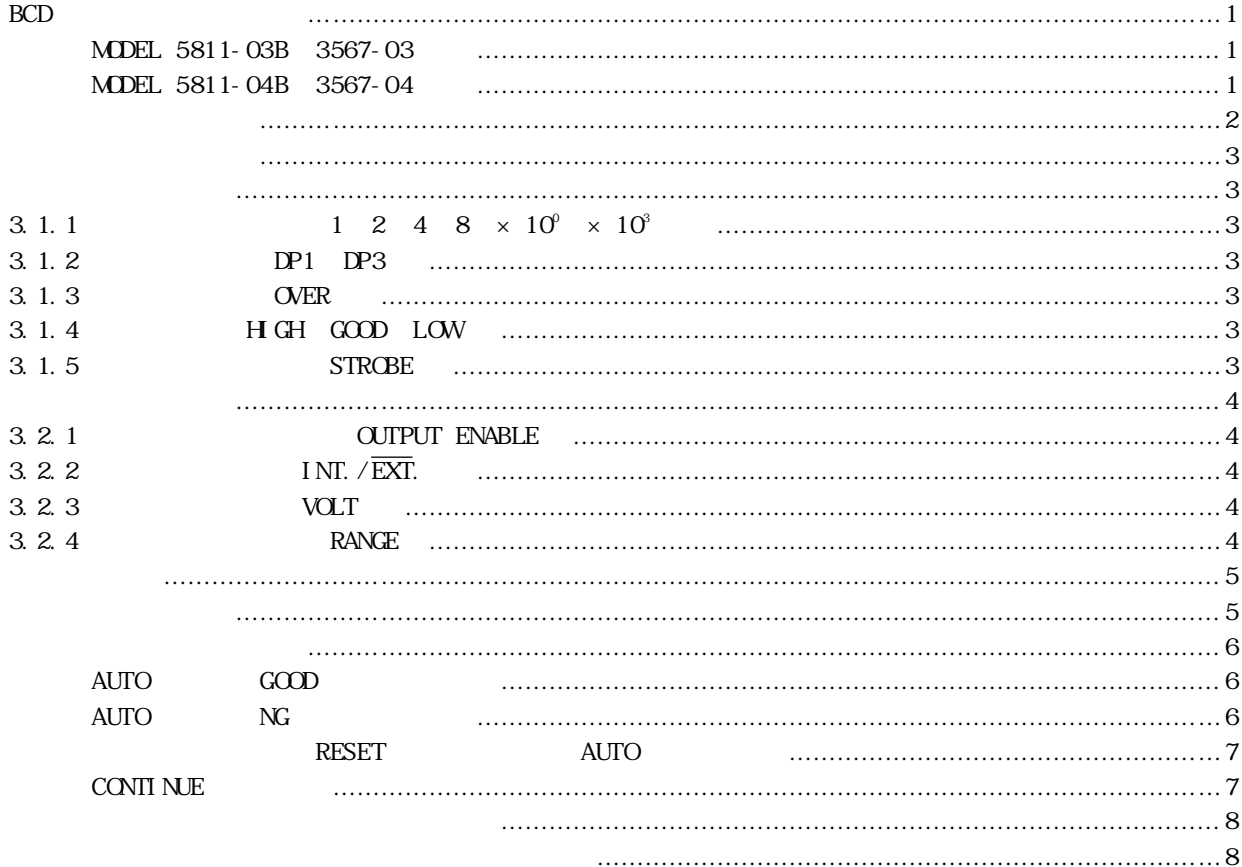

 $BCD$  3567 and  $3567$ 

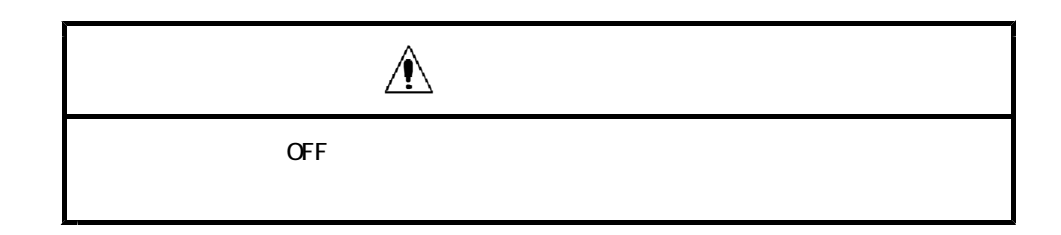

BCD

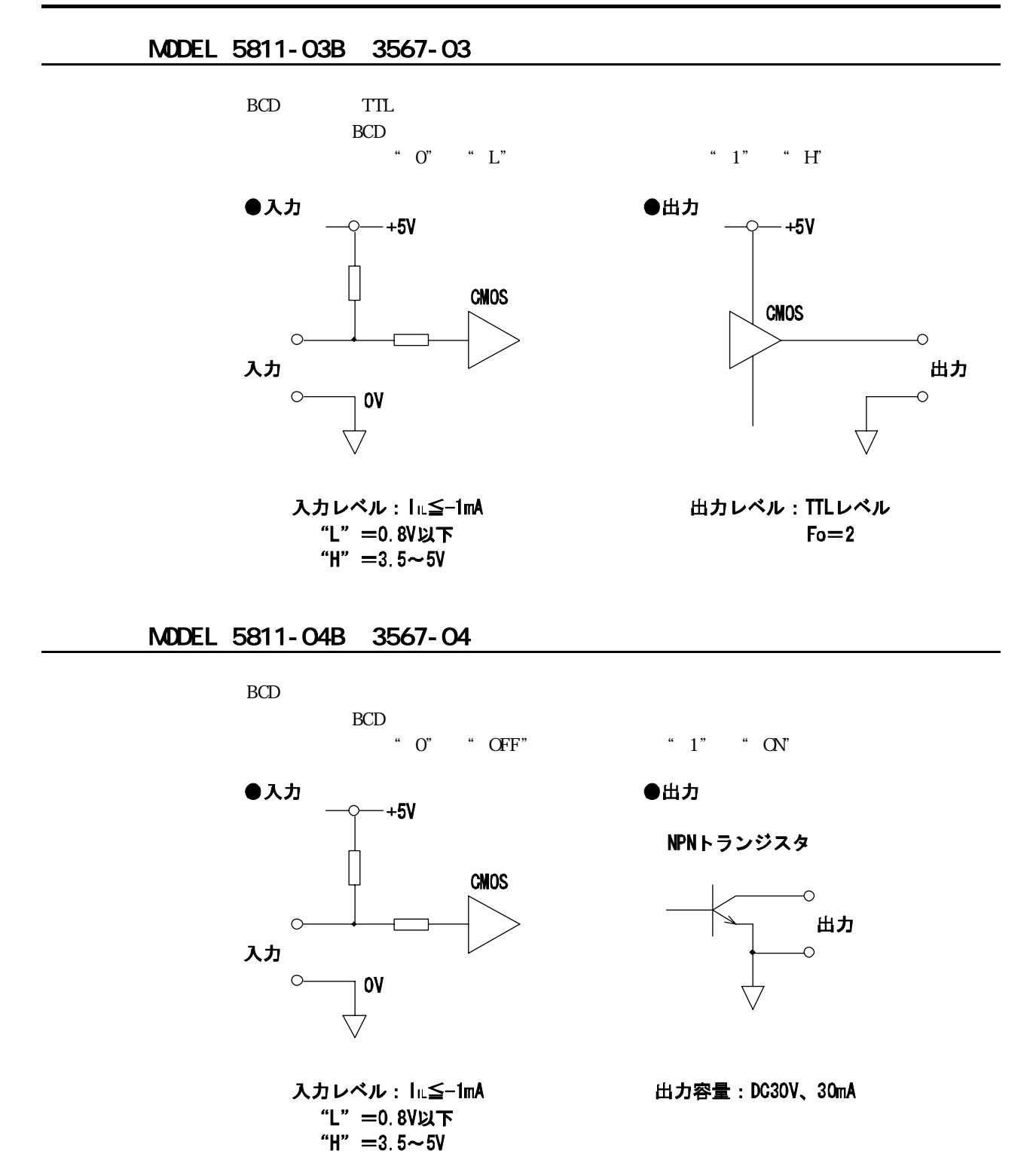

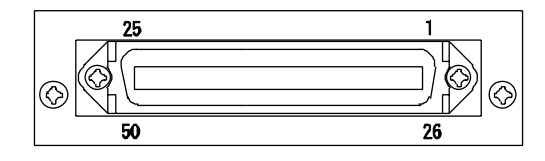

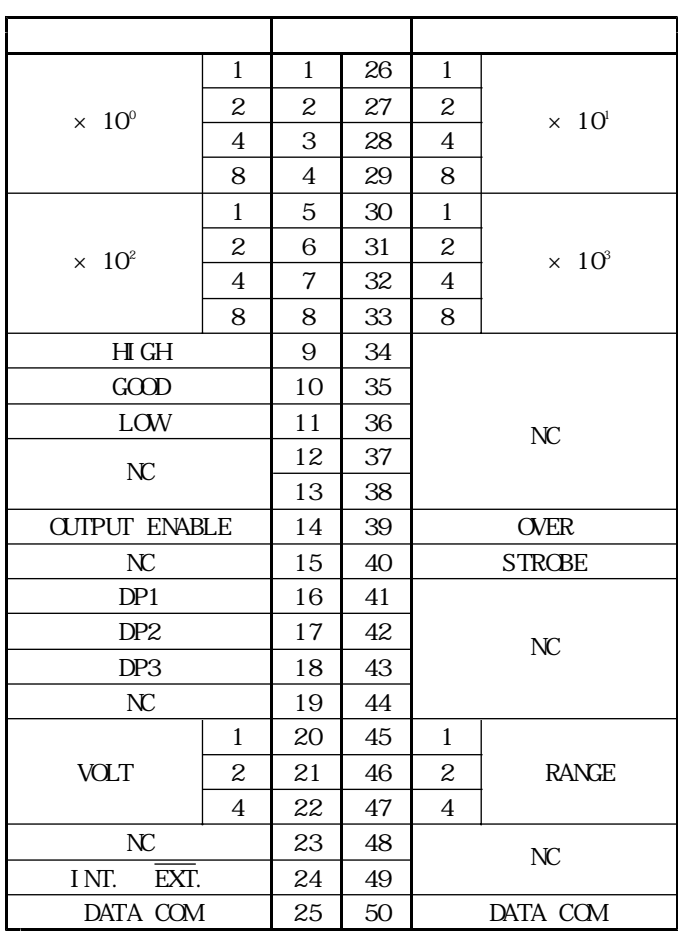

57 30500

 $NC$ 

### $3.1.1$  1 2 4 8  $\times$  10  $\times$  10  $^{\circ}$  $BCD$

 $n \, \text{n} \, \text{n} \, \text{n} \, \text{n}$ 

3.1.2 DP1 DP3

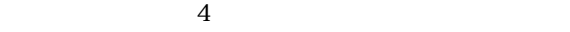

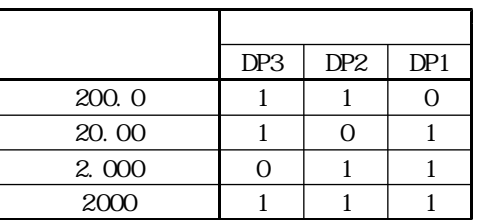

3.1.3 **OVER** 

 $\begin{array}{rcl}\n\textbf{U} & \textbf{U} & \textbf{U} & \textbf{U} & \textbf{U} & \textbf{U} & \textbf{U} & \textbf{U} & \textbf{U} & \textbf{U} & \textbf{U} & \textbf{U} & \textbf{U} & \textbf{U} & \textbf{U} & \textbf{U} & \textbf{U} & \textbf{U} & \textbf{U} & \textbf{U} & \textbf{U} & \textbf{U} & \textbf{U} & \textbf{$ 

### 3.1.4 判定出力: HIGH、 GOOD、 LOW

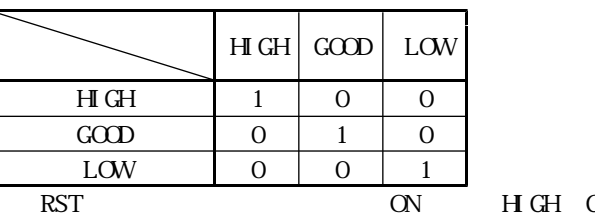

 $\text{GOD}$  LOW

3.1.5 STROBE

データの更新時、下図の" L"パルスを出力しますので立ち上がりを利用してデー

 $OR$ 

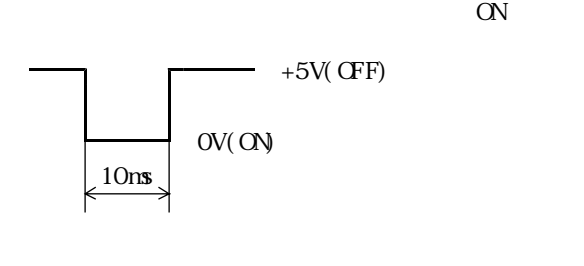

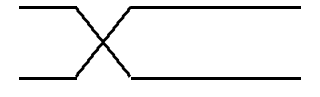

- 3.2.1 **CUTPUT ENABLE**<br>
"
L" STROBE <u>STROBE</u> STROBE
- 3.2.2 **INT./EXT.** "L"レベルにすることにより、下記の操作を外部から制御することができます。

# 3.2.3 VOLT

## $I N I. / \overline{EXT}$ . "L"

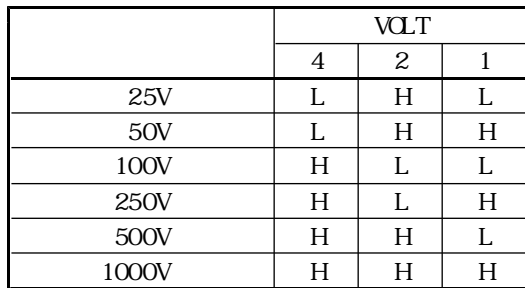

3.2.4 RANGE

 $\text{I\,N}\Gamma$ ./EXT. "L"

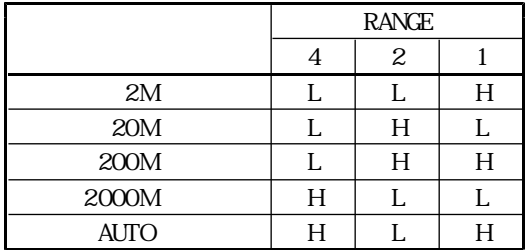

 $\text{I} \text{N} \Gamma$ ./EXT. "  $\text{L}^{\text{w}}$ **VOLT** RANGE STANDERS AND UNIVERSITY OF THE RANGE

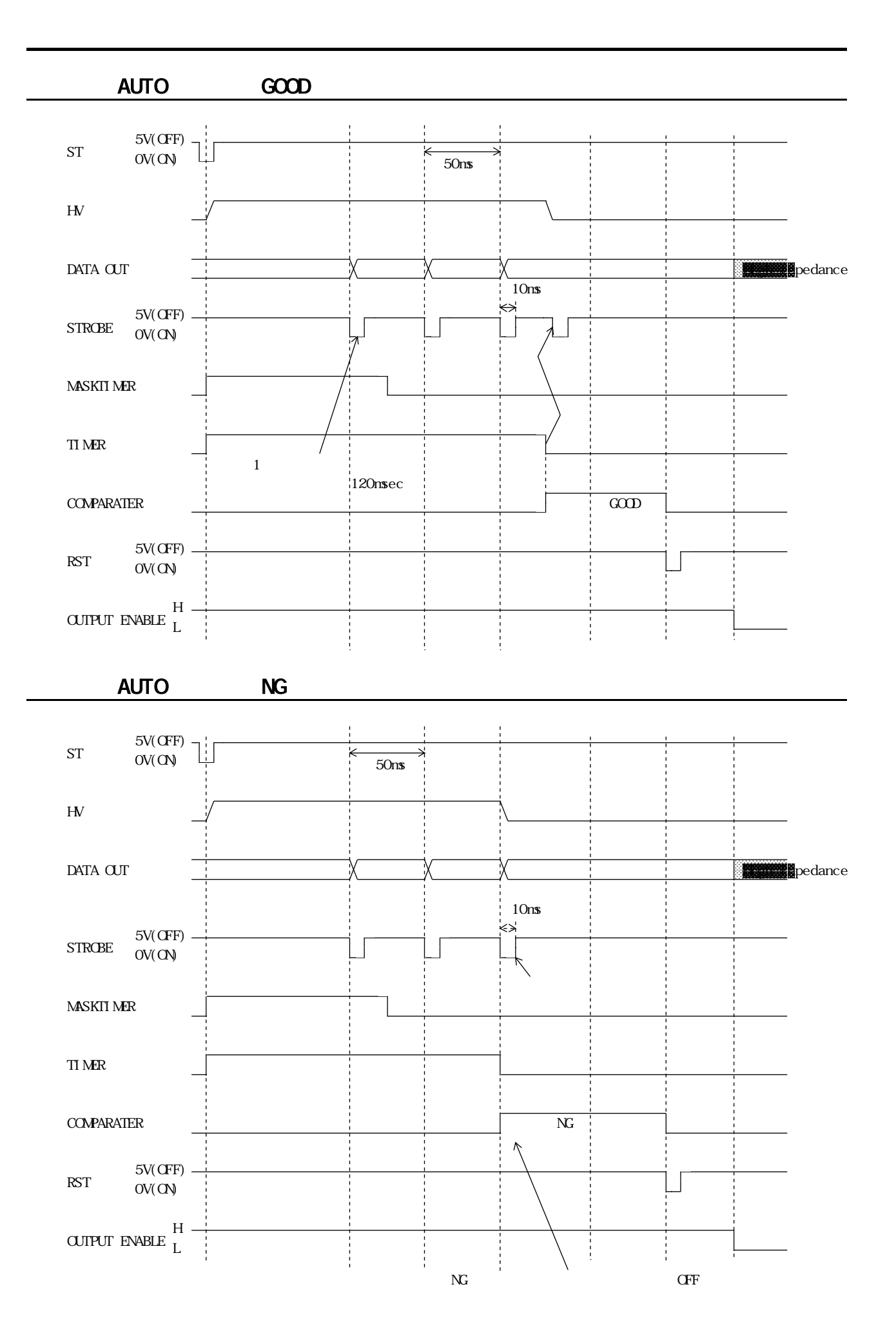

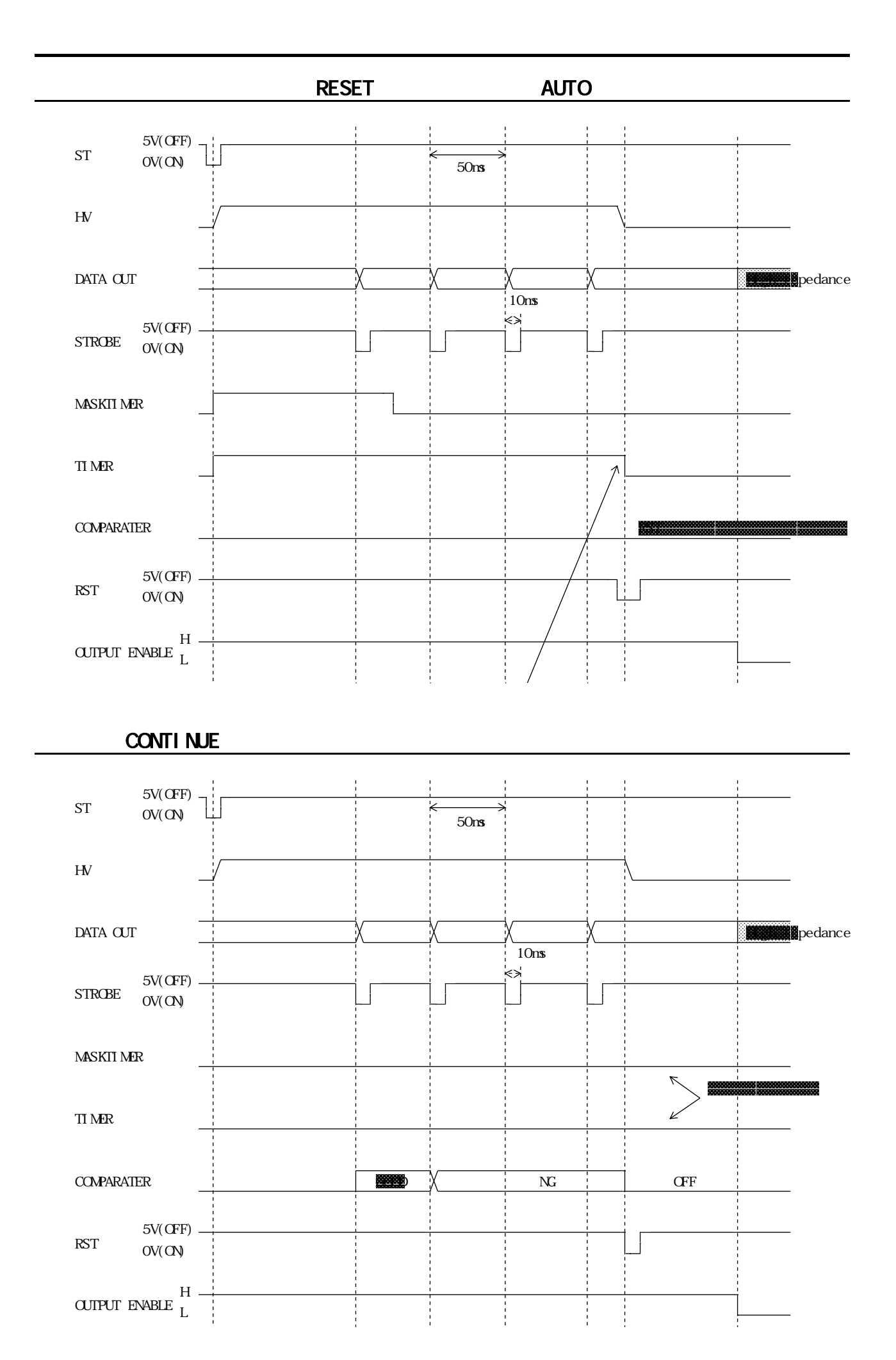

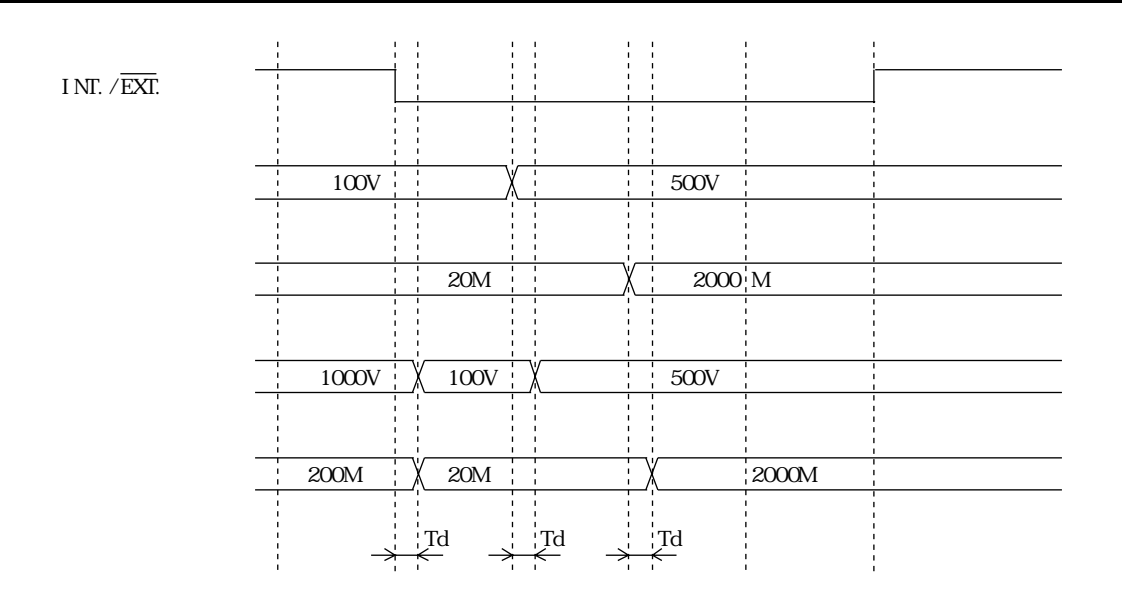

Td= MAX 30ms

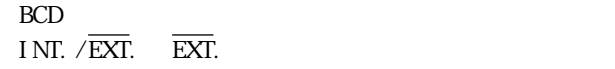

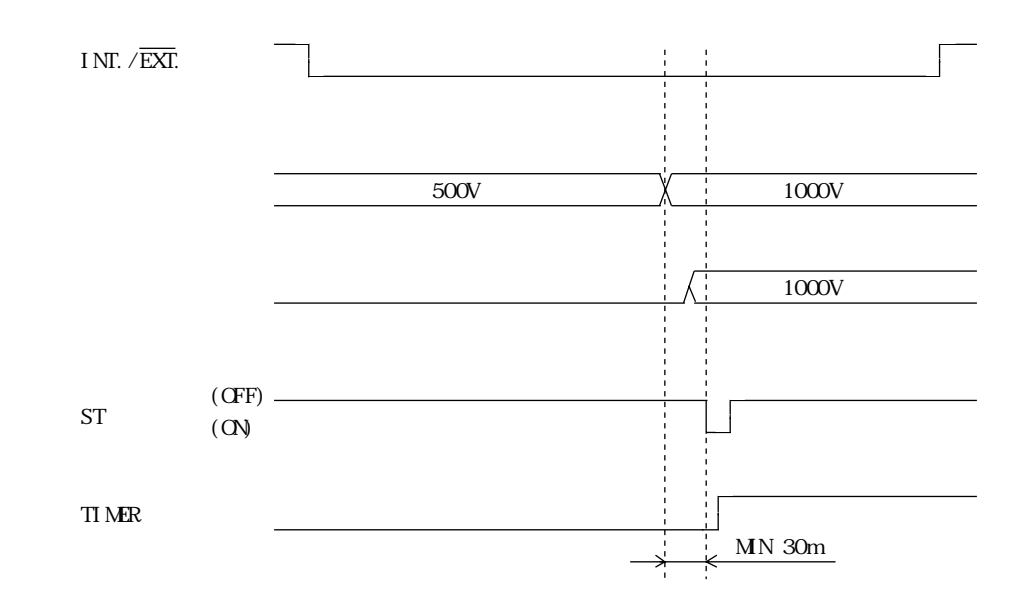

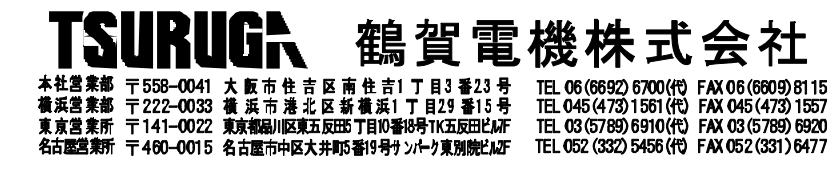

当製品の技術的なご質問、ご相談は下記まで問い合わせ<br>ください。 技術サポートセンター 画面 0120-784646 受付時間:土日祝日除く 9:00~12:00/13:00~17:00